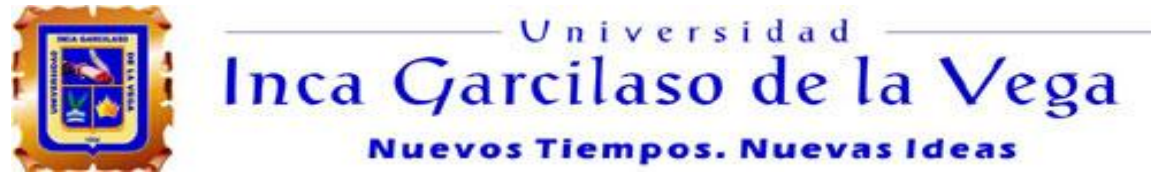

### **FACULTAD DE CIENCIAS CONTABLES Y FINANZAS CORPORATIVAS**

**TESIS**

### **IMPLEMENTACIÓN DE UN SISTEMA INFORMÁTICO CONTABLE PARA FORMULAR ESTADOS FINANCIEROS EN IDIOMA ALEMAN EN LA EMPRESA CASSELA S.A.C.**

# **PRESENTADO POR: BACHILLER WALTER GUSTAVO VERANO ZELAYA**

**PARA OBTAR EL TITULO PROFESIONAL DE CONTADOR PÚBLICO**

**LIMA-PERÚ 2015**

## **INDICE**

# IMPLEMENTACION DE UN SISTEMA INFORMÁTICO CONTABLE PARA FORMULAR ESTADOS FINANCIEROS EN IDIOMA ALEMAN EN LA **EMPRESA CASSELA S.A.C.**

### **CAPITULO I**

### PLANTEAMIENTO METODOLÓGICO

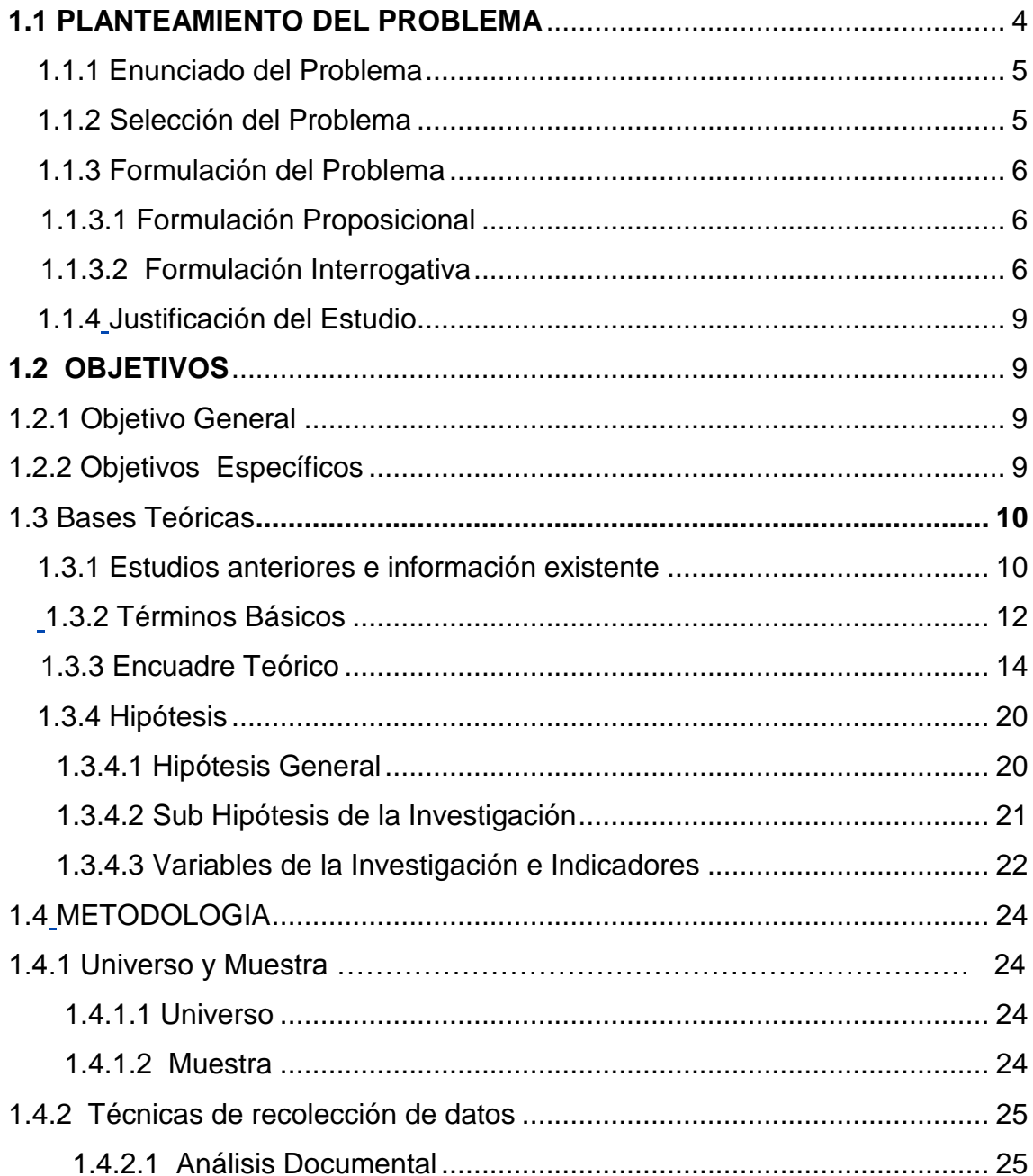

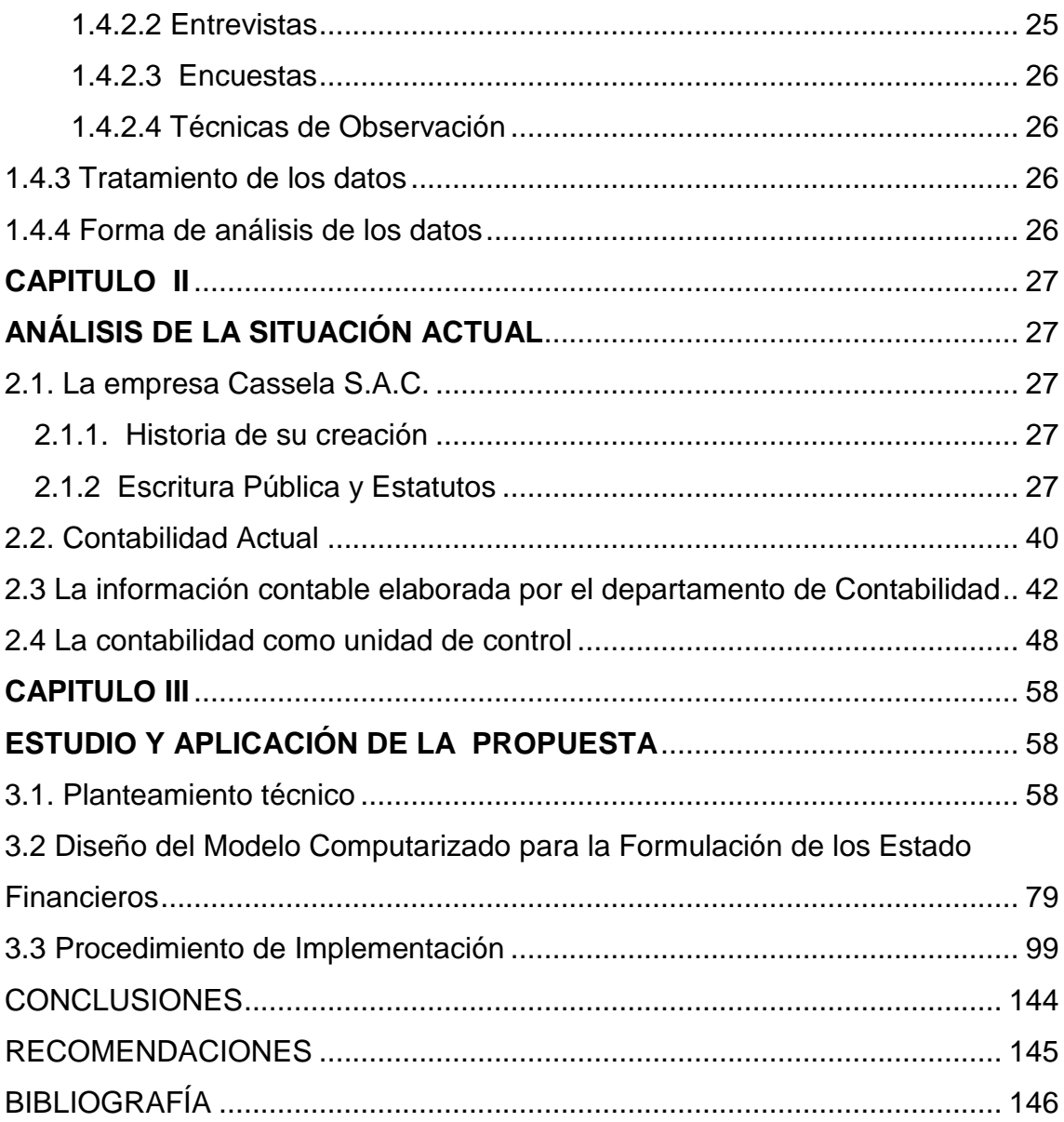

# **IMPLEMENTACION DE UN SISTEMA INFORMÁTICO CONTABLE PARA FORMULAR ESTADOS FINANCIEROS EN IDIOMA ALEMAN EN LA EMPRESA CASSELA S.A.C.**

### <span id="page-3-0"></span>**1.1 PLANTEAMIENTO DEL PROBLEMA Descripción de la Realidad Problemática**

El problema investigado estuvo relacionado con una empresa comercializadora de insumos para la industria textil de procedencia alemana denominándose: **carencia de un reporte informático de los Estados Financieros para la toma de decisiones en la empresa Cassela S.A.C.**

Entre los factores que condujeron a la existencia de la problemática están:

# A- **Deficiente información contable para la toma de decisiones de la gerencia**

Esta información se prepara actualmente en forma manual utilizando la hoja de cálculo Excel, lo que limita la óptima toma de decisión contable para la Gerencia.

## B- **Atraso permanente en la entrega de información contable a la Gerencia.**

El atraso permanente en el despacho de la información contable mensual que ocasiona constantes reclamos de la Gerencia y conflictos con el personal de la oficina de contabilidad.

### C- **Pérdidas monetarias de la empresa peruana**

Las pérdidas monetarias generan mayor costo a la empresa

D- **Desconocimiento del personal contable al diseñar sistemas contables de los Estados Financieros .**

 La falta de actualización del uso de tecnología aplicada a la contabilidad para la formulación de Estados Financieros de en el Perú trae consecuencias negativas, tanto para la evaluación del personal contable como los constantes reclamos hechos al departamento de Contabilidad.

#### **1.1.1 Enunciado del Problema**

<span id="page-4-0"></span>El problema principal que trata la presente investigación es **carencia de un reporte informático de los Estados Financieros para la toma de decisiones en la empresa Cassela S.A.C.**

### **1.1.2 Selección del Problema**

<u>.</u>

<span id="page-4-1"></span>El problema investigado, se seleccionó teniendo en cuenta como base los siguientes criterios.

- a) El investigador contó con la información bibliográfica especializada necesaria.
- b) El problema investigado tiene aspectos que no son investigados.
- c) El investigador tiene interés en la investigación porque es parte del problema.
- d) El investigador dispone de los recursos económicos necesarios para asegurar la realización de la investigación.
- e) El investigador tiene experiencia en los aspectos a tratar acerca del problema
- f) Es prioritario para resolver otros problemas de la empresa.

Por otro lado al haber visitado las Bibliotecas de las Facultades de Ciencias Contables, de diferentes universidades del medio, se ha verificado que existen tesis preparadas por ejemplo:

Planteamiento Contable para mejorar la presentación de los Estados Financieros para la toma de decisiones. 1

El control contable a través de un medio computarizado. Tesis para optar Título Profesional de Contador Público. 2

 $1$  COLONIO Alva, María Carmen. Tesis : "Planteamiento Contable para mejorar la presentación de los Estados Financieros para la toma de decisiones". Universidad de San Martín de Porres. Facultad de Ciencias Contables y financieras. 2008.

<sup>&</sup>lt;sup>2</sup> SOLANO Panduro, Soledad. Tesis El control contable a través de un medio computarizado. Universidad Hermilio Valdizán. Facultad de Ciencias Contables. 2007

Metodología contable para formular estados financieros de los países del Merco Sur.<sup>3</sup>

Formulación de Estados Financieros para las Mypes<sup>4</sup>

Diseño de formulación de análisis de Estados Financieros para la empresa industrial Alba SAC<sup>5</sup>

<span id="page-5-0"></span>Formulación del Problema

### <span id="page-5-1"></span> **1.1.3.1 Formulación Proposicional**

La carencia de un reporte informático de los Estados Financieros, afecta la toma de decisiones en la empresa Cassela S.A.C.

- a) La deficiente información contable, afecta los objetivos de la empresa limitando una adecuada toma de decisión por no contar con Información oportuna.
- b) Existe atraso permanente en la entrega de información contable a la Gerencia y que ocasiona constantes reclamos de la Gerencia y conflictos con el personal de la oficina de contabilidad.
- c) Las pérdidas monetarias de a la empresa Cassela S.A.C son generadas porque la Casa Matriz no puede controlar oportunamente el valor de la inversión colocada en la empresa peruana.
- d) El personal carece de conocimientos técnicos para operar con eficiencia un software contable que permita diseñar los Estados Financiero en otro idioma.

### <span id="page-5-2"></span> **1.1.3.2 Formulación Interrogativa**

<u>.</u>

¿La carencia de un reporte informático de los Estados Financieros, afectó la toma de decisiones en la empresa Cassela S.A.C.?

<sup>3</sup> CARHUACHIN Romero, Saul. Tesis : Metodología contable para formular estados financieros de los países del Merco Sur. Universidad de San Martin de Porres. Facultad de Ciencias Contables y financieras. 2004.

<sup>4</sup> ZAVALA Leyva, Martín. Tesis: Metodología de estados financieros para las Mypes. Universidad Nacional Mayor de San Marcos. 2006

<sup>5</sup> SARAZU Fullnes, Maritza. Tesis: Diseño de formulación de análisis de Estados Financieros para la empresa industrial Alba SAC. Universidad Alas Peruanas. 2009

- a) ¿En qué medida la deficiente información contable, afectó los objetivos de la empresa limitando una adecuada toma de decisiones por no contar con Información oportuna?.
- b) ¿Hasta qué punto la existencia de atraso permanente en la entrega de información contable a la Gerencia, ocasiona constantes reclamos de la Gerencia y conflictos con el personal de la oficina de contabilidad?
- c) ¿Las pérdidas monetarias imputadas a la empresa Cassela S.A.C son causadas porque la Casa Matriz no puede controlar oportunamente el valor de la inversión colocada en la empresa peruana?
- d) ¿El tener personal carente de conocimientos técnicos para operar con eficiencia un software contable no permitió diseñar los Estados Financieros en otro idioma?

El problema de la presente investigación originó permanentemente en la empresa efectos negativos significativos, derivados de la dificultad que tiene la gerencia para obtener información a tiempo de los Estados Financieros, así mismo el no poder la gerencia tomar decisiones oportunas, por otro lado debido a la situación de atraso permanente en la entrega de los Estados Financieros a la Casa Matriz ocasiona pérdidas monetarias que se imputan a la empresa Cassela, y a su vez el hecho de que el personal contable carece de conocimientos técnicos suficientes para operar eficientemente un software contable que permita diseñar Estados Financieros en otro idioma.

Esta situación de carencia en la empresa Cassela S.A.C, dió origen a la necesidad de determinar la causa real y su solución respectiva a través de un análisis y evaluación del problema principal y su problemática, debido a que tales carencias afectan la toma de decisiones de la gerencia en forma adecuada y por ende

determinan los resultados económicos de la empresa y su situación financiera.

#### **Análisis del entorno**

El entorno empresarial tiene las siguientes características en la actualidad:

- a) Transacciones en tiempo real entre clientes y proveedores.
- b) Exigencia de bajar costo y aumentar la eficiencia operativa
- c) Tecnología disponible en el mercado y su facilidad para implementarla en la empresa
- d) Exigencia de competitividad dentro del contexto de mercados globalizados.
- e) Disponibilidad de personal calificado proporcionado por las universidades locales o extranjera.

#### **Análisis interno**

- a) La falta de oportunidad en la información, de los Estados Financieros en idioma alemán.
- b) Desmotivación del personal contable al no tener oportunidad de atender adecuadamente los requerimientos que hace la gerencia y la Casa Matriz.
- c) Deterioro de la economía de la empresa Cassela al imputarle costos adicionales por el incumplimiento de entrega de los Estados Financieros en forma oportuna.

El problema mencionado formó parte de la problemática que vino afectando el normal desarrollo de las actividades de la entidad a estudiar. Por los efectos negativos que produce el atraso en la preparación del informe de los Estados Financieros de Situación Financiera y de Resultados en alemán para la Casa Matriz, así como para la toma de decisiones, se hizo necesario practicar una evaluación de tal manera que se pudo ubicar las causas que originaron dicho problema y sobre la base de ello se buscó medidas adecuadas de solución que dio origen al presente trabajo de investigación denominado: **carencia de un reporte informático de los Estados Financieros para la toma de decisiones en la empresa Cassela S.A.C.**

<span id="page-8-0"></span>Justificación del Estudio La presente investigación será de gran utilidad en primer término porque:

- a) Permite orientar a la Gerencia, en la solución de los problemas de la empresa en el área contable.
- b) El aprovechamiento de la tecnología, es una estrategia necesaria en un mundo de negocios globalizados, a fin de hacer a toda empresa competitiva.
- c) Se debe considerar la importancia de los Estados financieros.
- d) También es de utilidad para otras empresas que en situaciones similares podrían contar con el aporte de solución, que viene a enriquecer el marco teórico para la solución de su problemática.

### <span id="page-8-2"></span><span id="page-8-1"></span>**1.2 OBJETIVOS**

#### **1.2.1 Objetivo General**

El Objetivo General de la investigación es proponer un modelo de implementación de un sistema informático contable para formular estados financieros, acorde con los adelantos de las técnicas de la información asistidas por computador.

#### <span id="page-8-3"></span>**1***.***2.2 Objetivos Específicos**

a) Evaluar las causas de la deficiente información contable para la toma de decisiones de la gerencia.

b) Identificar los elementos que generan el atraso permanente en la entrega de información contable a la Gerencia.

c) Analizar las causas de las pérdidas monetarias de la empresa peruana por el atraso en la elaboración de los Estados Financieros.

 d) Tener dentro del Plan anual de capacitación, la habilitación de un programa en el uso de tecnología de software contable.

#### <span id="page-9-1"></span><span id="page-9-0"></span>**1.3 Bases Teóricas**

<u>.</u>

#### **1.3.1 Estudios anteriores e información existente**

Nos permitió desarrollar un marco teórico como fundamento de los Estados Financieros, los parámetros y marcos conceptuales encontrados en las fuentes de investigación y la bibliografía consultada.

A través de este estudio, he descrito el procedimiento para la configuración apropiada del software contable a fin de que cumpla con las exigencias contables que prescriben las Normas Internacionales de Contabilidad (NICs) y las Normas Internacionales de Información Financiera ( NIIF)

#### **Concepto de Estados Financieros**

Sin pretender formular una definición propiamente dicha, sino más bien con la intención meramente aclaratoria, los estados financieros son cuadros sinópticos, preponderantemente numérico integrados con los datos extractados de los libros y registros de contabilidad, aclarados con anotaciones adicionales, en su caso, en los cuales se muestra la situación, a una fecha determinada, o el resultado en la gestión, durante un determinado período, de una empresa. $^6$ 

Los estados financieros son cuadros que presentan en forma sistemática y ordenada diversos aspectos de la situación financiera y económica de la gestión de una empresa, de acuerdo con principios de la contabilidad generalmente aceptados<sup>7</sup>

<sup>6</sup> FERRER Quea Alejandro, Análisis de estados financieros, Lima, Editorial ITAL, 2010

 $^7$  HIDALGO Ortega Jesús, Contabilidad Computarizada, Lima, Editorial FECAT, 2005

#### **Principios de contabilidad generalmente aceptados**

Principios de Contabilidad como "Cuerpo de doctrina asociado con la contabilidad que sirve de explicación de las actividades corrientes o actuales y como guía en la selección de convencionalismos o procedimientos".<sup>8</sup>

#### **Contabilidad administrativa**

Es el proceso de identificar, medir, acumular, analizar, preparar, interpretar y comunicar información que ayude a los administradores a cumplir los objetivos de la organización. Para Ramírez Padilla es un sistema de información al servicio de las necesidades de la administración, con orientación pragmática destinada a facilitar las funciones de planeación, toma de decisiones y control.<sup>9</sup>

#### **Estado de Situaciòn Financiera**

Muestra la posición de la empresa a una fecha determinada, considerando en su contenido, las fuentes de dónde se han originado estos fondos, que han servido para financiar las inversiones, formando de esta manera un equilibrio entre el origen y su aplicación <sup>10</sup>

### **Estado de Resultados Integrales**

Presenta la situación económica de la gestión de la empresa, es decir, este resultado nos indica, si la administración ha actuado en toma de decisiones con criterios de economía o despilfarro, o si las inversiones a corto plazo y largo plazo han producido rendimientos positivos o negativos. <sup>11</sup>

#### **CONTABILIDAD**

<u>.</u>

Ciencia y Técnica que enseña a recopilar, clasificar y registrar, de manera sistemática y estructural, las operaciones mercantiles realizadas por una empresa, con el fin de producir informes que, analizados e

<sup>&</sup>lt;sup>8</sup> KHOLER Eric, Diccionario de Contabilidad, 3ra. Edición, Buenos Aires, Editorial Ateneo,

<sup>9</sup> HORNGREN Charles. Introducción a la Contabilidad Administrativa, 2da. Edición, México, Prentice Hall, 2001

<sup>&</sup>lt;sup>10</sup> FLORES Soria, Estados Financieros, Lima, Editorial FECAT, 2001

<sup>&</sup>lt;sup>11</sup> FLORES Soria, Estados Financieros, Lima, Editorial FECAT, 2001

interpretados, permitan planear, controlar y tomar decisiones sobre la actividades de la empresa $^{12}$ 

#### **Contabilidad financiera**

Es la información de las operaciones totales del negocio pensando en el interés primordial de los usuarios externos. Incluye revisión y evaluación de la rentabilidad, posición y cambios financieros del negocio considerados en su integridad. La forma que asume tal información externa principalmente la de los estados financieros y las notas relativas a la misma.<sup>13</sup>

### <span id="page-11-0"></span> **1.3.2 Términos Básicos**

<u>.</u>

**EMPRESAS COMERCIALES-** Son aquellas que compran bienes para luego ofertarlos a otras empresas o a un consumidor intermedio o final <sup>14</sup> **INVERSION.**- Colocación de un Capital en determinada empresa u operación. En el campo de la Contabilidad los rubros Activos representan la inversión de los capitales propios y ajenos que se utilizan para el cumplimiento de los objetivos de la explotación 15

**OBSOLESCENCIA.**- Neologismo muy generalizado como expresión del demérito que sufren los bienes de uso cuando se tornan anticuados frente a los adelantos tecnológicos y científicos <sup>16</sup>

**SISTEMA.**- Colección de objetos o sucesos, de acuerdo con un plan. El Plan en si mismo. Un sistema es una unidad organizada que consta de dos o más elementos o partes independientes o subsistemas, que pueden distinguirse del medio ambiente en que existe mediante alguna frontera o límite identificable 17

 $12$  GUDIÑO Coral, Contabilidad, Bogotá, 2da. Edición, Editorial Mc Graw Hill, 2009

<sup>&</sup>lt;sup>13</sup> ZAMBRANO Sayaverde Abraham, Lima, Editorial San Marcos, 1995

<sup>&</sup>lt;sup>14</sup> ZEBALLOS Zeballos Erly, Contabilidad General, México, Editorial Praxis 2003

<sup>&</sup>lt;sup>15</sup> CHOLVIS Francisco, Diccionario de Contabilidad,5ta. Edición, Buenos Aires, Editorial Ateneo, 2007

<sup>&</sup>lt;sup>16</sup> ZAPATA Vera Simón, Diccionario de Finanzas y Contabilidad, México, Editorial Libre, 2005

<sup>&</sup>lt;sup>17</sup> MONTOGOMERY. Robert, Auditoria, México, Editorial Ciencia y Técnica SA, 1987

**CAPITAL DE TRABAJO.**- Esta compuesto por los recursos de la empresa de corto plazo tales como, el dinero en efectivo, depósitos bancarios, cuentas por cobrar y existencias <sup>18</sup>

**SISTEMA DE INFORMACIÓN.-** Un [sistema de información](http://www.monografias.com/trabajos7/sisinf/sisinf.shtml) es un conjunto de elementos que interactúan entre sí con el fin de apoyar las actividades de [una empresa](http://www.monografias.com/trabajos11/empre/empre.shtml) o negocio.

**FLUJO DE CAJA.**- Es la proyección que relaciona los ingresos y egresos de efectivo previstos durante un período presupuestal, es importante porque, le permite al gerente financiero prever sus necesidades de efectivo a corto plazo, es decir, tener una visión anticipada de los ingresos y egresos de efectivo esperados durante un período determinado.<sup>19</sup>

**LA TEORÍA SISTÉMICA Y LOS SISTEMAS CONTABLES.-** Es el conjunto de principios, normas y hechos contables que rigen el manejo y control patrimonial de la entidad contable.

El sistema contable es un subsistema de control empresarial que tiene por objeto medir, evaluar y administrar el patrimonio a través de la información contable, siendo su unidad técnica la "cuenta".<sup>20</sup>

### **Características de la Teoría General de Sistemas**

- $\bullet$  Interrelación e interdependencia de objetos
- Totalidad
- Búsqueda de objetivos
- Insumos y productos
- Transformación
- Entropía
- Regulación
- Jerarquía

<u>.</u>

Diferenciación

<sup>&</sup>lt;sup>18</sup> ARIAS Fratelli Hernán, Introducción a los Sistemas de Información Gerencial, Lima, Editorial Babel, 1998

<sup>&</sup>lt;sup>19</sup> ARIAS Fratelli, Hernán Introducción a los Sistemas de Información, Lima, Editorial Babel, 1998

<sup>&</sup>lt;sup>20</sup> ARIAS Fratelli Hernán, Contabilidad Hacia El Futuro, 2da. Edición, Lima, Editorial Universidad Inca Garcilaso de la Vega, 2002

Dadas estas características se puede imaginar con facilidad una empresa, un hospital, una universidad, como un sistema y aplicar los principios mencionados a esa entidad. Por ejemplo las organizaciones, como es evidente, tienen muchos componentes que interactúan como: Producción, comercialización, contabilidad, investigación y desarrollo, todos los cuales dependen unos de otros <sup>21</sup>

### <span id="page-13-0"></span> **1.3.3 Encuadre Teórico**

El tratamiento del problema planteado, requirió el apoyo de ciertas disciplinas y opiniones de algunos tratadistas en la materia, al respecto hemos considerado algunos:

**a) Estados Financieros**, Desde un punto de vista particular, los estados financieros son la extensión del registro contable en su etapa final de exposición condensada de los hechos económicos, que se presenta por medio de cuadros numéricos; son verdaderos resúmenes esquemáticos que incluyen cifras, rubros y clasificaciones; debiendo reflejar hechos contabilizados, convencionalismos contables y criterios de las personas que lo elaboran; en consecuencia, son documentos contables que muestran la posición financiera y el desempeño de una empresa por un período determinado.

Desde el punto de vista oficial (NIC 1, oficializada con Resolución del Consejo Normativo de Contabilidad N° 055 - 2014 – EF/30), los estados financieros constituyen una representación estructurada de la situación financiera y del desempeño financiero de una entidad que suministra información acerca de la situación financiera del desempeño financiero y de los flujos de efectivo de la entidad, que sea útil a una amplia variedad de usuarios a la hora de tomar decisiones económicas. Los estados financieros también muestran los resultados de la gestión realizada por los administradores con los recursos que se les han confiado. Para cumplir con este objetivo, los estados financieros

<u>.</u>

<sup>21</sup> FLORES Soria Jaime, Contabilidad Gerencial, Lima, Editorial CECOF, 1998

suministran información acerca de los siguientes elementos de la entidad:

- Activos.
- Pasivos.

<u>.</u>

- Patrimonio neto.
- Gastos e ingresos, en los que se incluyen las pérdidas y ganancias
- Otros cambios en el patrimonio neto
- Flujo de efectivo.

Esta información, junto con la contenida en las notas a los estados financieros, ayudará a los usuarios a predecir los flujos de efectivo futuros y en particular la distribución temporal y el grado de certidumbre de los mismos.

Finalmente, los estados financiero básicos son el medio principal para proporcionar información de la empresa a terceros y se preparan a partir de los saldos de los registros contables que el departamento de contabilidad de la empresa elabora a una fecha determinada.

La clasificación y el resumen de los datos contables debidamente estructurados constituyen los estados financieros básicos y estos son:

- Estado de Situaciòn Financiera.
- Estados de Resultados Integrales.

Estos estados financieros básicos deben presentarse conjuntamente con las aclaraciones o explicaciones pertinentes, denominadas Notas a los Estados Financieros.<sup>22</sup>

**b) Métodos contables**, es el proceso para el registro de las operaciones contables, estos pueden ser enfocados con base a dos métodos principales: contabilización en base del efectivo y en base de acumulaciones. En la práctica contable prevalece la utilización del segundo método sobre el primero<sup>23</sup>

 $22$  RICALDE Zárate Ricardo Hugo, Formulación y Análisis de los Estados Financieros, Huancayo, Editorial Universidad Privada Los Andes, 2010

<sup>&</sup>lt;sup>23</sup> CATACORA, Carpio, Fernando. Contabilidad: La base para la Toma de Decisiones. Mc Graw Hill, pag 243 2000

El término método queda referido al estudio del desarrollo, validación, y si procede, refutación de una teoría científica, aún cuando entendido de forma clásica, cabría entenderlo como aquellos procedimientos utilizados hacia la búsqueda de la verdad.

La Ciencia de la Contabilidad tiene una problemática propia y particular derivada de la consecución de su objetivo último, por lo que al igual que otras ciencias, debe llevar a cabo una serie de funciones específicas que podrían enmarcarse en el denominado método operativo de la misma. El profesor Cañibano (1996) señala al respecto que el método contable, es "un conjunto de postulados y premisas subsidiarias que permite someter a observación la realidad económica, expresar en un lenguaje convenido los aspectos cualitativos y cuantitativos de dicha observación conforme a unas reglas que garantizan un determinado grado de objetividad, y procesar la información resultante siguiendo unos criterios que permitan obtener estados sintéticos que contengan agregados relevantes.

La Contabilidad desarrolla una metodología específica para obtener y suministrar información del estado y evolución de determinadas realidades económicas; se materializa en las funciones de captación, simbolización, medida, valoración, representación, coordinación, agregación, que junto a las de análisis e interpretación, y sirviéndose inicialmente de un proceso de inducción que posteriormente se torna en deductivo, permite la obtención de la realidad económica revelada, representativa, en términos contables, de una realidad que mediante una simple observación se presentaría inexpresiva y desordenada.

En este proceso metodológico, la Contabilidad también mide, para lo cual, utilizando toda una serie de conceptos fundamentales al respecto, crea un cuerpo de teoría que ordena tal problemática.

En relación con la medición se encuentra la valoración, ya que las magnitudes reales se presentan de una manera heterogénea, y con el fin de homogeneizarlas, se busca un factor de conversión que permita referir todas las magnitudes a una unidad común. Esta operación da lugar a la valoración.

Hasta ahora, las funciones referidas han permitido la homogeneización de los entes que se pretenden captar, pero, sin embargo, no se posee aún el reflejo idóneo para que la información elaborada arroje la utilidad deseada. Es por ello por lo que la Contabilidad ha de representar la fenomenología aprehendida a través de entes representativos o subrogados, fundamentalmente con la cuenta y el balance, que puedan transmitir su imagen con la fidelidad necesaria.

En el proceso de representación de la realidad económica acontece, además, un fenómeno: la interrelación y conexión que se establece entre los distintos elementos que la componen da lugar a una coordinación o conjunción armonizada de la distinta fenomenología captada, que completa al mencionado proceso de representación.

A través de un proceso de sucesivas agregaciones, conocido como agregación contable, se logra una imagen sintética y ordenada de la que poder obtener conclusiones, algo hasta ahora no conseguido.

La interpretación de toda la información que la Contabilidad ha suministrado culmina en el proceso metodológico contable, llegando con ello al conocimiento, no sólo de la realidad económica en un momento dado, sino de su evolución en el tiempo, así como de la bondad de la situación que la misma presente. <sup>24</sup>

c) **Informática**, es la ciencia del tratamiento racional, especialmente por medio de máquinas automáticas, de la información consideradas como soporte de los conocimientos humanos y de las comunicaciones en los campos científicos, económicos y sociales.

Nacida de la asociación de dos palabras: "Información" y "Automática" respondió a la necesidad del hombre de recoger datos, tratar informaciones e interpretarlos para la toma de decisiones en forma ágil y con precisión <sup>25</sup>

1

<sup>&</sup>lt;sup>24</sup> CAÑIBANO, Leandro, Curso de Auditoría Contable, Edit. Planeta, Barcelona, 2005

<sup>&</sup>lt;sup>25</sup> URDAPILLETA, Luis. El Aporte de la Informática a la Planificación Financiera .La revista del Contador. agosto 1991

"La alta dirección es la encargada de definir y aplicar políticas relacionadas con la marcha y administración financiera de una empresa, pero éstas deben ser estimuladas permanentemente con una adecuada y eficaz información contable de tal manera que las decisiones estén equiparadas y sostenidas en los resultados de una realidad existente; aún cuando la información sea incompleta no deja de ser trascendente para la Gerencia".<sup>26</sup>

**d) Planificación de la Informática**, permite conocer que tipos de requerimientos se irán derivando a través del requerimiento tecnológico. Así cualquiera sea el grado de crecimiento informático dentro de la empresa, es conveniente que se establezca un nivel de integración de los sistemas de información administrativa, para lo cual la contabilidad deberá ungirse como elemento rector de estos procesos de convergencia<sup>27</sup>

Actualmente existe en el mercado sistemas de Contabilidad computarizados, entre los cuales destaca el AUTOCONT SQL, cuyo perfil es el que más se adecua a la presente investigación, porque contiene lo siguiente: Módulo para configurar formatos de Estado de Situación Financiera y Estado de Resultados.

**e) Adiestramiento de personal**: Vamos a definir el [entrenamiento](http://www.monografias.com/trabajos14/mocom/mocom.shtml) como un [proceso](http://www.monografias.com/trabajos14/administ-procesos/administ-procesos.shtml#PROCE) educacional a corto plazo mediante el cual las personas aprenden conocimientos, aptitudes y habilidades en [función](http://www.monografias.com/trabajos7/mafu/mafu.shtml) de objetivos definidos. Se involucra el término "educacional" ya que a lo largo de toda la vida, hemos [estado](http://www.monografias.com/trabajos12/elorigest/elorigest.shtml) en un continuo aprendizaje derivado de influencias que recibimos del [ambiente](http://www.monografias.com/trabajos15/medio-ambiente-venezuela/medio-ambiente-venezuela.shtml) social, para adaptarnos a las [normas](http://www.monografias.com/trabajos4/leyes/leyes.shtml) y [valores](http://www.monografias.com/trabajos14/nuevmicro/nuevmicro.shtml) sociales vigentes y aceptadas.

Podemos decir entonces, que el entrenamiento es [la educación](http://www.monografias.com/Educacion/index.shtml) profesional que adapta al [hombre](http://www.monografias.com/trabajos15/fundamento-ontologico/fundamento-ontologico.shtml) para un cargo o función dentro de una [organización,](http://www.monografias.com/trabajos6/napro/napro.shtml) e implica la transmisión de conocimientos, ya sea [información](http://www.monografias.com/trabajos7/sisinf/sisinf.shtml) de [la empresa,](http://www.monografias.com/trabajos11/empre/empre.shtml) de

1

<sup>&</sup>lt;sup>26</sup> Ob Cit 13. Pag 75-76

<sup>27</sup> TELLEZ Mallado, Luis La Contabilidad y la Informática. La Revista del Contador julio 1990

sus [productos,](http://www.monografias.com/trabajos12/elproduc/elproduc.shtml) [servicios,](http://www.monografias.com/trabajos14/verific-servicios/verific-servicios.shtml) su organización, su [política,](http://www.monografias.com/Politica/index.shtml) etc. En segunda medida, implica un desarrollo de habilidades, entendido como un entrenamiento orientado a las tareas y [operaciones](http://www.monografias.com/trabajos6/diop/diop.shtml) que van a ejecutarse; consiste en las [técnicas](http://www.monografias.com/trabajos6/juti/juti.shtml) de [capacitación](http://www.monografias.com/trabajos/adpreclu/adpreclu.shtml) y aprendizaje en el desarrollo de los [recursos](http://www.monografias.com/Administracion_y_Finanzas/Recursos_Humanos/)  [humanos.](http://www.monografias.com/Administracion_y_Finanzas/Recursos_Humanos/) El desarrollo de [recursos](http://www.monografias.com/trabajos4/refrec/refrec.shtml) humanos estimula a lograr una mejor [calidad,](http://www.monografias.com/trabajos11/conge/conge.shtml) [eficiencia](http://www.monografias.com/trabajos11/veref/veref.shtml) y [productividad](http://www.monografias.com/trabajos6/prod/prod.shtml) en las empresas y a la vez fomenta el más alto compromiso en el personal. El adiestramiento debe permitir el desarrollo del [capital humano](http://www.monografias.com/trabajos6/gepo/gepo.shtml) al mismo [tiempo](http://www.monografias.com/trabajos6/meti/meti.shtml) que a [la organización.](http://www.monografias.com/trabajos6/napro/napro.shtml)

La primera etapa de la implantación de un programa consiste en especificar sus objetivos; en otras palabras, se precisan las metas que se pretende alcanzar y que pueden fijarse mediante diversos métodos: [análisis de puestos,](http://www.monografias.com/trabajos7/andi/andi.shtml) incidentes críticos y [evaluación](http://www.monografias.com/trabajos11/conce/conce.shtml) del rendimiento.

El adiestramiento es tan importante como la [selección,](http://www.monografias.com/trabajos5/selpe/selpe.shtml) ambas actividades se complementan entre sí; si no se realiza una, la otra no tendrá [éxito,](http://www.monografias.com/trabajos15/llave-exito/llave-exito.shtml) ya que al seleccionar un empleado debe de comprobarse que el individuo contratado tenga la suficiente [inteligencia](http://www.monografias.com/trabajos15/inteligencia-emocional/inteligencia-emocional.shtml) y aptitudes, así como la [actitud](http://www.monografias.com/trabajos5/psicoso/psicoso.shtml#acti) adecuada para ejercer un cargo, la [empresa](http://www.monografias.com/trabajos11/empre/empre.shtml) una vez que contrata una [persona](http://www.monografias.com/trabajos7/perde/perde.shtml) tiene la obligación de adiestrarlo en las destrezas y los conocimientos indispensables para que cumpla bien su trabajo.

Unos de los factores que pueden complicar los requisitos de adiestramiento son crear un programa de adiestramiento sin advertir la necesidad de inculcar determinados conocimientos o habilidades que cumpla con las necesidades de la empresa esto generalmente tienen poca [probabilidad](http://www.monografias.com/trabajos11/tebas/tebas.shtml) de éxito. También la falta de [comunicación](http://www.monografias.com/trabajos12/fundteo/fundteo.shtml) por medio de los altos mandos o la falta de adiestramiento a los mismos ocasionando confusión dentro del ambiente [laboral](http://www.monografias.com/trabajos13/renla/renla.shtml) y creando un caos debido a la falta de información.

El adiestramiento representa para la organización una actividad costosa, que solo se puede considerar como [inversión](http://www.monografias.com/trabajos12/cntbtres/cntbtres.shtml) cuando se lleva a cabo de forma idónea. De lo contrario, será un engaño y pasará lo que ha ocurrido con muchos esfuerzos en este campo que han comenzado sin ninguna razón, continúan sin ningún propósito y terminan sin ningún resultado efectivo a la empresa. Para convertir el adiestramiento en una actividad productiva, es

necesario que la capacitación resulte de un proceso de [investigación](http://www.monografias.com/trabajos11/norma/norma.shtml) y detección de necesidades donde se utilizan métodos e instrumentos que le dan la validez a los [datos](http://www.monografias.com/trabajos11/basda/basda.shtml) que se están recolectando para determinar la necesidad de entrenamiento del trabajador. Cabe destacar que el uso adecuado y oportuno de cada instrumento y [método](http://www.monografias.com/trabajos11/metods/metods.shtml) utilizado para detectar necesidades de capacitación, proporcionaran datos auténticos que en su estudio y aplicación pueden dar muy buenos resultados para la organización. Debe formularse programas claros y precisos basándose en las necesidades de la empresa y debe de existir la necesidad clara de adiestramiento.

En la actualidad en nuestro ambiente laboral surge este tipo de [problemas](http://www.monografias.com/trabajos15/calidad-serv/calidad-serv.shtml#PLANT) debido a la falta de comunicación y al poco desarrollo que se le otorga a los empleados son muy pocas compañías que cuentan con un programa de [capacitación y adiestramiento](http://www.monografias.com/trabajos/adpreclu/adpreclu.shtml) a su personal. <sup>28</sup>

#### <span id="page-19-1"></span><span id="page-19-0"></span> **1.3.4 HIPÓTESIS**

#### **1.3.4.1 Hipótesis General**

La aplicación de un modelo de implementación de un sistema informático contable para formular estados financieros, permitió a la gerencia la toma de decisiones, esto será posible además con la aplicación de la tecnología disponible en la actualidad y, la capacitación del personal para la implementación del software contable.

La combinación de las técnicas contables conjuntamente con la tecnología de la información y la mejora de la eficiencia operativa del personal, es trascendente para la empresa debido a que de la información obtenida depende en gran parte los resultados económicos positivos de la organización al finalizar el ejercicio económico, lo que permitirá a la gerencia a su vez tener una mejor perspectiva para la toma de decisiones respecto a la inversiones y con la seguridad de que ello conservará a la empresa en un lugar adecuado para la protección de la misma.

<u>.</u>

 $^{28}$  Op. Cit 25

# <span id="page-20-0"></span> **1.3.4.2 Sub Hipótesis**

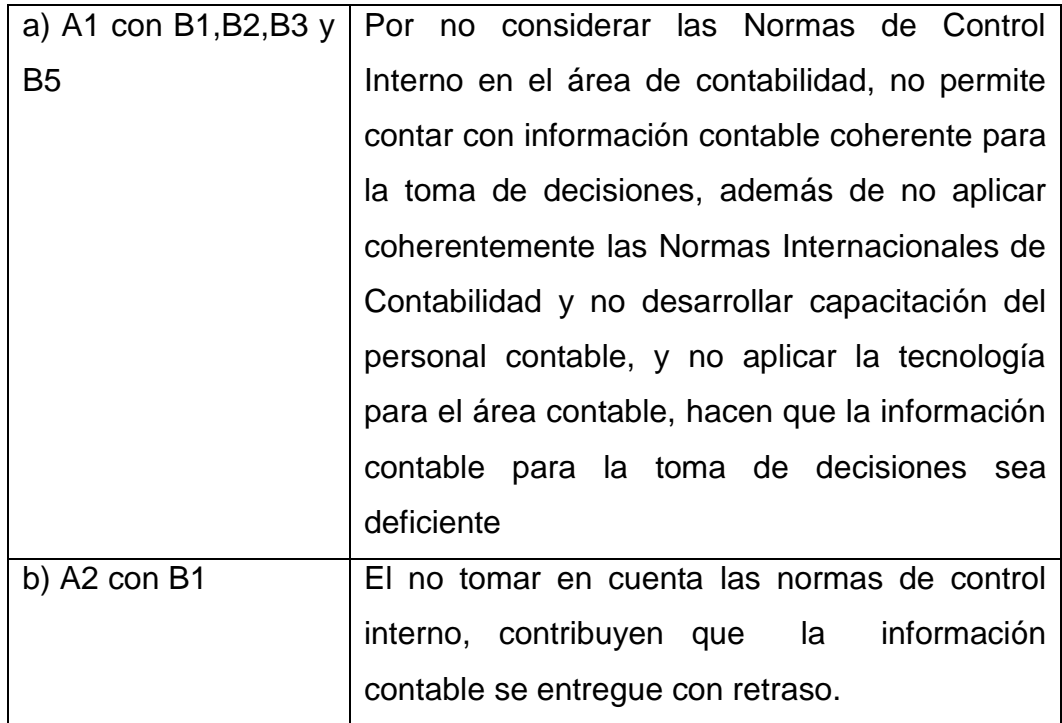

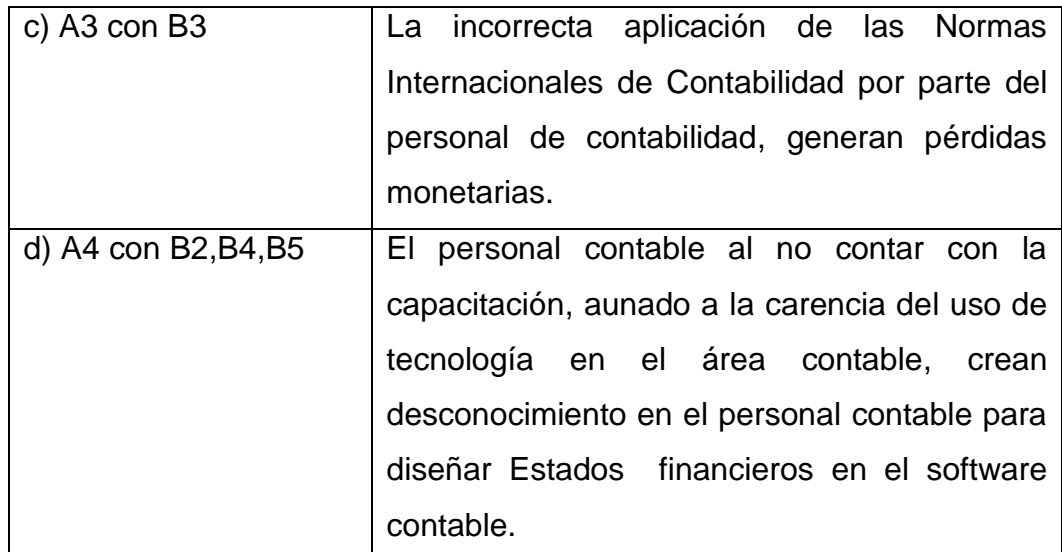

## <span id="page-21-0"></span> **1.3.4.3 Variables de la Investigación e Indicadores Identificación**

**FACTOR A (Variables de la realidad)**

**A1 Deficiente información contable para la toma de decisiones de la gerencia en la casa matriz.**

Corresponden a esta variable los datos que se registran y que sirven de información importante en la empresa, los cuales no son precisos ni se dan de manera oportuna causándoles efectos negativos a ésta.

## **Indicadores de deficiencias en la preparación de la información contable**

Registros y control de las deficiencias

# **A2 Atraso permanente en la entrega de información contable a la Gerencia.**

Esta variable corresponde a la carencia de puntualidad en la entrega de información, es muy importante debido a que el no contar con ella trae como consecuencia reclamos permanentes

**Indicadores del atraso permanente en la entrega de información** 

Evaluación periódica del cumplimiento de la información contable dirigida a la gerencia.

### **A3 Pérdidas monetarias imputadas a la empresa peruana**

Corresponden al dominio de esta variable, los datos que en común tienen en determinar la causa de las pérdidas monetarias imputadas a la empresa.

### **Indicadores de pérdidas monetarias**

- Cuantificación de las pérdidas monetarias

**A4 Desconocimiento del personal contable para diseñar Estados Financieros en otro idioma en un software contable.**

**Indicadores de falta de capacitación del personal contable**

- Programa de capacitación del personal.
- Control periódico de los logros de capacitación del personal en el uso de software contable

## **Factor B (Variables de Comparación e Indicadores) B1 Normas de Control Interno**

Corresponden al dominio de esta variable los datos que en común sirven para mejorar el tratamiento del proceso dentro de la empresa. Indicadores de Normas de Control Interno

Informar el cumplimiento de estas.

### **B2 Capacitación del personal contable**

Pertenecen al dominio de esta variable los datos que en común sirven para habilitar de manera adecuada al personal de acuerdo a las necesidades de la empresa.

### **Indicadores de capacitación del personal contable**

Calidad de los cursos de adiestramiento al personal.

### **B3 Normas Internacionales de Contabilidad**

Corresponden al dominio de esta variable los datos que tienen como característica el servir de guía importante para los procedimientos en la aplicación correcta del proceso contable

#### **Indicadores de Normas Internacionales de Contabilidad**

- Evaluar la efectividad de la aplicación de las Normas Internacionales de Contabilidad

#### **B4 Técnicas para uso de software contable.**

Pertenecen a esta variable la implementación de técnicas adecuadas que determinan el aprovechamiento del recurso informático.

### **Indicadores del uso de software contable**

Programación de cursos y seminarios de capacitación

- Verificación periódica de innovaciones en el uso de software

### **B5 Tecnología para el área contable**

Corresponden al dominio de esta variable los datos que en común tiene la propiedad en determinar una mayor rapidez y mejor control de las operaciones de la empresa.

### **Indicadores de Tecnología de Informática**

- Actualización permanente en el uso de tecnología
- Aplicación de la Internet como medio de información

### <span id="page-23-0"></span>**METODOLOGIA**

### <span id="page-23-1"></span>**Universo y muestra**

### **1.4.1.1 Universo**

Se eligió como campo de estudio del presente plan de investigación las empresas, cuyo universo se encuentra alrededor de la misma.

- a- BASF Peruana SAC
- b- Farmatex SAC
- c- Unicel SRL
- d- Nitroagro SAC
- e- Suface SAC
- f- Sunday co. SRL
- g- BPF américa SAC
- h- Bourget SRL
- i- DMH del perú SAC
- j- Mercados Andinos SAC

### <span id="page-23-2"></span> **1.4.1.2 Muestra**

Se tomó como muestra la empresa Casella SAC normada por la Ley General de Sociedades  $N^0$  26887, en un periodo financiero desde el 2012 al 2013.

Para determinar el tamaño de la muestra estimamos y q = 0.5, la proporción de la empresa en estudio, se considera un error del 5%, un coeficiente del 95% de confianza. (1.96)

La fórmula es la siguiente:

$$
n=\frac{Z^2 \, P Q}{e^2}
$$

Donde:

Z= Es el percentil de la distribución normal estándar correspondiente a un intervalo central el 95%

p = 0.5, es la proporción de empresas identificadas como comerciales según la tabla de Lascurain

e= 0.05, es el error que permitimos en estimar la verdadera proporción de empresas.

El tamaño de la muestra se determinará a partir de la siguiente ecuación.

n = 
$$
\frac{no}{1 + \frac{no}{N}}
$$
  
donde  
n es la muestra de investigación  
N es la población

1.4.2 Técnicas de recolección de datos

<span id="page-24-0"></span>Para la recolección de la información se utilizarán las siguientes técnicas:

### <span id="page-24-1"></span> **1.4.2.1 Análisis Documental**

Para la recopilación de la información se utilizarán fichas textuales para obtener información del contexto teórico del problema de investigación, para las siguientes variables.

- B1 Normas de Control Interno
- B2 Capacitación del personal contable
- B3 Normas Internacionales de Contabilidad

### <span id="page-24-2"></span> **1.4.2.2 Entrevistas**

Se diseñó un cuestionario de preguntas abiertas de opinión en base a las hipótesis de la investigación dirigida a los directivos, ejecutivos de la empresa, así como a los Contadores y Gerentes de empresas similares de la localidad para las siguientes variables:

B4 Importancia del software contable

B5 Tecnología para el área de contabilidad

#### **1.4.2.3 Encuestas**

<span id="page-25-0"></span>Se diseñó un cuestionario, con el objeto de obtener información sobre las experiencias del personal del área contable y se utilizará como instrumento: Cuestionarios estructurados de preguntas cerradas para las siguientes variables:

A1 Deficiencias en la información contable para la toma de decisiones

A2 Atraso permanente en la entrega de información contable a la gerencia

A3 Pérdidas monetarias imputadas a la empresa peruana.

A4 Desconocimiento del personal contable para diseñar Estados Financieros en otro idioma en un software contable.

### **1.4.2.4 Técnicas de Observación**

<span id="page-25-1"></span>Se diseñó una guía de observación para analizar las características de la realidad investigada en el área de contabilidad. Se evaluará los formatos usados comercialmente por la empresa y que sean de uso en la práctica de la formulación de Estados Financieros.

#### **1.4.3 Tratamiento de los datos**

<span id="page-25-2"></span>La información que se obtuvo por las diversas técnicas y procedimientos empleados se ordenarán, clasificaran, resumirán y graficarán en función a los objetivos de la investigación para obtener los índices de referencia que servirán para su respectiva discusión.

#### **1.4.4 Forma de análisis de los datos**

<span id="page-25-3"></span>Los resultados obtenidos, fueron evaluados en concordancia con los objetivos planteados en la investigación permitiendo posteriormente la contrastación o verificación adecuada de la hipótesis, lo que conducirá a emitir conclusiones.

# **CAPITULO II**

### **ANÁLISIS DE LA SITUACIÓN ACTUAL**

#### <span id="page-26-2"></span><span id="page-26-1"></span><span id="page-26-0"></span>**2.1. La empresa Cassela S.A.C.**

#### <span id="page-26-3"></span>**2.1.1. Historia de su creación**

La empresa CASSELA es una sociedad anónima cerrada [\(abreviatura:](http://es.wikipedia.org/wiki/Abreviatura) S.A.C) es una [sociedad mercantil](http://es.wikipedia.org/wiki/Sociedad_mercantil) cuyos titulares lo son en virtud de una participación en el [capital social](http://es.wikipedia.org/wiki/Capital_social) a través de títulos o [acciones.](http://es.wikipedia.org/wiki/Acci%C3%B3n_(finanzas)) Las [acciones](http://es.wikipedia.org/wiki/Acci%C3%B3n_(finanzas)) pueden diferenciarse entre sí por su distinto valor nominal o por los diferentes privilegios vinculados a éstas, como por ejemplo la percepción a un dividendo mínimo. Los [accionistas](http://es.wikipedia.org/wiki/Accionista) no responden con su patrimonio personal de las deudas de la sociedad, sino únicamente hasta la cantidad máxima del capital aportado.

CASSELA S.A.C con RUC 203104598080 establecida en la ciudad de Lima, empresa dedicada a la comercialización de insumos para la industria en general está ubicada en la Av. Colonial  $N^0$  Av. Oscar R. Benavides 5915 - Callao, empresa dedicada a la comercialización de insumos para la industria (teñido de telas, plásticos, colorantes) Actividad Comercial: Venta por mayor y menor y de otros productos intermedios. CIIU: 51496

CASSELA A.G. es la compañía química líder mundial con sede casa matriz en Alemania

El portafolio abarca desde productos químicos, plásticos, productos de acabado, para agricultura y química fina.

Mediante innovaciones tecnológicas puede activar nuevas oportunidades de mercado, conduciendo sus negocios según los principios del desarrollo sostenible.

#### <span id="page-26-4"></span>**2.1.2 Escritura Pública y Estatutos**

CASSELA S.A.C. , se constituyó dentro de Ley N° 26887 del 09/12/97 ley General de sociedades. Texto único ordenado del decreto Legislativo N° 728 aprobado por D.S N° 003-97-TR TUPA de la SUNARP

Referido a los requisitos que debe presentar el usuario cuando quiere inscribir un título.

Resolución N° 200 – 2001 – SUNARP –SN del 24/07/2001 Reglamento del registro de sociedades. La escritura pública de constitución se presentó en la oficina registral correspondiente al dominio de la sociedad.

En concordancia con esta norma, el marco jurídico es el siguiente:

Sociedad Anónima Cerrada S. A. C.

Artículo 234

REQUISITOS

La sociedad anónima puede sujetarse al régimen de la sociedad anónima cerrada cuando tiene no más de veinte accionistas y no tiene acciones inscritas en el Registro Público del Mercado de Valores.

Artículo 235

### **DENOMINACIÓN**

La Sociedad Anónima Cerrada, tiene una denominación, pudiendo utilizar un nombre abreviado, al que en todo caso se le debe añadir la indicación S.A.C.

CAPITAL SOCIAL

El capital está integrado por las acciones de los socios.

Al constituirse la sociedad el capital debe estar pagado en no menos de 25 por ciento de cada acción y depositado en una entidad bancaria a nombre de la sociedad.

### AUMENTO DEL CAPITAL

El aumento de capital se acuerda por junta general cumpliendo con los requisitos establecidos para la modificación del estatuto, consta en escritura pública y se inscribe en el Registro.

### MODALIDADES DE AUMENTO DE CAPITAL

El aumento de capital puede originarse en:

- 1. Nuevos aportes;
- 2. Capitalización de créditos contra la sociedad, incluyendo la conversión de obligaciones en acciones.
- 3. La capitalización de utilidades, reservas, beneficios, primas de capital, excedentes de revaluación y
- 4. Los demás casos previstos en la ley.

### AUDITORIA EXTERNA

 El pacto social, el estatuto o el acuerdo de junta general adoptado por el cincuenta por ciento de las acciones suscritas con derecho a voto, puede disponer que la sociedad anónima cerrada tenga auditoría externa anual.

### **CONTENIDO DEL PACTO SOCIAL**

### **DATOS DE IDENTIFICACIÓN DE LOS FUNDADORES**

- Como persona jurídica: Denominación o razón social, el lugar de su constitución, su domicilio, el nombre de quien la representa y el documento que acredita la representación.
- Manifestación expresa de la voluntad de los accionistas a manifestación expresa de la voluntad de los accionistas de constituir una sociedad anónima.
- El monto del capital y las acciones en que se divide.
- La forma como se paga el capital suscrito para su constitución debe suscribirse la totalidad y cada acción suscrita ser pagada cuando menos en una cuarta parte. No se exige monto del capital mínimo, salvo los casos previstos por la ley ( por ejemplo :Sociedades intermediarias de valores, sociedades administradoras de fondos mutuos de inversión en valores, etc.)
- El capital social está vinculado a las aportaciones, que son las contribuciones que realiza un socio a favor de la sociedad, para la consecución del fin social.
- La aportación puede consistir en dinero o en bienes según el caso. En la sociedad anónima sólo pueden ser objeto de aporte los bienes o derechos susceptibles de valoración económica.
- Se presenta información de valoración cuando la sociedad se constituye con aportes no dinerarios o aumento de capital con esta clase de aportes. El informe de valoración debe contener la descripción del bien o derecho explicando su naturaleza, característica, cualidades. La finalidad es distinguir el aporte por el cual podrá adjuntarse fichas registrales de los inmuebles o muebles aportados. Para el caso de

aportes de derecho de crédito es suficiente el título valor del que se deriva , debidamente completado ( Art. 10.1 Ley de Títulos Valores), y si fuera un valor desmaterializado la constancia de inscripción y titularidad que expida la institución de compensación y liquidación de valores ( Artículo 18.3 Ley de Títulos Valores, Articulo 216 Ley del Mercado de Valores). En el caso de intangibles como: marcas, patentes, derechos patrimoniales de autor, lemas o nombres comerciales, puede presentarse una copia de la partida registral de inscripción debidamente registrada de la inscripción expedida por el INDECOPI. Debe indicarse en la escritura de constitución si el aporte transfiere en propiedad el bien o sólo un derecho sobre éste, en cuyo caso la sociedad adquiere únicamente el derecho transferido a su valor. El informe de valoración debe insertarse en la Escritura Pública de Constitución.

#### **Aporte en dinero**

Deberá insertarse en la escritura pública el documento expedido por una empresa bancaria o financiera del Sistema Financiero Nacional, donde conste su abono en una cuenta a nombre de la sociedad.

### **Aporte de bienes registrados**

Se acredita con la inscripción de la transferencia a favor de la sociedad en el registro respectivo. Si los bienes están registrados en la misma oficina registral del domicilio de la sociedad, un registrador se encargará de la calificación e inscripción simultánea en los distintos registros siempre que el sistema lo permita. Si el aporte es de bienes registrados en un registro distinto al del domicilio de la sociedad, deberá inscribirse previamente la transferencia en aquel registro. Se procederá igual en caso de aporte de derechos reales inscritos.

#### **Aporte de Bienes Muebles**

No se requerirá la certificación del gerente registrado o cesión de derechos generales o del representante autorizado de haberlos recibido, indicándose la información que permita su individualización.

### **ESCRITURA DE CONSTITUCIÓN**

- Los datos de identificación de los fundadores
- El proyecto de pactos y estatuto social
- El plazo y las condiciones para la suscripción de las acciones, la facultad de los fundadores para prorrogar el plazo y, en su caso, la empresa o empresas bancarias o financieras donde los suscriptores deben depositar la suma de dinero que estén obligados a entregar al suscribirlas y el término máximo de esta prórroga.
- La información de los aportes no dinerarios
- La indicación del registro en el que se efectúa el depósito del programa.
- Los criterios para reducir las suscripciones de acciones cuando excedan el capital máximo previsto en el programa.
- El plazo dentro del cual deberá otorgarse la escritura de constitución.
- La descripción e información sobre las actividades que desarrollará la sociedad.
- Los derechos especiales que se concedan a los fundadores, accionistas o terceros.
- Las demás informaciones que los fundadores estimen conveniente para la organización de la sociedad y la colocación de acciones.

### **PUBLICIDAD DE LA ESCRITURA**

La escritura debe ser suscrito por todos los fundadores, cuyas firmas se legalizarán notarialmente, debiéndose depositarse en el registro conjuntamente con cualquier otra información que se requiera para la colocación de acciones. Después de este depósito puede darse a publicidad o comunicarse a terceros.

### **AUTORIZACIONES PREVIAS**

La inscripción de sociedades, sucursales y acuerdos societarios que requieran la previa autorización, permiso o licencia de un organismo, dependencia o entidad pública, sólo procederá si en la escritura pública respectiva se inserta el documento que la contenga y en los casos que la ley lo requiera. Tal inserción acompañando copia certificada de la autorización, permiso o licencia.

### **PROCESO QUE SIGUIO PARA SU CONSTITUCIÒN**:

- 1. Se Identificó y describió las actividades que tenía proyectado desarrollar, en cuanto al giro del negocio de CASSELA S.A.C. es el de comercio de productos químicos para la industria textil y afines.
- 2. Búsqueda de Índices y la reserva de Preferencia Registral, otorgado por la Oficina Registral de la zona, previo pago de los derechos correspondientes.
- 3. Fotocopia simple y legible del DNI del Titular y/o cada uno de sus socios y sus cónyuges, en caso de ser casados.
- 4. Definir e indicar el capital social a aportar, especificando el aporte por cada socio. Este aporte puede ser: bienes dinerarios (efectivo) se efectúa un depósito Bancario a nombre de la Empresa, bienes no dinerarios (muebles, enseres, maquinarias y equipos), mediante el Informe de valoración o mixto.

### **PROCEDIMIENTO:**

### **a. ELABORACION DE LA MINUTA DE CONSTITUCIÓN**

Es un documento especial de carácter privado, en el que intervienen las partes suscribiendo un contrato, el cual necesita la autorización de un abogado. Dicho documento va dirigido al notario para que lo extienda en su registro de escrituras públicas.

### **b. ELABORACION DE LA ESCRITURA PÚBLICA**

Es el documento matriz incorporado al registro notarial que es autorizado por el notario, conteniendo uno o más actos jurídicos.

El colegio de Notarios designará una notaría cercana al domicilio fiscal de la empresa, la cual extenderá la escritura pública con los datos de los

accionistas a fin de que sea aprobado y firmado por los socios, para luego ser elevado a los Registros Públicos.

### **c. INSCRIPCION EN EL REGISTRO DE PERSONAS JURIDICAS**

El notario elevo los partes de la Escritura Pública a la Oficina Registral para la inscripción de la empresa en el Registro de personas jurídicas.

### **e. SUNAT/ESSALUD**

El encargado de la inscripción de CASSELA S.A.C. con una copia del testimonio

debidamente inscrito en los Registros Públicos, se dirigió a las oficinas descentralizadas de la SUNAT, para inscribirse en el Registro Único del Contribuyente - RUC y solicitar su número correspondiente. Además, el usuario deberá inscribir a sus trabajadores en ESSALUD.

**f. AUTORIZACION DEL LIBRO DE PLANILLAS MINISTERIO DE TRABAJO Y PROMOCIÓN DEL EMPLEO** (Oficina de Trámite Documentario)

REQUISITOS PARA LA APROBACION DEL PRIMER LIBRO DE PLANILLAS

· Solicitud de Autorización de Libros de Planillas

· Libro u hojas sueltas a ser autorizados.

· Copia del RUC.

· Pago de la tasa: 0.1 de la U.I.T. (34.50) por cada 100 hojas. (MYPE 70% de descuento)

### **g. LICENCIA MUNICIPAL DE FUNCIONAMIENTO**

Todo agente económico que inicie sus actividades en determinada jurisdicción geográfica (distrital o provincial) debe obtener un permiso municipal para el local donde desarrolle sus operaciones. Dicho permiso debe ser concedido por el municipio Distrital o Provincial correspondiente,

para el caso de Cassela, fue obtenido en el Callao - siendo la municipalidad la autoridad competente para el otorgamiento de:

Licencia de Funcionamiento Provisional.

Licencia Municipal de Funcionamiento Definitiva. Sobre la base de Zonificación y compatibilidad de uso deberán presentar:

- Fotocopia Simple del comprobante de información registrada o ficha RUC.

- Recibo de pago por derecho de trámite

## **h. LEGALIZACION DE LIBROS DE ACTAS Y DE CONTABILIDAD**

Los libros contables deberán ser legalizados previamente por un Notario Público o Juez de Paz Letrado.

Beneficios de la formalización de una empresa con personería jurídica:

Participar en concursos públicos y adjudicaciones como proveedor de bienes y servicios.

Mayor facilidad para acceder al sistema de crédito formal.

En casos fortuitos (pérdidas) responden frente a obligaciones con terceros sólo por el monto de capital aportado.

No tienen ninguna limitación para realizar negocios con otras empresas y competir en el mercado nacional e internacional.

El propietario o socio y sus familiares trabajadores de la empresa gozan de seguro y beneficios sociales.

Conocen el rendimiento de sus inversiones a través de la evaluación de sus resultados económicos contables

Pueden expandir su empresa ampliando su capital social o abriendo nuevas filiales.

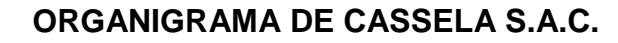

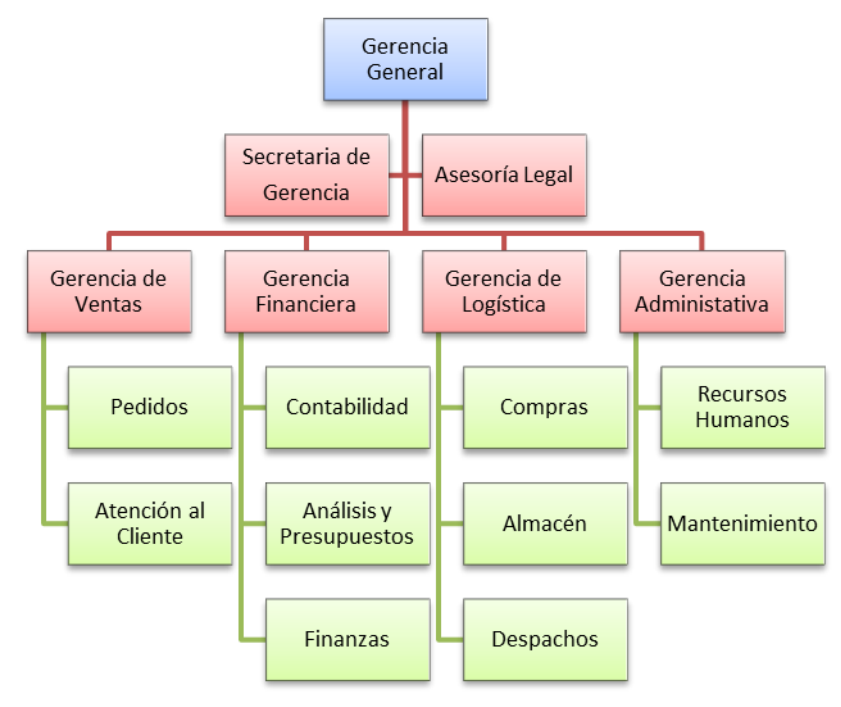

**Estructura orgánica.-** La empresa CASSELA S.A.C., tiene la siguiente estructura orgánica:

### **Gerencia General**

### **Línea de Autoridad**

Para el cumplimiento de sus funciones tiene bajo su mando a: Gerencia de Ventas, Gerencia de Finanzas, Gerencia de Logística, Gerencia de Administración

### **Línea de Dependencia:**

Depende del Directorio

### **Línea de Coordinación:**

Para el mejor cumplimiento de sus funciones coordina con la Gerencia de Ventas, Gerencia de Finanzas, Gerencia de Logística y Gerencia de Administración.

### **Funciones:**

- 1. Dirigir, coordinar, supervisar y dictar normas para el eficiente desarrollo de las actividades de la Entidad en cumplimiento de las políticas adoptadas por la Junta Directiva.
- 2. Presentar a la Junta Directiva los planes que se requieran para desarrollar los programas de la Entidad en cumplimiento de las políticas adoptadas.
- 3. Someter a la aprobación de la Junta Directiva, el proyecto de presupuesto de ingresos y gastos de cada vigencia fiscal, así como los estados financieros periódicos de la Entidad, en las fechas señaladas en los reglamentos.
- 4. Presentar a la Junta Directiva para aprobación, los planes de desarrollo a corto, mediano y largo plazo.
- 5. Someter a la aprobación de la Junta Directiva los proyectos del presupuesto de inversión y las operaciones comprendidas dentro de su objeto social, que así lo requieran.
- 6. Preparar y presentar para aprobación de la Junta Directiva, El Estatuto Interno de la Entidad y sus modificaciones.
- 7. Celebrar todas las operaciones comprendidas en el objeto de la Entidad.
- 8. Constituir mandatos para representar a la Entidad en negocios judiciales y extrajudiciales y ejercer las acciones a que haya lugar, en defensa de los intereses institucionales.
- 9. Nombrar, dar posesión y remover a los empleados, de la Empresa. Celebrar los contratos con los trabajadores oficiales.
- 10. Representar a la Empresa como persona jurídica y autorizar con su firma los actos y contratos en que ella tenga que intervenir.
- 11. Velar por la correcta recaudación e inversión de los recursos de la Entidad y de los Afiliados.
- 12. Representar las acciones o derechos que la Entidad posea en otros organismos.
- 13. Adoptar los reglamentos, manuales de funciones y dictar normas y procedimientos necesarios para el cumplimiento de las actividades de la Entidad.
- 14. Ordenar los gastos, reconocer y disponer los pagos a cargo de la Empresa.
- 15. Aprobar de conformidad con el reglamento establecido el ingreso a la Entidad de los afiliados voluntarios.
- 16. Delegar las funciones que considere necesarias de conformidad con las normas vigentes sobre la materia.
- 17. Distribuir la planta global de personal y crear los grupos internos de trabajo que considere necesarios para el cumplimiento de las funciones propias de la Entidad.
- 18. Exigir las garantías y contratar las pólizas de seguros necesarias para la protección de los bienes e intereses patrimoniales de la empresa y otros riesgos cuyo amparo se estime social y económicamente provechosos para la empresa.
- 19. Presentar a la Junta Directiva informes de gestión anual.
- 20. Presentar trimestralmente a la Junta directiva o cuando esta lo requiera, un informe sobre el manejo de portafolio de inversiones.
- 21. Cumplir todas aquellas funciones que se relacionen con la organización y funcionamiento que no se hallen expresamente atribuidas a otra autoridad.

### **Gerencia de ventas**

## **Línea de dependencia**

Gerencia General

## **Línea de autoridad**

Personal de ventas

## **Línea de coordinación**

Gerencias de áreas

## **Función general**

- Es el responsable máximo de las áreas de atención al cliente y pedidos de los clientes
- Supervisa normalmente las funciones de colocación de pedidos, despachos a clientes y supervisar el mercado de consumo de los productos que comercializa la empresa
- Se responsabiliza, directamente o a través de su personal, del mantenimiento del mercado de consumo y del cumplimiento de las políticas de ventas.
- Es el encargado de la elaboración de presupuestos y control presupuestal de las ventas y sus resultados óptimos.
- Negociación con los clientes, para establecer los términos de ventas, descuentos especiales, formas de pago y créditos, en coordinación con la gerencia de logística.
- Negociación con clientes, en temas relacionas con crédito y pago de proyectos
- Otros que encargue la Gerencia General

## **Gerencia Financiera**

## **Línea de dependencia**

Gerencia General

### **Línea de autoridad**

Personal de contabilidad, presupuesto y finanzas

### **Línea de coordinación**

Gerencias de áreas

## **Función general**

- Es el responsable máximo de las áreas de finanzas, presupuestos y contabilidad de la empresa.
- Supervisa normalmente las funciones de contabilidad, control presupuestario, tesorería, análisis financiero, las auditorías y, en muchos casos, los sistemas de proceso de datos.
- Se responsabiliza, directamente o a través de su personal, de la veracidad de las cuentas de la empresa. Elabora, directa o indirectamente, la documentación contable requerida por los organismos oficiales y prepara los datos para la liquidación de los impuestos.
- Es el encargado de la elaboración de presupuestos que muestren la situación económica y financiera de la empresa, así como los resultados y beneficios a alcanzarse.

Otros que encargue la Gerencia General

## **Gerencia de Logística**

## **Línea de dependencia**

Gerencia General

### **Línea de autoridad**

Personal de compras, almacén y despachos

## **Línea de coordinación**

Gerencias de áreas

## **Función general**

- Es el responsable máximo de las áreas de compras, almacén y despachos de la empresa.
- Supervisa normalmente las funciones de compras, almacenamiento y despachos de los productos que comercializa la empresa.
- Se responsabiliza, directamente o a través de su personal, de la búsqueda de precios de compras óptimos, la custodia de las mercaderías el registro y control de las mismas y su despacho a los clientes de la empresa.
- Es el encargado de la elaboración de presupuestos de compras y su respectivo control presupuestal y mostrar los resultados y beneficios a alcanzarse.
- Negociación con proveedores, para términos de compras, descuentos especiales, formas de pago y créditos, en coordinación con gerencia la gerencia financiera.
- Manejo del inventario.
- Otros que encargue la Gerencia General.

## **Gerencia Administrativa**

## **Línea de dependencia**

Gerencia General

## **Línea de autoridad**

Personal administrativo

## **Línea de coordinación**

Gerencias de áreas

### **Función general**

- Es el responsable máximo de las áreas de recursos humanos y mantenimiento.
- Supervisa normalmente las funciones de reclutamiento, supervisión, evaluación y capacitación permanente del personal asignado a la empresa y atender los servicios de mantenimiento de las diversas unidades administrativas, a fin de que se mantengan operativas.
- Se responsabiliza, directamente o a través de su personal, del buen trato al personal, su protección y mejoras del ambiente laboral así como de las instalaciones de la empresa y los servicios que se deben brindar a las otras áreas para su buen funcionamiento.
- Es el encargado de la elaboración de presupuestos de personal y servicios de mantenimiento, y su respectivo control posterior y evaluación reportando a la Gerencia General sus resultados.
- Encargado de todos los temas administrativos relacionados con recursos humanos, nómina, préstamos, descuentos, vacaciones, etc.
- Otros que encargue la Gerencia General.

## **2.2. Contabilidad Actual**

CASSELA S.A.C, usa un sistema computarizado de contabilidad de marca SISCONT cuya base de datos está en DBF, lo que lo hace muy limitante dado a que no se puede configurar estados financieros para otros países tanto en el formato de dicho país como en el idioma, que para el caso de esta investigación debe de ser formulado en el idioma alemán.

La empresa tienen libros de contabilidad separados para cada parte del sistema de contabilidad, tales como cuentas por cobrar, cuentas por pagar y ventas. Los contadores luego consolidan estos libros en un libro mayor, proporcionando el saldo de cada libro.

Debido a las características del sistema y de su diseño así como de su arquitectura, no facilita mucho el análisis de las cuentas en línea, por ejemplo al estar en la ventana del balance de comprobación, y deseamos ir al mayor de la cuenta 12121 y estando en el mayor de dicha cuenta profundizar el análisis a través de los asientos del diario, esto no es posible. Como se puede observar en la siguiente imagen:

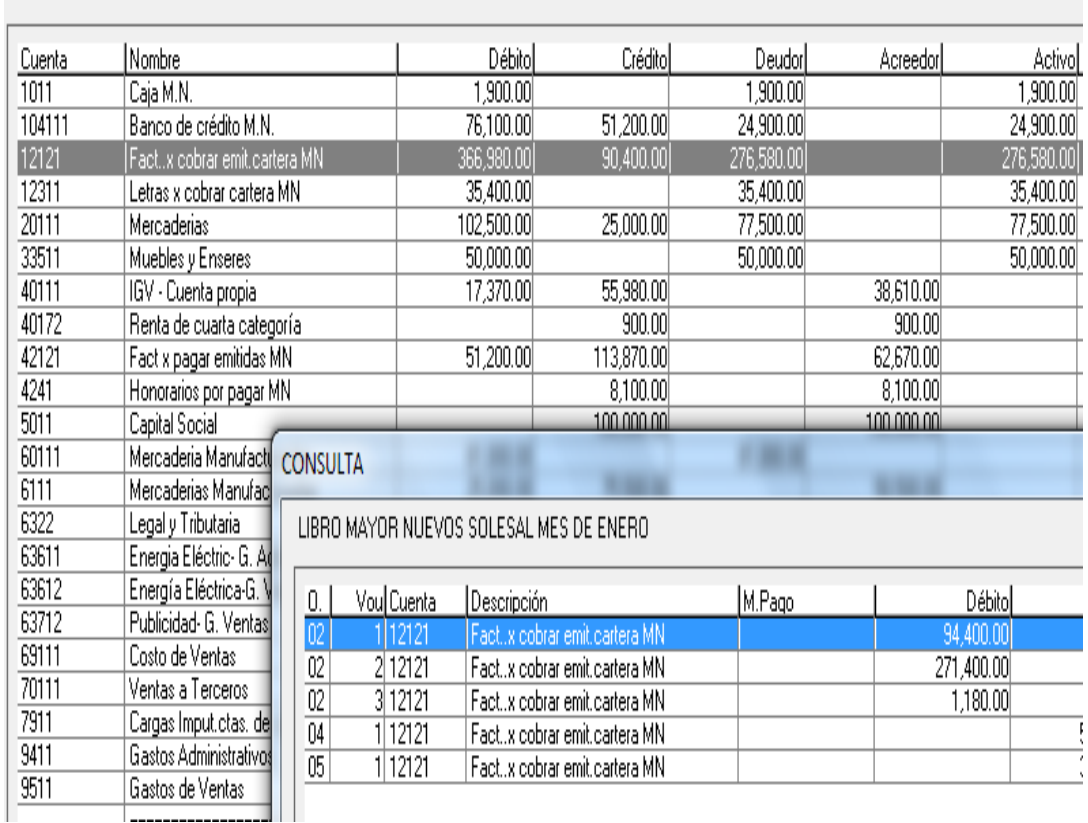

HOJA DE TRABAJO 10 COLUMNAS NUEVOS SOLES

Qué observamos:

- a- Que al hacer click en la cuenta 12121 se abre la ventana del mayor de dicha cuenta pero la ventana no se puede reducir ocupando por lo tanto casi toda la pantalla del computador.
- b- Estando en la ventana del mayor no se puede ir directamente a alguno de los asientos generados en el libro Diario que originó el registro en el Mayor.
- c- Por lo tanto si deseamos ir al diario tenemos que cerrar las dos ventanas que muestran y abrir el libro Diario, previo apunte que hayamos hecho para guiarnos hacia el asiento deseado.

## **2.3 La información contable elaborada por el departamento de Contabilidad**

El Departamento de Contabilidad elabora la información en Los libros contables, tales como: Libro Inventarios y Balances, Libro Caja, Libro Bancos, Libro Diario, Libro Mayor, y los estados financieros.

Las características que deben tener estos libros son:

- $\checkmark$  Contar con datos de cabecera: Denominación, periodo RUC y apellidos y nombres o razón social.
- $\checkmark$  Contener el registro de sus operaciones: en orden cronológico, correlativo, de manera legible, sin espacios ni líneas en blanco, interpolaciones, enmendaduras, ni señales de haber sido alteradas.
- $\checkmark$  Totalizando sus importes por cada folio, columna o cuenta contable hasta obtener el total general del período o ejercicio gravable, según corresponda.
- $\checkmark$  De no realizarse operaciones en un determinado período o ejercicio gravable: "SIN OPERACIONES".
- $\checkmark$  Ser llevados en moneda nacional y en castellano, salvo las excepciones previstas por el Código Tributario.
- $\checkmark$  Incluir los registros o asientos de ajuste, reclasificación o rectificación que correspondan.
- $\checkmark$  Contener folios originales, no admitiéndose la adhesión de hojas o folios, salvo disposición legal en contrario.
- $\checkmark$  Tratándose del Libro de Inventarios y Balances, deberá ser firmado al cierre de cada período o ejercicio gravable, por el deudor tributario o su representante legal, así como por el CPC o el CM responsables de su elaboración.

A continuación veamos la gráfica de los libros de contabilidad que utiliza la empresa.

Gráfica de los Libros de contabilidad:

#### libros contables

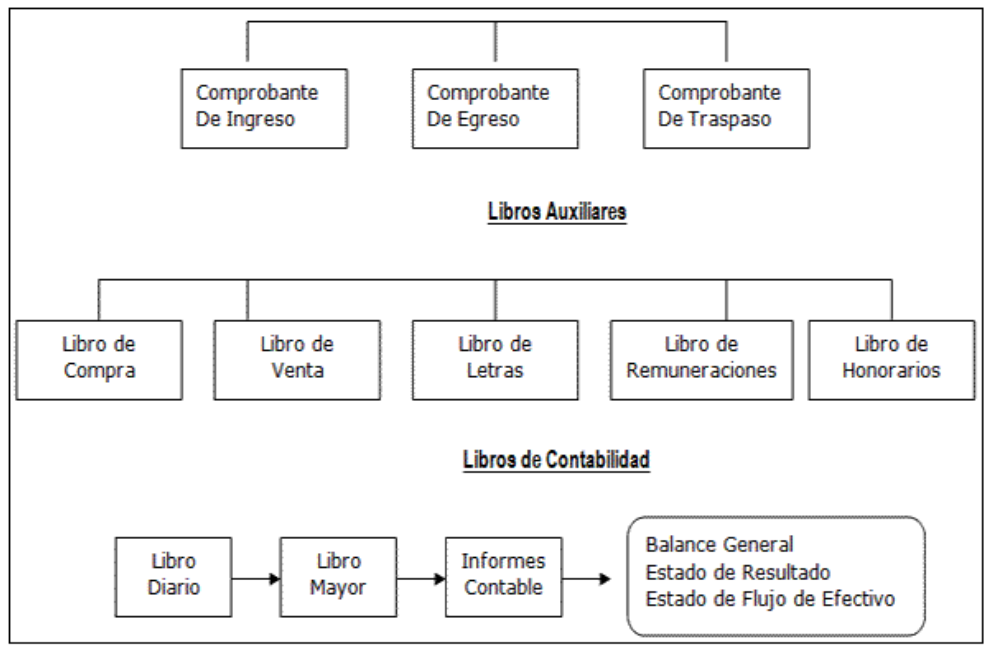

Libros contables

La empresa utiliza actualmente el sistema contable SISCONT cuya base de datos está en DBF lo que lo hace muy limitante para la elaboración de los registros contables, además de no brindar seguridad de que dichos registros pudieran ser adulterados por personas ajenas, debido a que es fácil modificarlos sin necesidad de ingresar al SISCONT sino a través del sistema de propósito definido Fox pro.

Además de esta limitación, el sistema SISCONT no permite crear estados financieros para los requerimientos de otros países incluyendo el idioma, como es el caso de nuestra investigación que se requiere preparar los reportes en idioma Alemán.

La limitación en la creación de formatos distintos a los que el proveedor de dicho sistema vende, se hace evidente en el siguiente ejemplo, en donde no existe forma de crear un nuevo formato como se aprecia en la figura de la página siguiente:

#### FORMATO DE BALANCE

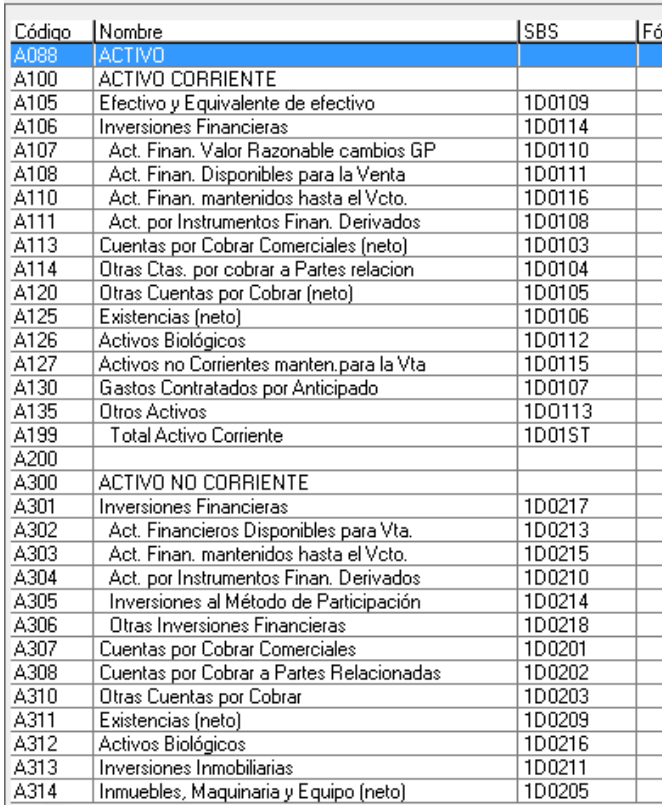

Se puede apreciar que no hay posibilidad de modificar, por lo que lo único que se puede hacer es agregar más rubro al mismo formato mediante la tecla insert, como se puede ver a continuación:

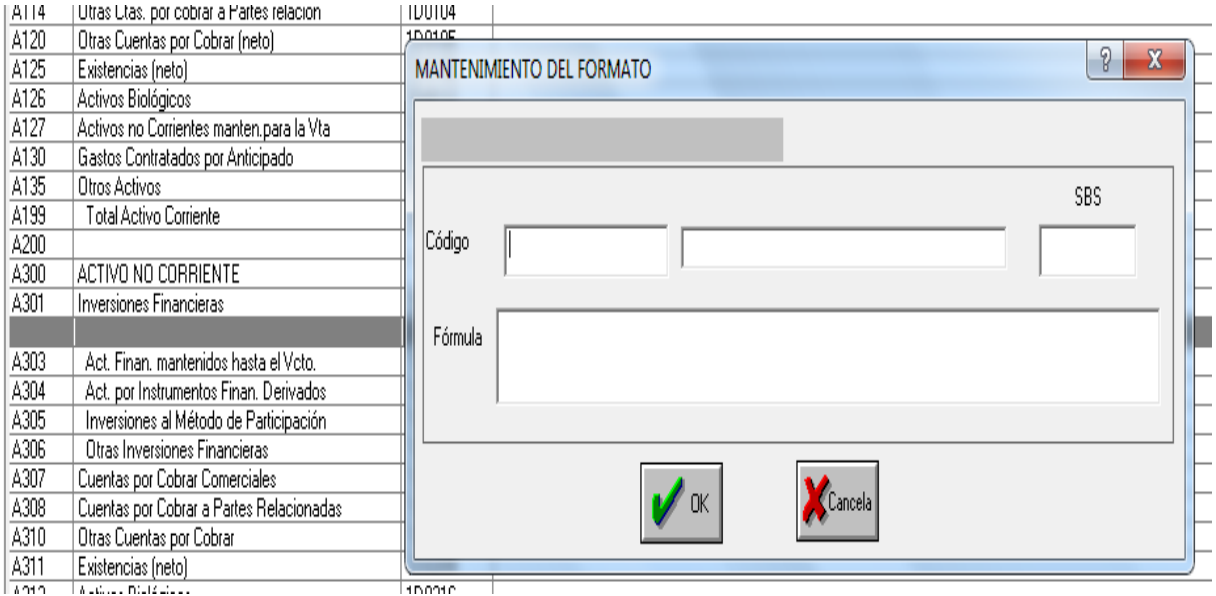

Por lo tanto es evidente, que no es posible salvar esta necesidad del usuario, presentando como consecuencia sólo el formato que se muestra en la siguiente página.

# **CASELLA SAC**

09/06/2013

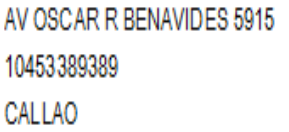

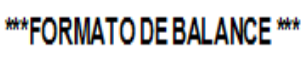

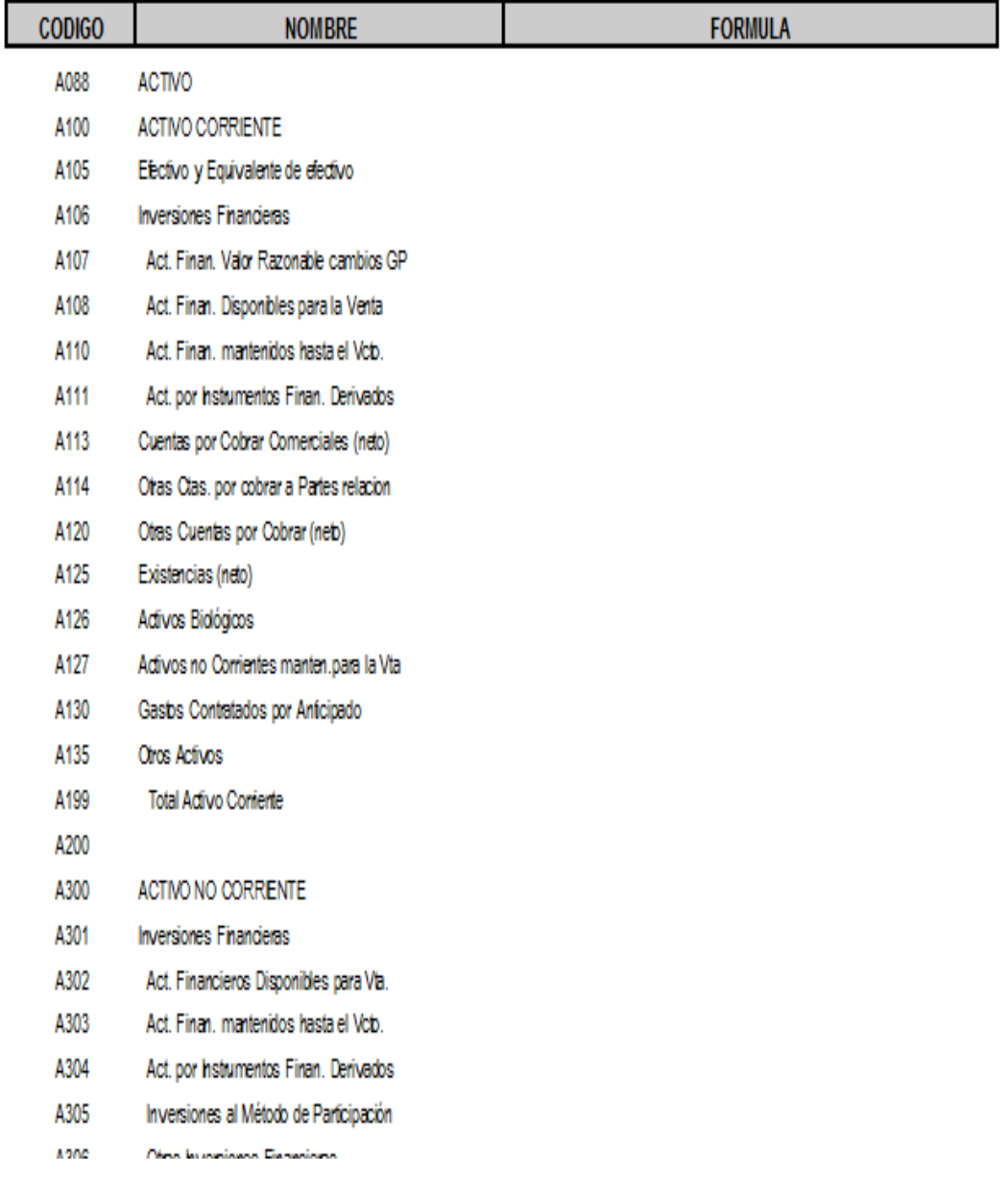

Otra limitación que se tiene en el libro mayor en este caso, es que no numera los folios que se están registrando.

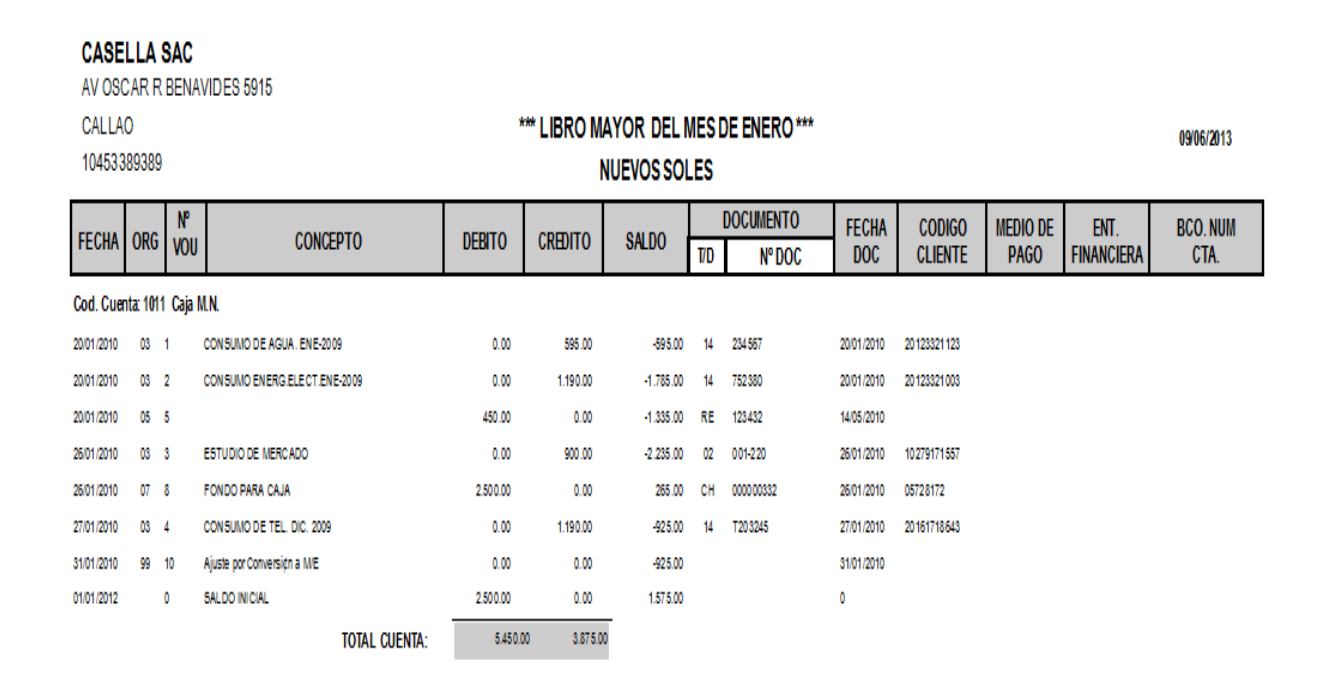

La presentación del Estado de Situación Financiera con el sistema contable actual no reúne las exigencias que la SUNAT ha normado, por lo tanto dicho reporte debe ser exportado a Excel para reconfigurarlo con el consiguiente tiempo perdido.

De igual manera sucede con el estado de Resultados Integrales que se muestra a continuación.

CASSELA SAC

TOTAL ACTIVO

ESTADO DE SITUACION FINANCIERA

CASE CASSELA SAC AV COLONIAL 5915 CALLAD 20470593302

ACTIVO CORRIENTE PASIVO Y PATRIMONIO Caja y Bancos  $-225, 231.60$ Clientes 545,019.20 PASIVO CORRIENTE Cuentas por Cob. Accionistas y Personal Sobregiros bancarios Cuentas por Cob.Diversas Tributos por Pagar  $-32,924.72$ 8,176.82 Prov. cobranza dudosa 541,636.20 Proveedores Existencias 189,890.91 Cuentas por Pagar Diversas Suministros diversos 516,888.30 Existencias por recibir Total Pasivo Corriente Provision Fluctuacion de Existencias PASIVO NO CORRIENTE Total Activo Corriente 512,178.51 Beneficios Sociales de los Trabajadores Provisiones Diversas ACTIVO NO CORRIENTE Total Pasivo No Corriente Valores Inmuebles, maquinarias y equipo 150,000.00 PATRIMONIO Intangibles Capital Social Depreciación y amortización acumulada Capital adicional Participacion Patrimonial del Trabajo Total Activo No Corriente 150,000.00 Reservas Resultados Acumulados 145,290.21 Resultados del Ejercicio

ENERO DE 2012

\*\*\* BALANCE GENERAL NUEVOS SOLES \*\*\* FECHA: 09/06/2013

Total Patrimonio 145,290.21

662,178.51 TOTAL PASIVO Y PATRIMONIO 662,178.51 CASELLA SAC AV COLONIAL 5915 CALLAN 20470593302 ESTADO DE RESULTADOS INTEGRALES EN NUEVOS SOLES

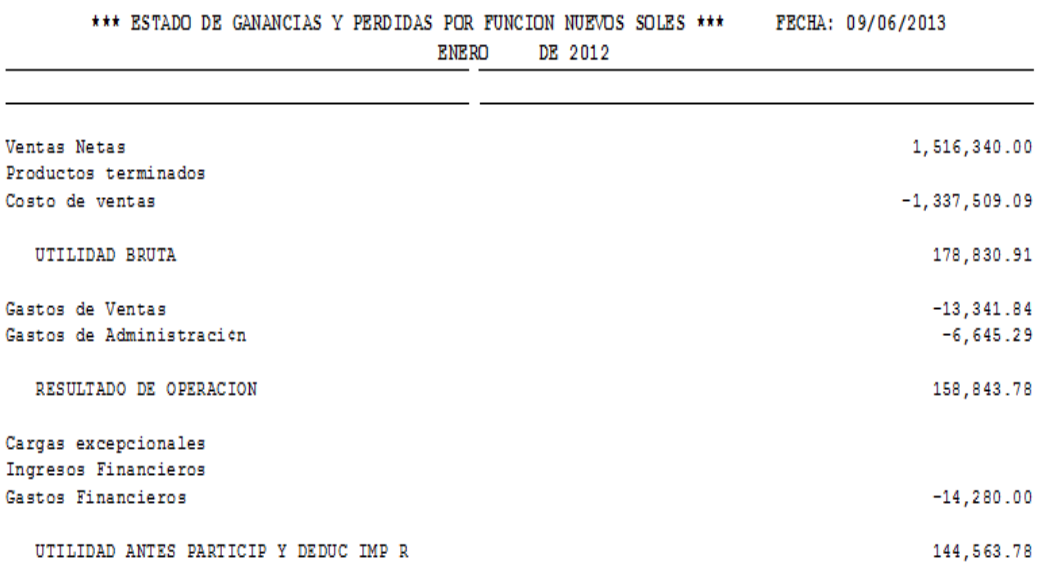

#### **2.4 La contabilidad como unidad de control**

.

La [contabilidad,](http://www.gerencie.com/contabilidad.html) es el elemento más importante en toda empresa o negocio, por cuanto permite conocer la realidad económica y financiera de la empresa, su evolución, sus tendencias y lo que se puede esperar de ella.

[La contabilidad](http://www.gerencie.com/la-contabilidad.html) no sólo permite conocer el pasado y el presente de una empresa, sino [el futuro,](http://www.gerencie.com/el-futuro.html) lo que viene a ser lo más interesante.

La contabilidad permite tener un conocimiento y control absoluto de la empresa. Permite tomar decisiones con precisión. Permite conocer de antemano lo que puede suceder. Todo está plasmado en la contabilidad.

La contabilidad es mucho más que unos libros y estados financieros que se tienen para presentárselos a las diferentes autoridades administrativas que lo pueden solicitar.

La Contabilidad es una herramienta que permitirá a la Gerencia administrar correctamente su efectivo, sus inventarios, sus cuentas por cobrar y por pagar, sus pasivos, sus costos y gastos y hasta sus ingresos.

Tener el conocimiento global de la empresa, y de cómo funciona, permite al empresario tomar mejores decisiones, anticiparse a situaciones difíciles, o

poder prever grandes oportunidades que de otra manera no puede avizorar, y por consiguiente no podrá aprovechar.

La contabilidad, es sin duda la mejor herramienta que se puede tener para conocer a fondo su empresa; no darle importancia es simplemente tirar a la basura posibilidades de mejoramiento o hasta la posibilidad de detectar falencias que luego resulta demasiado tarde detectarlas.

## **TRIBUTOS A LOS QUE ESTÁ AFECTA LA EMPRESA**

## **IMPUESTO A LAS VENTAS**

## Estructura del IGV

El IGV está compuesto por una tasa de 16% y del Impuesto de Promoción Municipal equivalente al 2%

Operaciones Gravadas

- Venta en el país de bienes muebles.
- Prestación o utilización de servicios en el país.
- Contratos de construcción.
- Primera venta de bienes inmuebles ubicados en el país.
- Importación de bienes.

## **Aplicación del IGV**

El IGV grava una serie de operaciones, pero existen ciertos bienes y servicios exonerados, además de las actividades de exportación.

Este impuesto se aplica sobre el valor agregado, el cual es obtenido por la diferencia entre las ventas y las compras realizadas durante el periodo. Liquidación del IGV

Mensualmente se realiza la liquidación de éste impuesto, la misma que ha de ser presentada ante la Superintendencia Nacional de Administración Tributaria – SUNAT mediante Declaración Jurada, y el pago respectivo en una entidad financiera.

Para la determinación de la obligación tributaria, es decir, del impuesto a pagar al fisco, se obtiene del resultado obtenido por la deducción del débito fiscal (impuesto cobrado por las operaciones de venta) el crédito fiscal (impuesto pagado por las adquisiciones efectuadas). Cabe resaltar que las mencionadas operaciones de ventas y adquisiciones deben encontrarse sustentadas por comprobantes de pago, además de estar reconocidas como costo o gasto por la Ley del Impuesto a la Renta y demás formalidades contenidas en la Ley del IGV.

#### **Retenciones**

1.- Solicitar a la SUNAT la autorización de comprobantes de retención.

2.- Diferenciar los sujetos y operaciones a las cuales se debe aplicar la retención del IGV y efectuar la misma.

3.- Emitir los comprobantes de retención al momento del pago.

4.- Abrir en su contabilidad una cuenta denominada "IGV – Retenciones por Pagar.

5.- Optativamente, marcar en el Registro de Compras los comprobantes sujetos a retención.

6.- Poseer debidamente legalizado el Registro del Régimen de Retenciones, el cual podrá tener un máximo de 10 días de atraso el mencionado registro.

7.- Declarar y pagar a la SUNAT las retenciones efectuadas en el periodo utilizando el PDT Agentes de Retención, Formulario Virtual N° 626.

La tasa de la retención es el seis por ciento 6 % del importe total de la operación gravada.

Cabe indicar que el importe total de la operación gravada, es la suma total que queda obligado a pagar el adquiriente, usuario del servicio o quien encarga la construcción, incluidos los tributos que graven la operación, inclusive el IGV. En caso de pagos parciales de la operación gravada con el impuesto, la tasa de retención se aplicará sobre el importe de cada pago.

### **IMPUESTO ANUAL**

El Impuesto a la Renta es de periodicidad anual cuya tasa es de 30% aplicable sobre la renta neta.

### **Rentas gravadas de tercera categoría**

El Impuesto a la Renta de Tercera Categoría grava la renta obtenida por la realización de actividades empresariales que desarrollan las personas naturales y jurídicas. Generalmente estas rentas se producen por la participación conjunta de la inversión del capital y el trabajo.

A continuación se muestran algunas actividades que generan rentas gravadas con este impuesto:

- a. Las rentas que resulten de la realización de actividades que constituyan negocio habitual, tales como las comerciales, industriales y mineras; la explotación agropecuaria, forestal, pesquera o de otros recursos naturales; la prestación de servicios comerciales, financieros, industriales, transportes, etc.
- b. También se consideran gravadas con este impuesto, entre otras, las generadas por:
- Los agentes mediadores de comercio, tales como corredores de seguros y comisionistas mercantiles.
- Los Rematadores y Martilleros
- Los Notarios
- El ejercicio en asociación o en sociedad civil de cualquier profesión, arte, ciencia u oficio.
- c. Además, constituye renta gravada de Tercera Categoría cualquier otra ganancia o ingreso obtenido por las personas jurídicas.

El impuesto a la renta de Tercera categoría se determina al finalizar el año. La declaración y pago se efectúa dentro de los tres primeros meses del año siguiente, de acuerdo con el Cronograma de Vencimientos que aprueba la SUNAT para cada ejercicio.

Sin embargo todos los meses, desde su fecha de inicio de actividades, se debe hacer pagos a cuenta.

En caso que las cantidades abonadas durante el año resulten inferiores al monto del Impuesto Anual, la diferencia se considera saldo a favor del fisco. Esta cantidad deberá ser cancelada al momento de presentar la Declaración Jurada Anual del Impuesto a la Renta.

Por el contrario, si los pagos a cuenta efectuados por usted o su empresa excedieran el monto del impuesto anual existirá un saldo a su favor, entonces podrá pedir a la SUNAT la devolución del exceso pagado, previa comprobación que ésta realice, o, si lo prefiere, podrá aplicar dicho saldo a favor contra los pagos a cuenta mensuales del impuesto que sea de su cargo, por los meses siguientes al de la presentación de la declaración jurada anual.

#### **Formas de determinación de los pagos a cuenta**

A partir del período agosto 2012, el artículo 85° del TUO de la LIR modificado, dispone que aquellos contribuyentes que obtienen rentas de tercera categoría se encuentran obligados a abonar con carácter de pago a cuenta del Impuesto a la Renta que en definitiva les corresponda por el ejercicio gravable, el monto que resulte mayor de comparar las cuotas mensuales calculadas en función al procedimiento que se describe a continuación:

#### **a. Cuota según coeficiente**

Se determina en función al Impuesto calculado del ejercicio anterior entre el total de ingresos netos del mismo ejercicio. En el caso de los pagos a cuenta del mes de enero y febrero se utilizará el coeficiente determinado sobre la base del impuesto calculado e ingresos netos del ejercicio precedente al anterior.

#### **b. Cuota según 1.5%**

Se fijará la cuota en función al 1.5% a los ingresos netos obtenidos en el mismo mes.

Si no hubo renta imponible (impuesto calculado) las cuotas mensuales se de-terminaran aplicando el 1.5% formas de determinación de los pagos a cuenta coeficiente: en función al resultado del ejercicio precedente al anterior cuota del mes pagos a cuenta coeficiente: en función al resultado del ejercicio anterior enero y febrero marzo a diciembre obtuvo renta neta imponible.

## **Comparación de cuotas**

Teniendo en cuenta que el importe de los pagos a cuenta que corresponda abonar será en función a la cuota que resulte mayor de comparar la cuota determinada de acuerdo al coeficiente con la cuota calculada aplicando el 1.5%, de ser el caso, el procedimiento

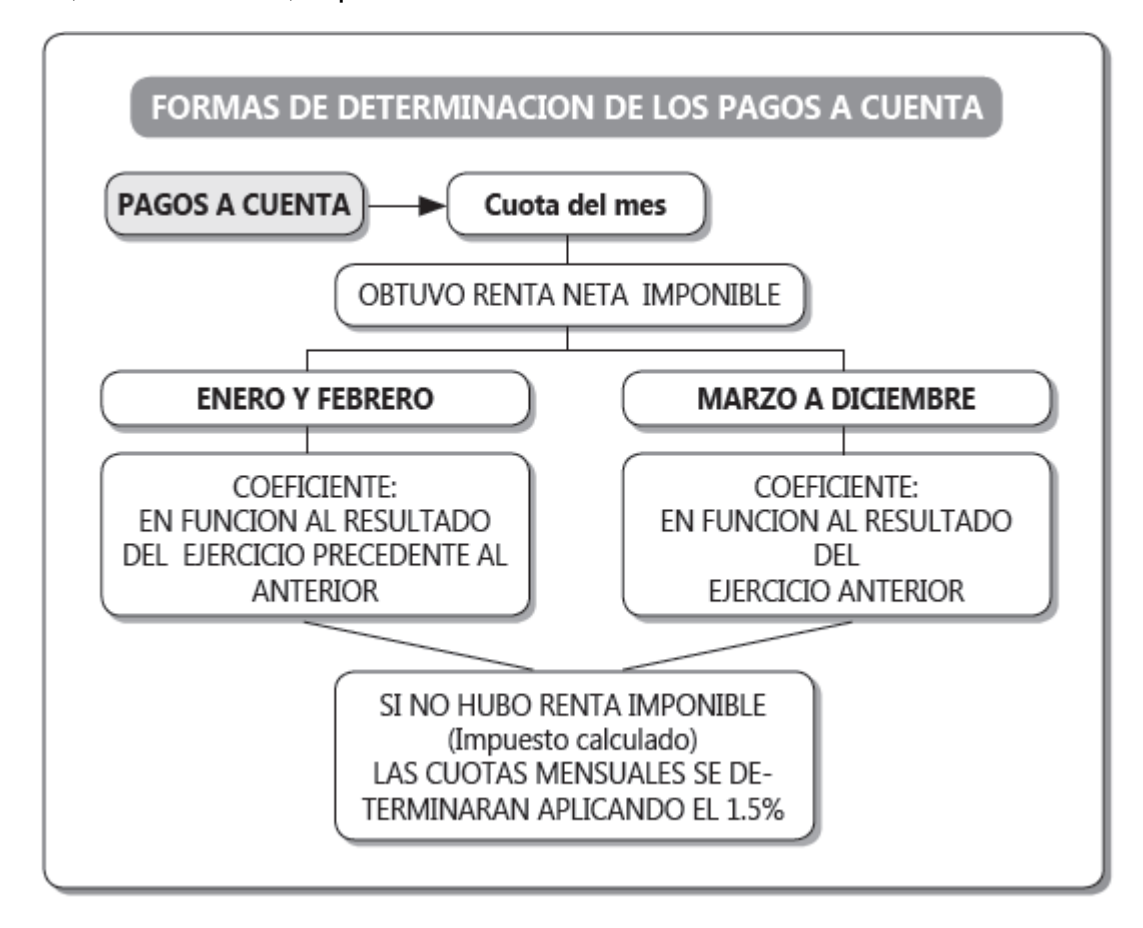

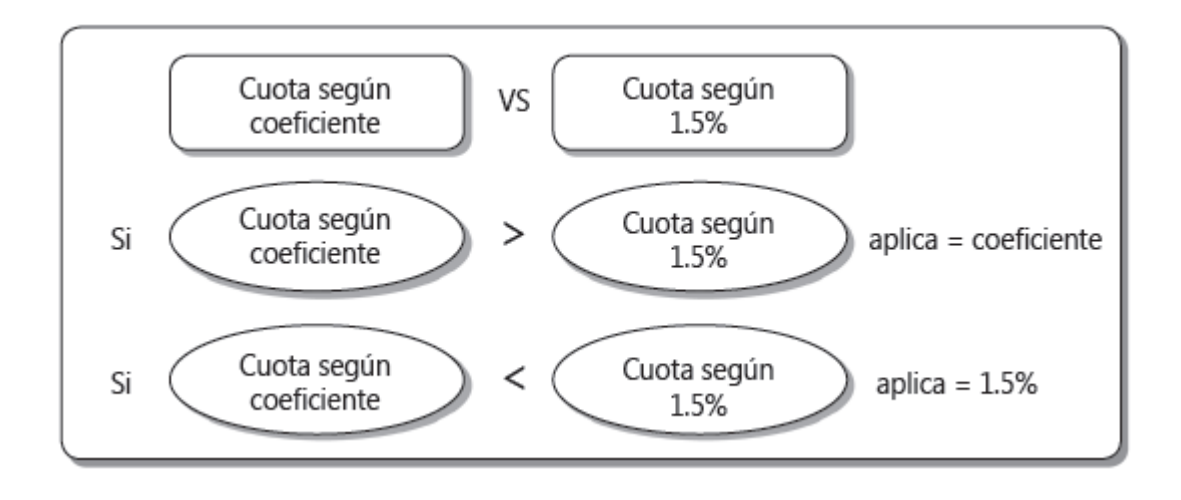

La comparación se efectuará a partir de los pagos a cuenta a realizar desde el mes de enero. De otro lado, el segundo párrafo del numeral 2 del artículo 54º del Reglamento del TUO de la LIR, modificado por el Decreto Supremo Nº 155- 2012-EF, establece que no se efectuará dicha comparación de no existir impuesto calculado en el ejercicio anterior o en su caso en el ejercicio precedente al anterior. En tal supuesto los contribuyentes abonarán como pagos a cuenta del impuesto la cuota que resulte de aplicar el 1,5% a los ingresos netos obtenidos en el mes.

A manera de ejemplo presento la siguiente explicación:

# **Aplicación del pago a cuenta del IR cuando la cuota 1.5% es mayor a la cuota según coeficiente**

## **Datos:**

## **Ejercicio 2012**

- $-$  Impuesto calculado = S/. 19,434.00
- Ingresos netos del ejercicio = S/. 2'110,200.00

## **Ejercicio 2013**

- Ingresos netos del mes de agosto = S/. 263,460.00
- Coeficiente: 0.0092

## **Solución**

- **a. Determinación de las cuotas**
- **– Cuota según coeficiente**
- Cuota = S/. 263,460.00 x 0.0092= S/. 2,423.83
- **– Cuota según 1.5%**

Cuota =S/. 263,460.00 X 1.5% = S/. 3,951.90

# **b. Comparación**

Cuota según coeficiente Cuota según 1.5%

2,423.83 < 3,951.90

En función a la comparación de las cuotas determinadas se deberá aplicar el 1.5%.

El otro caso es cuando:

# **Aplicación del pago a cuenta del IR cuando la cuota según coeficiente es mayor a la cuota según 1.5%**

**Datos:** 

# **Ejercicio 2012**

```
– Ingresos netos del ejercicio = S/. 65,345.00
```
 $-$  Impuesto calculado = 2,478.00

# **Ejercicio 2013**

– Ingresos netos del mes de agosto = S/. 9,456.00

– Coeficiente: 0.0379

## **Solución**

## **a. Determinación de las cuotas**

## **– Cuota según coeficiente**

Cuota=  $S/.9,456.00 \times 0.0379 = S/.358.38$ 

**– Cuota según 1.5%** 

Cuota =  $S/.9,456$  X  $1.5%$  =  $S/.141.84$ 

## **b. Comparación**

Cuota según coeficiente Cuota según 1.5%

358.38 > 141.84

En función a la comparación realizada de las cuotas determinadas deberá continuar aplicando el coeficiente 0.0379

### **Estructura de las Cuentas**

Las cuentas del PCGE se estructuran de la siguiente forma:

Elemento correspondiente al primer dígito, utilizan los dígitos 1,2 y 3 las cuentas del Activo y las del Pasivo el digito 4.

En el nuevo PCGE se ha creado una nueva cuenta, la 27 Activos no corrientes mantenidos para la venta, mientras que las creadas por el Plan Contable General Revisado se mantienen.

A nivel de 3, 4 y 5 dígitos es donde se han producido nuevas incorporaciones a efectos de reflejar las disposiciones de las normas internacionales de contabilidad.

La codificación de las cuentas, subcuentas y divisionarias previstas, se han estructurado sobre la base de lo siguiente:

− Elemento: Se identifica con el primer dígito y corresponde a los elementos de los estados financieros, excepto para el dígito "8" que corresponde a la acumulación de información para indicadores nacionales, y el dígito "0" para cuentas de orden:

1, 2 y 3 para el Activo;

4 para el Pasivo;

5 para el Patrimonio neto,

6 para Gastos por naturaleza;

7 para Ingresos;

8 para Saldos intermediarios de gestión;

9 para cuentas analíticas de explotación o cuentas de costo de producción y gastos por función; para ser desarrollado de acuerdo a la necesidad de la empresa.

**Rubro o cuenta**: a nivel de dos dígitos, es el nivel mínimo de presentación de estados financieros requeridos, en tanto clasifica los saldos de acuerdo a naturalezas distintas;

- **Subcuenta:** Acumula clases de activos, pasivos, patrimonio neto, ingresos y gastos del mismo rubro, desagregándose a nivel de tres dígitos;
- **Divisionaria**: Se descompone en cuatro dígitos. Identifica el tipo o la condición de la subcuenta, u otorga un mayor nivel de especificidad a la información provista por las subcuentas. Es el caso por ejemplo, de las cuentas por cobrar o pagar comerciales; de los inmuebles, maquinaria y equipo, y de los tributos.
- **Sub divisionaria**: Se presenta a nivel de cinco dígitos. Indica valuación cuando existe más de un método para medirla, u otorga un nivel de especificidad mayor. Por ejemplo, en el caso de las Inversiones inmobiliarias, e Inmuebles, maquinaria y equipo, se distinguirá entre activos medidos al costo o valor razonable; y en lo referido a un mayor nivel de detalle, por ejemplo, se ha incorporado el tipo de vinculación entre partes relacionadas, en las cuentas por cobrar y pagar entre aquellas.

# **CAPITULO III**

## **ESTUDIO Y APLICACIÓN DE LA PROPUESTA**

### **3.1. Planteamiento técnico**

Para la presentación adecuada de los Estados Financieros se tiene que tomar en cuenta los siguientes elementos de carácter contable:

- a. Norma Internacional de Contabilidad No. 1
- b. Plan Contable General Empresarial

## **3.1.1 Norma Internacional de Contabilidad No. 1**

# **(Resolución de Consejo Normativo de Contabilidad Nº 055 – 2014 – EF/30 )**

### **Objetivo**

Esta Norma establece las bases para la presentación de los estados financieros de propósito general, para asegurar que los mismos sean comparables, tanto con los estados financieros de la misma entidad correspondientes a periodos anteriores, como con los de otras entidades. Esta Norma establece requerimientos generales para la presentación de los estados financieros, guías para determinar su estructura y requisitos mínimos sobre su contenido.

### **Alcance**

Una entidad aplicará esta Norma al preparar y presentar estados financieros de propósito de información general conforme a las Normas Internacionales de Información Financiera (NIIF).

En otras NIIF se establecen los requerimientos de reconocimiento, medición e información a revelar para transacciones y otros sucesos.

Esta Norma no será de aplicación a la estructura y contenido de los estados financieros intermedios condensados que se elaboren de acuerdo con la NIC 34 *Información Financiera Intermedia* Sin embargo, los párrafos 15 a 35 se aplicarán a estos estados financieros. Esta Norma se aplicará de la misma forma a todas las entidades, incluyendo las que presentan estados financieros consolidados de acuerdo con la NIIF 10 *Estados Financieros Consolidados* y las que presentan estados financieros separados, de acuerdo con la NIC 27 Estados Financieros Separados

### **Estados Financieros**

#### **Finalidad de los Estados Financieros**

Los estados financieros constituyen una representación estructurada de la situación financiera y del rendimiento financiero de una entidad. El objetivo de los estados financieros es suministrar información acerca de la situación financiera, del rendimiento financiero y de los flujos de efectivo de una entidad, que sea útil a una amplia variedad de usuarios a la hora de tomar sus decisiones económicas. Los estados financieros también muestran los resultados de la gestión realizada por los administradores con los recursos que les han sido confiados. Para cumplir este objetivo, los estados financieros suministrarán información acerca de los siguientes elementos de una entidad:

- a. activos;
- b. pasivos;
- c. patrimonio,
- d. ingresos y gastos, en los que se incluyen las ganancias y pérdidas;
- e. aportaciones de los propietarios y distribuciones a los mismos en su condición de tales; y
- f. flujos de efectivo.

Esta información, junto con la contenida en las notas, ayuda a los usuarios a predecir los flujos de efectivo futuros de la entidad y, en particular, su distribución temporal y su grado de certidumbre.

## **Conjunto completo de estados financieros**

Un juego completo de estados financieros comprende:

- a. un estado de situación financiera al final del periodo;
- b. un estado del resultado y otro resultado integral del periodo;
- c. un estado de cambios en el patrimonio del periodo;
- d. un estado de flujos de efectivo del periodo;
- e. notas, que incluyan un resumen de las políticas contables significativas y otra información explicativa;
- e. a. información comparativa con respecto al periodo inmediato anterior como se especifica en los párrafos 38 y 38A; y
- f. un estado de situación financiera al principio del primer periodo inmediato anterior comparativo, cuando una entidad aplique una política contable de forma retroactiva o realice una reexpresión retroactiva de partidas en sus estados financieros, o cuando reclasifique partidas en sus estados financieros de acuerdo con los párrafos 40A a 40D.

Una entidad puede utilizar, para denominar a los estados, títulos distintos a los utilizados en esta Norma. Por ejemplo, una entidad puede utilizar el título "estado del resultado integral" en lugar de "estado del resultado y otro resultado integral".

Una entidad puede presentar un estado del resultado del periodo y otro resultado integral único, con el resultado del periodo y el otro resultado integral presentados en dos secciones. Las secciones se presentarán juntas, con la sección del resultado del periodo presentado en primer lugar seguido directamente por la sección de otro resultado integral. Una entidad puede presentar la sección del resultado del periodo en un estado de resultado del periodo separado. Si lo hace así, el estado del resultado del periodo separado precederá inmediatamente al estado que presente el resultado integral, que comenzará con el resultado del periodo.

Una entidad presentará con el mismo nivel de importancia todos los estados financieros que forman un juego completo de estados financieros.

#### **Características generales**

Presentación razonable y cumplimiento de las NIIF

Los estados financieros deberán presentar razonablemente la situación financiera y el rendimiento financiero, así como los flujos de efectivo de una entidad. Esta presentación razonable requiere la presentación fidedigna de los efectos de las transacciones, así como de otros sucesos y condiciones, de acuerdo con las definiciones y los criterios de reconocimiento de activos, pasivos, ingresos y gastos establecidos en el Marco Conceptual*.* Se presume que la aplicación de las NIIF, acompañada de información adicional cuando sea preciso, dará lugar a estados financieros que proporcionen una presentación razonable.

Una entidad cuyos estados financieros cumplan las NIIF efectuará, en las notas, una declaración, explícita y sin reservas, de dicho cumplimiento. Una entidad no señalará que sus estados financieros cumplen con las NIIF a menos que satisfagan todos los requerimientos de éstas.

#### **Hipótesis de negocio en marcha**

Al elaborar los estados financieros, la gerencia evaluará la capacidad que tiene una entidad para continuar en funcionamiento. Una entidad elaborará los estados financieros bajo la hipótesis de negocio en marcha, a menos que la gerencia pretenda liquidar la entidad o cesar en su actividad, o bien no exista otra alternativa más realista que proceder de una de estas formas. Cuando la gerencia, al realizar esta evaluación, sea consciente de la existencia de incertidumbres importantes, relativas a eventos o condiciones que puedan aportar dudas significativas sobre la posibilidad de que la entidad siga funcionando normalmente, procederá a revelarlas en los estados financieros.

Cuando una entidad no prepare los estados financieros bajo la hipótesis de negocio en marcha, revelará ese hecho, junto con las hipótesis sobre las que han sido elaborados y las razones por las que la entidad no se considera como un negocio en marcha.

## **Base contable de acumulación (devengo)**

Una entidad elaborará sus estados financieros, excepto en lo relacionado con la información sobre flujos de efectivo, utilizando la base contable de acumulación (o devengo).

## **Materialidad (importancia relativa) y agrupación de datos**

Lina entidad presentará por separado cada clase significativa de partidas similares. Una entidad presentará por separado las partidas de naturaleza o función distinta, a menos que no tengan importancia relativa.

## **Compensación**

Una entidad no compensará activos con pasivos o ingresos con gastos a menos que así lo requiera permita una NIIF.

## **Frecuencia de la información**

Una entidad presentará un juego completo de estados financieros (incluyendo información comparativa) al menos anualmente. Cuando una entidad cambie el cierre del periodo sobre el que informa y presente los estados financieros para un periodo contable superior o inferior a un año, revelará, además del periodo cubierto por los estados financieros:

- a. la razón para utilizar un periodo de duración inferior o superior; y
- b. el hecho de que los importes presentados en los estados financieros no son totalmente comparables.

### **Información comparativa**

### **Información comparativa mínima**

A menos que las Mil permitan o requieran otra cosa, una entidad revelará información comparativa respecto del periodo anterior para todos los importes incluidos en los estados financieros del periodo corriente, Una entidad incluirá información comparativa para la información descriptiva y narrativa, cuando esto sea relevante para la comprensión de los estados financieros del periodo corriente.

Una entidad presentará, como mínimo, dos estados de situación financiera, dos estados del resultado y otro resultado integral del periodo, dos estados del resultado del periodo separados (si los presenta), dos estados de flujos de efectivo y dos estados de cambios en el patrimonio, y notas relacionadas.

### **Cambios en políticas contables, reexpresión retroactiva o reclasificación**

Una entidad presentará un tercer estado de situación financiera al comienzo del periodo inmediato anterior, además de los estados financieros comparativos mínimos requeridos por el párrafo 38A si:

- a. aplica una política contable de forma retroactiva, realiza una reexpresión retroactiva de partidas en sus estados financieros o reclasifica partidas en éstos; y
- b. la aplicación retroactiva, reexpresión retroactiva o reclasificación tiene un efecto material (de importancia relativa) sobre la información en el estado de situación financiera al comienzo del periodo inmediato anterior.

### **Uniformidad en la presentación**

Una entidad mantendrá la presentación y clasificación de las partidas en los estados financieros de un periodo a otro, a menos que:

a. tras un cambio en la naturaleza de las actividades de la entidad o una revisión de sus estados financieros, se ponga de manifiesto que sería más apropiada otra presentación u otra clasificación, tomando en consideración los criterios para la selección y aplicación de políticas contables de la NIC 8; o

b. una NIIF requiera un cambio en la presentación.

## **Estructura y contenido**

## **Identificación de los estados financieros**

Una entidad identificará claramente cada estado financiero y las notas. Además, una entidad mostrará la siguiente información en lugar destacado, y la repetirá cuando sea necesario para que la información presentada sea comprensible:

- a. el nombre de la entidad u otra forma de identificación de la misma, así como los cambios relativos a dicha información desde el final del periodo precedente;
- b. si los estados financieros pertenecen a una entidad individual o a un grupo de entidades;
- c. la fecha del cierre del periodo sobre el que se informa o el periodo cubierto por el juego de los estados financieros o notas;
- d. la moneda de presentación, tal como se define en la NIC 21; y
- e. el grado de redondeo practicado al presentar las cifras de los estados financieros.

## **Estado de situación financiera**

## **Información a presentar en el estado de situación financiera**

Como mínimo, el estado de situación financiera incluirá partidas que presenten los siguientes importes:

- a. propiedades, planta y equipo;
- b. propiedades de inversión;
- c. activos intangibles;
- d. activos financieros [excluidos los importes mencionados en los apartados (e), (h) e (i)];
- e. inversiones contabilizadas utilizando el método de la participación;
- f. activos biológicos;
- g. inventarios;
- h. deudores comerciales y otras cuentas por cobrar;
- i. efectivo y equivalentes al efectivo;
- j. el total de activos clasificados como mantenidos para la venta y los activos incluidos en grupos de activos para su disposición, que se hayan clasificado como mantenidos para la venta de acuerdo con la NIIF 5 *Activos No corrientes Mantenidos para la Venta y Operaciones Discontinuadas;*
- k. acreedores comerciales y otras cuentas por pagar;
- l. provisiones;
- m. pasivos financieros [excluyendo los importes mencionados en los apartados (k) y (1)
- n. pasivos y activos por impuestos corrientes, según se definen en la NIC 12 *Impuesto a las Ganancias;*
- o. pasivos y activos por impuestos diferidos, según se definen en la NIC 12;
- p. pasivos incluidos en los grupos de activas para su disposición clasificados como mantenido para la venta de acuerdo con la NIIF 5;
- q. participaciones no controladoras, presentadas dentro del patrimonio; y
- r. capital emitido y reservas atribuibles a los propietarios de la controladora.

Una entidad presentará en el estado de situación financiera partidas adicionales, encabezamientos y subtotales, cuando sea relevante para comprender su situación financiera.

Cuando una entidad presente en el estado de situación financiera los activos y los pasivos clasificados en corrientes o no corrientes, no clasificará los activos (o los pasivos) por impuestos diferidos como activos (o pasivos) corrientes.

## **Distinción entre partidas corrientes y no corrientes**

Una entidad presentará sus activos corrientes y no corrientes, así como sus pasivos corrientes y no corrientes, como categorías separadas en su estado de situación financiera, de acuerdo con los párrafos 66 a 76, excepto cuando una presentación basada en el grado de liquidez proporcione una información fiable que sea más relevante. Cuando se aplique esa excepción, una entidad presentará todos los activos y pasivos ordenados atendiendo a

su liquidez.

Independientemente del método de presentación adoptado, una entidad revelará el importe esperado a recuperar o a cancelar después de los doce meses para cada partida de activo o pasivo que combine importe a recuperar o a cancelar:

- a. dentro de los doce meses siguientes después del periodo sobre el que se informa, y
- b. después de doce meses tras esa fecha

## **Activos corrientes**

Una entidad clasificará un activo como corriente cuando:

- a. espera realizar el activo, o tiene la intención de venderlo o consumirlo en su ciclo normal de operación;
- b. mantiene el activo principalmente con fines de negociación;
- c. espera realizar el activo dentro de los doce meses siguientes después del periodo sobre el que se informa; o
- d. el activo es efectivo o equivalente al efectivo (como se define en la NIC 7) a menos que éste se encuentre restringido y no pueda ser intercambiado ni utilizado para cancelar un pasivo por un ejercicio mínimo de doce meses después del ejercicio sobre el que se informa.

Una entidad clasificará todos los demás activos como no corrientes

## **Pasivos corrientes**

Una entidad clasificará un pasivo como corriente cuando:

- a. espera liquidar el pasivo en su ciclo normal de operación;
- b. mantiene el pasivo principalmente con tinos de negociación;
- c. el pasivo debe liquidarse dentro de los doce meses siguientes a la fecha del periodo sobre el que se informa; o
- d. no tiene un derecho incondicional para aplazar la cancelación del pasivo durante, al menos, los doce meses siguientes a la fecha del periodo sobre el que se informa (véase el párrafo 73). Las condiciones de un pasivo que puedan dar lugar, a elección de la otra parte, a su liquidación

mediante la emisión de instrumentos de patrimonio, no afectan a su clasificación.

# **Información a presentar en el estado de situación financiera o en las notas**

Una entidad revelará, ya sea en el estado de situación financiera o en las notas, subclasificaciones adicionales de las partidas presentadas, clasificadas de una manera que sea apropiada para las operaciones de la entidad.

#### **Estado de resultados integrales**

El contenido de éste Estado Financiero del periodo tiene la siguiente composición según la NIC 1:

# **La primera forma de desglose es el método de la "naturaleza de los gastos".**

Una entidad agrupará gastos dentro del resultado de acuerdo con su naturaleza (por ejemplo depreciación, compras de materiales, costos de transporte, beneficios a los empleados y costos de publicidad) y no los redistribuirá atendiendo a las diferentes funciones que se desarrollan en la entidad. Este método resulta fácil de aplicar, porque no es necesario distribuir los gastos en clasificaciones funcionales. Un ejemplo de clasificación que utiliza el método de la naturaleza de los gastos es el siguiente:

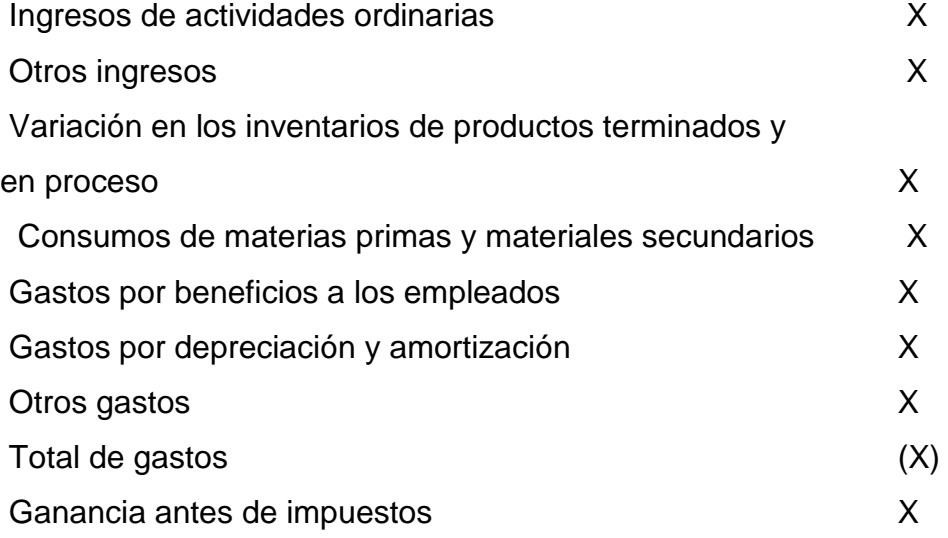

# **La segunda forma de desglose es el método de la "función de los gastos" o del "costo de las ventas"**

Clasifica los gastos de acuerdo con su función como parte del costo de las ventas o, por ejemplo, de los costos de actividades de distribución o administración. Como mínimo una entidad revelará, según este método, su costo de ventas de forma separada de otros gastos. Este método puede proporcionar a los usuarios una información más relevante que la clasificación de gastos por naturaleza, pero la distribución de los costos por función puede requerir asignaciones arbitrarias, e implicar la realización de juicios de importancia. Un ejemplo de clasificación utilizando el método de gastos por función es el siguiente:

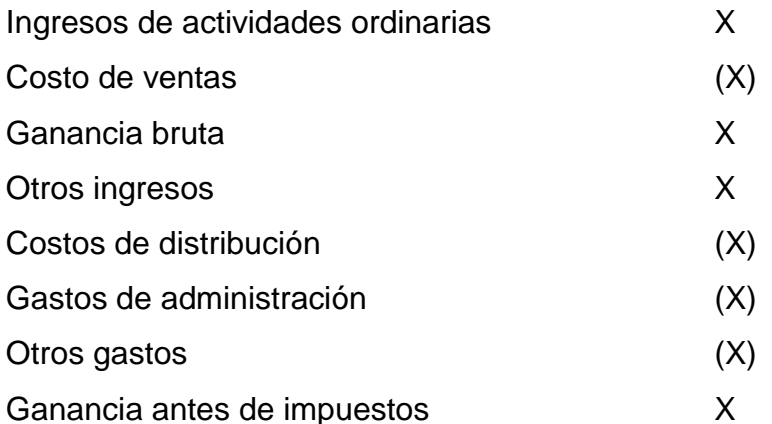

Una entidad que clasifique los gastos por función revelará información adicional sobre la naturaleza de ellos, donde incluirá los gastos por depreciación y amortización y el gasto por beneficios a los empleados.

La elección entre el método de la naturaleza de los gastos o de la función de los gastos dependerá de factores históricos, así como del sector industrial y de la naturaleza de la entidad. Ambos métodos suministran una indicación de los costos que puedan variar directa o indirectamente, con el nivel de ventas o de producción de la entidad. Puesto que cada método de presentación tiene ventajas para tipos distintos de entidades, esta Norma requiere que la gerencia seleccione la presentación que sea fiable y más relevante. Sin embargo, puesto que la información sobre la naturaleza de los gastos es útil para predecir los flujos de efectivo futuros, se requieren información a revelar adicional cuando se utiliza la clasificación de la función de los gastos. En el NIC 1 párrafo 104, la expresión "beneficios a los empleados" tiene el mismo significado que en la NIC 19.

#### **3.1.2 Plan contable empresarial**

El Consejo Normativo de Contabilidad es el órgano del Sistema Nacional de Contabilidad que tiene como parte de sus atribuciones, el estudio, análisis y opinión sobre las propuestas de normas relativas a la contabilidad de los sectores público y privado, así como la emisión de las normas de contabilidad para las entidades del sector privado. Dentro de esas atribuciones, es que emitió el Plan Contable General Empresarial (PCGE), que contempla los aspectos normativos establecidos por las Normas Internacionales de Información financiera (NIIF).

El nuevo Plan Contable General Empresarial no tiene como propósito establecer medidas de control, ni políticas contables. En el caso de los controles, éstos obedecen a la identificación de riesgos por parte de la empresa, considerando la probabilidad de ocurrencia y el impacto que puedan causar. Las políticas contables, que deben estar alineadas con las NIIF, son seleccionadas y aplicadas por las entidades para el registro de sus operaciones y la preparación de sus estados financieros. Ambos, controles y políticas contables, deben ser seleccionados de acuerdo a las transacciones que realizan las empresas y a las características que le son propias.

El PCGE ha sido homogenizado con las NIIF, contemplando aspectos relacionados con la presentación y revelación de información. En la parte final de la descripción y dinámica contable de cada cuenta, se ha incluido referencias a las NIIF, las que corresponden al modelo contable vigente en el Perú, a partir del cual las empresas seleccionan y aplican políticas contables.

También se ha contemplado en este PCGE lo que estableció la CONASEV (actualmente SMV) en su Manual para la Preparación de Información Financiera, de tal manera de hacerlo compatible. Dicho Manual tiene como objetivo facilitar la preparación y presentación de información financiera, en armonía con las NIIF. Si bien es cierto, la CONASEV (hoy SMV), tiene como ámbito de supervisión a las empresas que listan valores en mercados públicos, es una referencia para la generalidad de las empresas que deben presentar información financiera a distintos usuarios.

### **Objetivos del Plan Contable General Empresarial**

Tiene como objetivos:

1. La acumulación de información sobre los hechos económicos que una empresa debe registrar según las actividades que realiza, de acuerdo con una estructura de códigos que cumpla con el modelo contable oficial en el Perú, que es el que corresponde a las Normas Internacionales de Información Financiera - NIIF1;

2. Proporcionar a las empresas los códigos contables para el registro de sus transacciones, que les permitan, tener un grado de análisis adecuado; y con base en ello, obtener estados financieros que reflejen su situación financiera, resultados de operaciones y flujos de efectivo;

3. Proporcionar a los organismos supervisores y de control, información estandarizada de las transacciones que las empresas efectúan.

### **Disposiciones generales**

Es requisito para la aplicación del PCGE, observar lo que establecen las NIIF. De manera adicional y sin poner en riesgo la aplicación de lo dispuesto por las NIIF, se debe considerar las normas del derecho, la jurisprudencia y los usos y costumbres mercantiles.

En general se debe considerar lo siguiente:

## **a. Empleo de las cuentas**

a.1. La contabilidad de las empresas se debe encontrar suficientemente detallada para permitir el reconocimiento contable de los hechos económicos, de acuerdo a lo dispuesto por este PCGE, y así facilitar la elaboración de los estados financieros completos, y otra información financiera.

a.2. Las operaciones se deben registrar en las cuentas que corresponde a su naturaleza.

a.3. Las empresas deben establecer en sus planes contables hasta cinco dígitos, los que se han establecido para el registro de la información según este PCGE . En algunos casos, y por razones del manejo del detalle de información, las empresas pueden incorporar dígitos adicionales, según les sea necesario, manteniendo la estructura básica dispuesta por este PCGE. Tales dígitos adicionales pueden ser necesarios para reconocer el uso de diferentes monedas; operaciones en distintas líneas de negocios o áreas geográficas; mayor detalle de información, entre otros.

a.4. Si las empresas desarrollan más de una actividad económica, se deben establecer las subcuentas y divisionarias que sean necesarias para el registro por separado de las operaciones que corresponden a cada actividad económica.

a.5. Las empresas pueden utilizar los códigos a nivel de dos dígitos (cuentas) y tres dígitos (subcuentas) que no han sido fijados en este PCGE, siempre que soliciten a la Dirección Nacional de Contabilidad Pública la autorización correspondiente, a fin de lograr un uso homogéneo.

### **b. Sistemas y registros contables**

b.1. La contabilidad refleja la inversión y el financiamiento de las empresas a través de la técnica de la partida doble. Ésta se refiere a que cada transacción se refleja, al menos, en dos cuentas o códigos contables, una o más de débito y otra (s) de crédito. El total de los valores de débito debe ser igual al total de los valores de crédito, con lo que se mantiene un balance en el registro contable.

b.2. El registro contable no está supeditado a la existencia de un documento formal. En los casos en que la esencia de la operación se haya efectuado según lo señalado en el Marco Conceptual para la Información Financiera de las NIIF, corresponde efectuar el registro contable correspondiente, así no exista comprobante de sustento. En todos los casos, el registro contable

debe sustentarse en documentación suficiente, muchas veces provista por terceros, y en otras ocasiones generada internamente.

b.3. Las transacciones que realizan las empresas se anotan en los libros y registros contables que sean necesarios, sin perjuicio del cumplimiento de otras disposiciones de ley.

b.4. Los libros, registros, documentos y demás evidencias del registro contable, serán conservados por el tiempo que resulte necesario para el control y seguimiento de las transacciones, sin perjuicio de lo que prescriben otras disposiciones de ley.

### **c. Estructura de Cuentas en el Plan Contable General Empresarial**

c.1 Estructura

El Plan se encuentra desarrollado hasta un nivel de cinco dígitos, de acuerdo a la información que se pretende identificar como detalle. La codificación de las cuentas, subcuentas y divisionarias previstas, se han estructurado sobre la base de lo siguiente:

− Elemento: Se identifica con el primer dígito y corresponde a los elementos de los estados financieros, excepto para el dígito "8" que corresponde a la acumulación de información para indicadores nacionales, y el dígito "0" para cuentas de orden;

- 1, 2 y 3 para el Activo; 3
- 4 para el Pasivo;
- 5 para el Patrimonio neto,
- 6 para Gastos por naturaleza;
- 7 para Ingresos;
- 8 para Saldos intermediarios de gestión;
- 9 para cuentas analíticas de explotación o cuentas de costo de  $\bullet$ producción y gastos por función; para ser desarrollado de acuerdo a la necesidad de cada empresa.
- "0" para Cuentas de orden, que acumula información que no se  $\bullet$ presenta en el cuerpo de los estados financieros;
− Rubro o cuenta: a nivel de dos dígitos, es el nivel mínimo de presentación de estados financieros requeridos, en tanto clasifica los saldos de acuerdo a naturalezas distintas;

− Subcuenta: Acumula clases de activos, pasivos, patrimonio neto, ingresos y gastos del mismo rubro, desagregándose a nivel de tres dígitos;

− Divisionaria: Se descompone en cuatro dígitos. Identifica el tipo o la condición de la subcuenta, u otorga un mayor nivel de especificidad a la información provista por las subcuentas. Es el caso por ejemplo, de las cuentas por cobrar o pagar comerciales; de los inmuebles, maquinaria y equipo, y de los tributos.

− Sub divisionaria: Se presenta a nivel de cinco dígitos. Indica valuación cuando existe más de un método para medirla, u otorga un nivel de especificidad mayor. Por ejemplo, en el caso de las Inversiones inmobiliarias, e Inmuebles, maquinaria y equipo, se distinguirá entre activos medidos al costo o valor razonable; y en lo referido a un mayor nivel de detalle, por ejemplo, se ha incorporado el tipo de vinculación entre partes relacionadas, en las cuentas por cobrar y pagar entre aquellas.

# **CUENTAS DEL ESTADO DE SITUACION FINANCIERA**

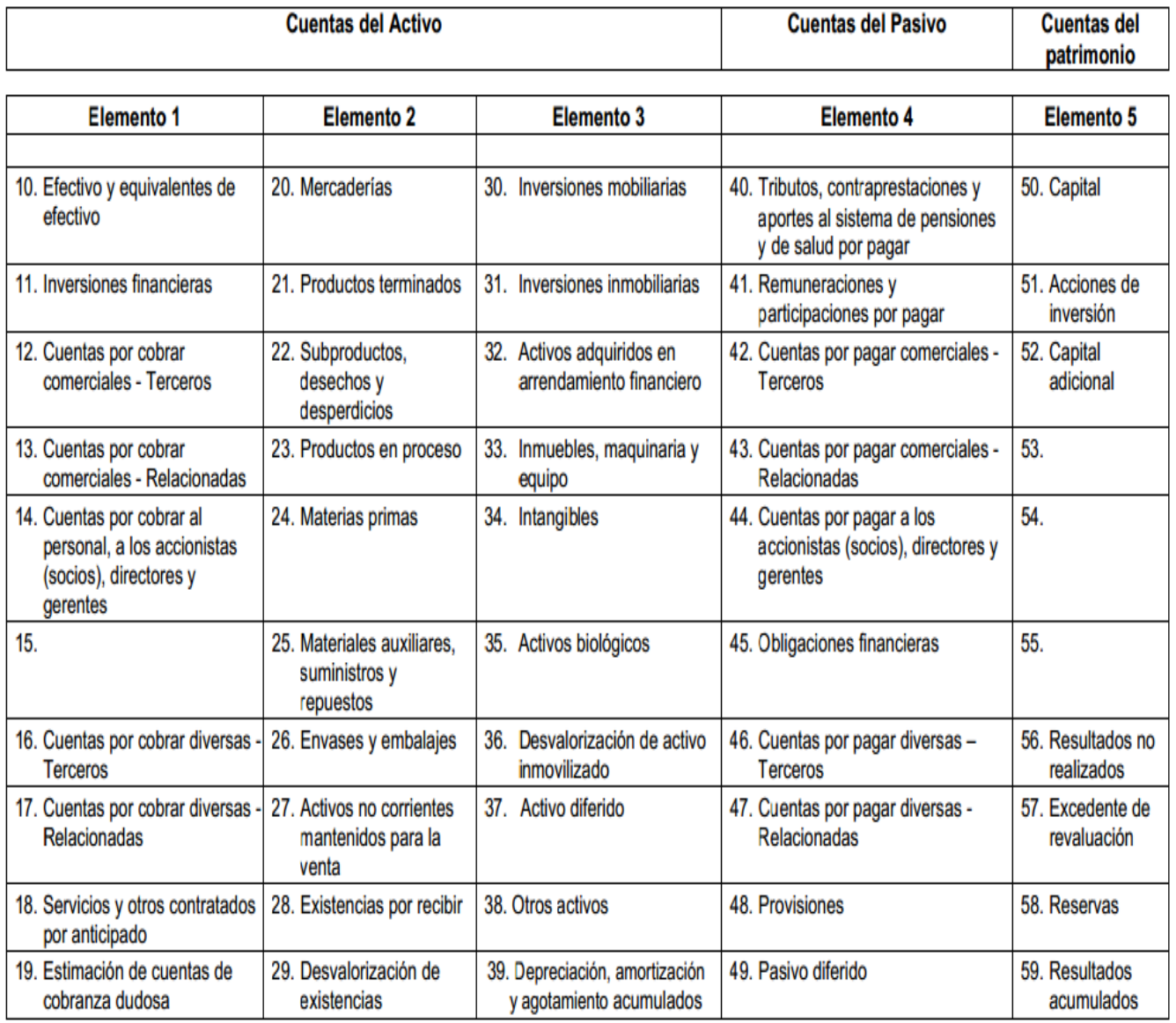

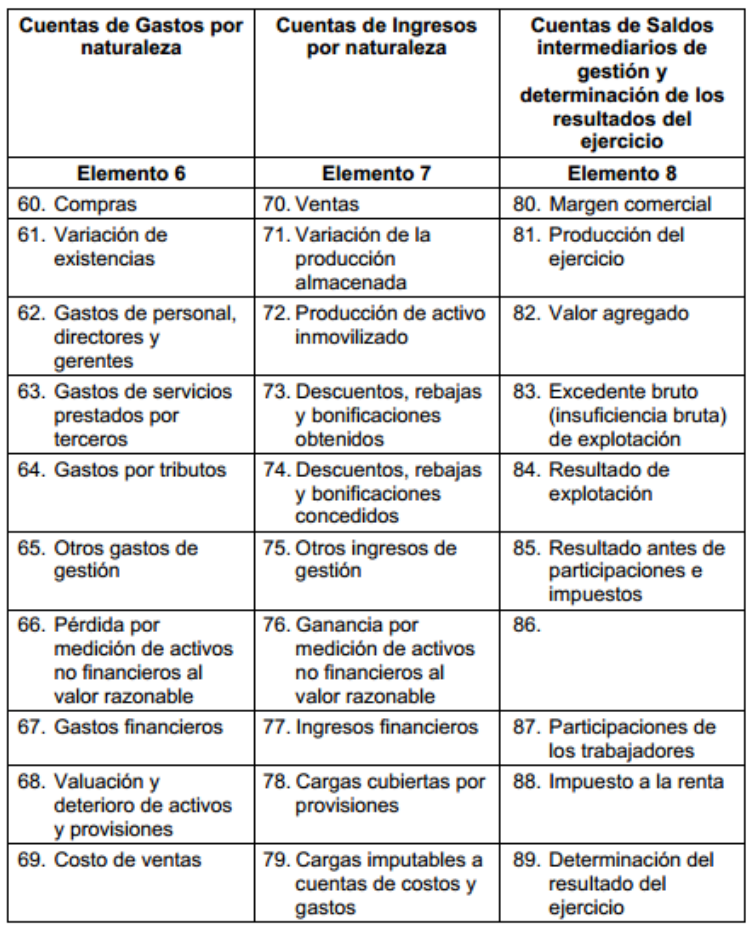

#### **CUENTAS DE GANANCIAS Y PÉRDIDAS**

#### **CUADRO DE CLASIFICACIÓN**

# **CUENTAS DE CONTABILIDAD ANALÍTICA DE EXPLOTACIÓN<br>Y CUENTAS DE ORDEN**

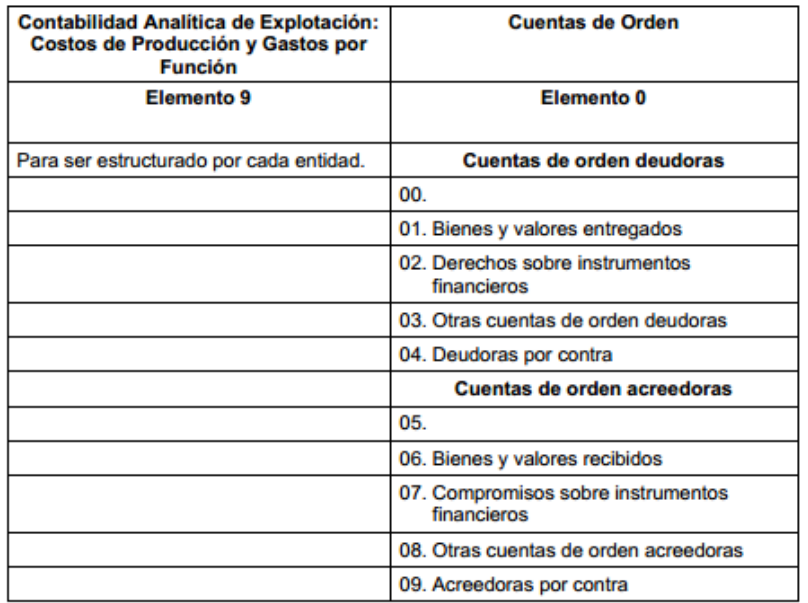

# **DIAGRAMA EXPLICATIVO DE LOS GRUPOS DE CUENTAS CONTABLES**

A continuación presento 5 diagramas que explican en síntesis las características de las cuentas contables según su grupo.

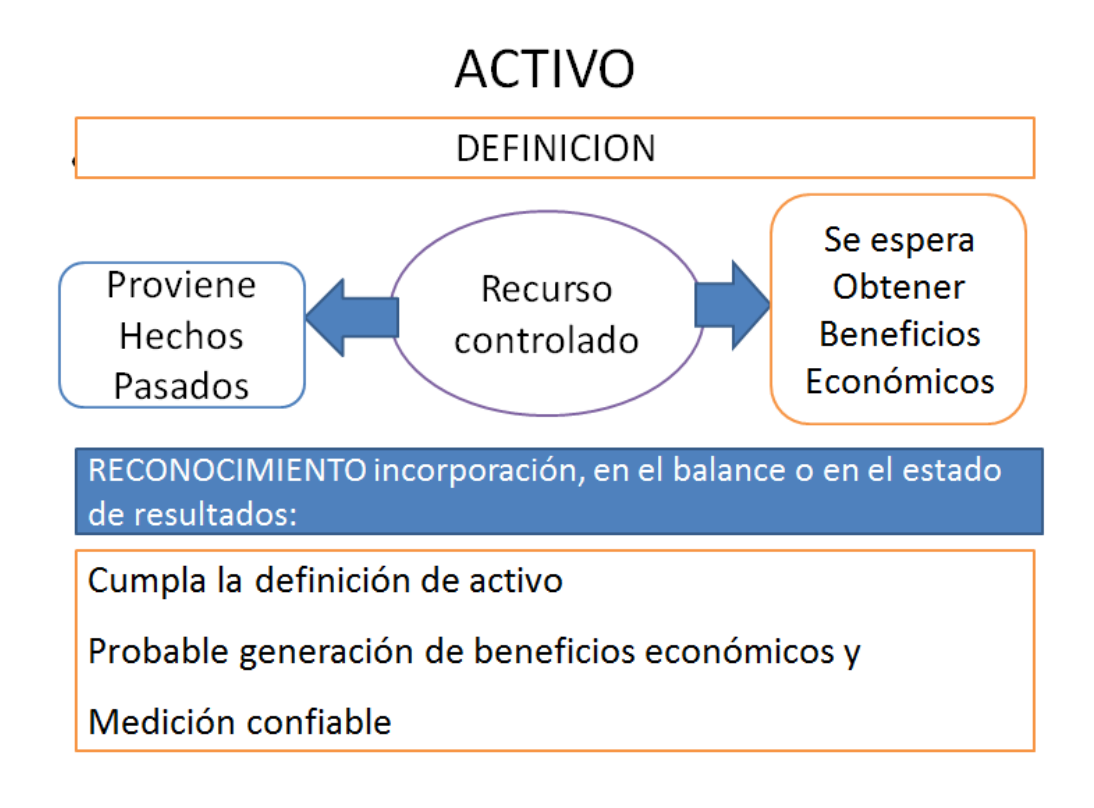

# **PASIVO**

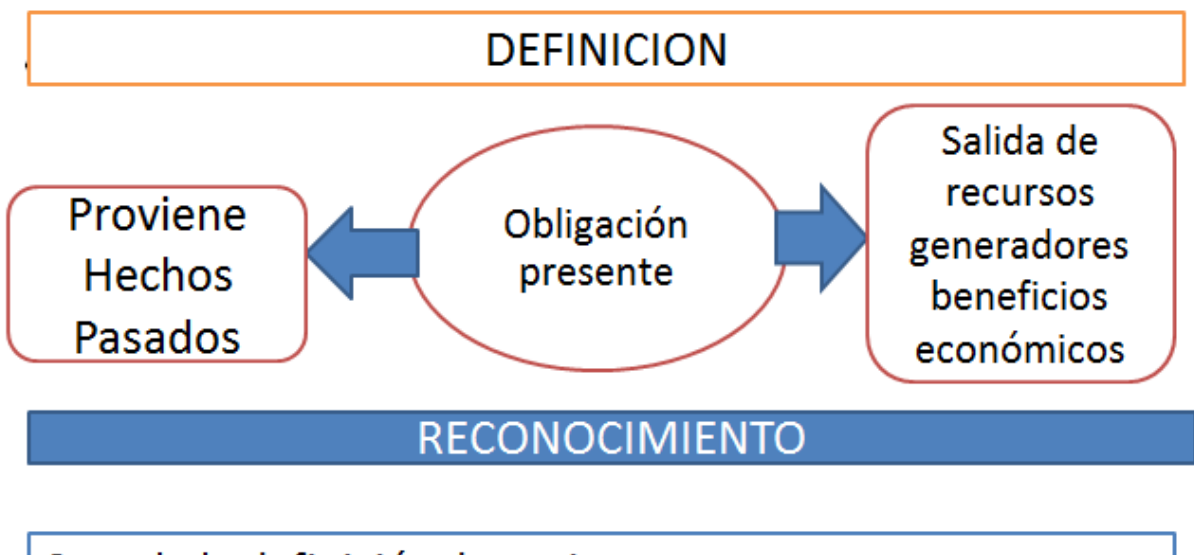

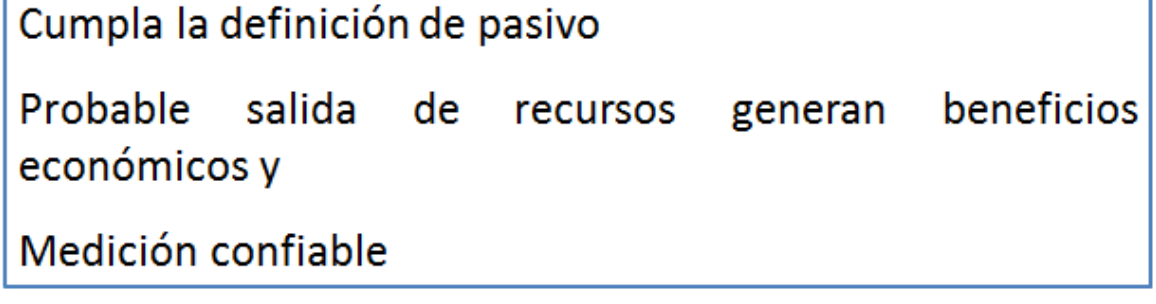

# PATRIMONIO

Neto de la inversión (Activos) después de haber liquidado los pasivos de la empresa

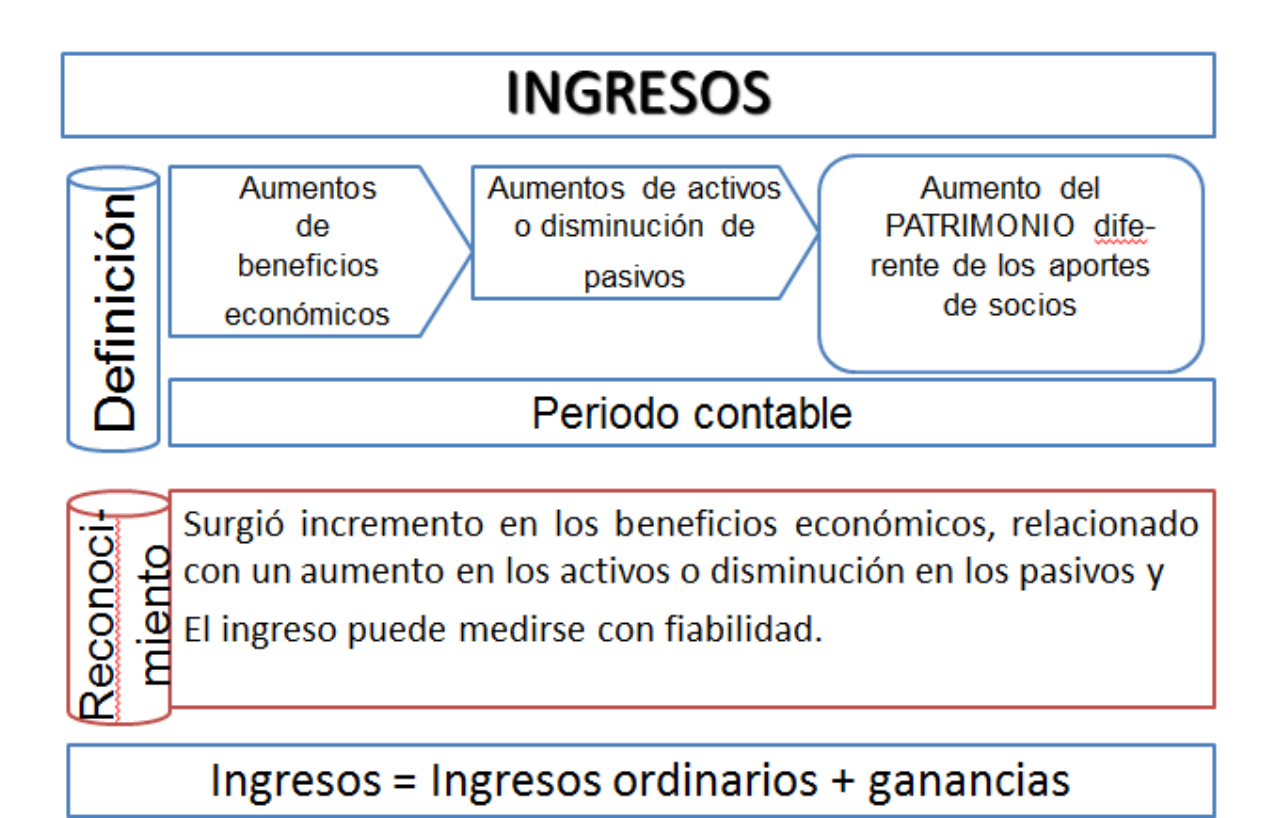

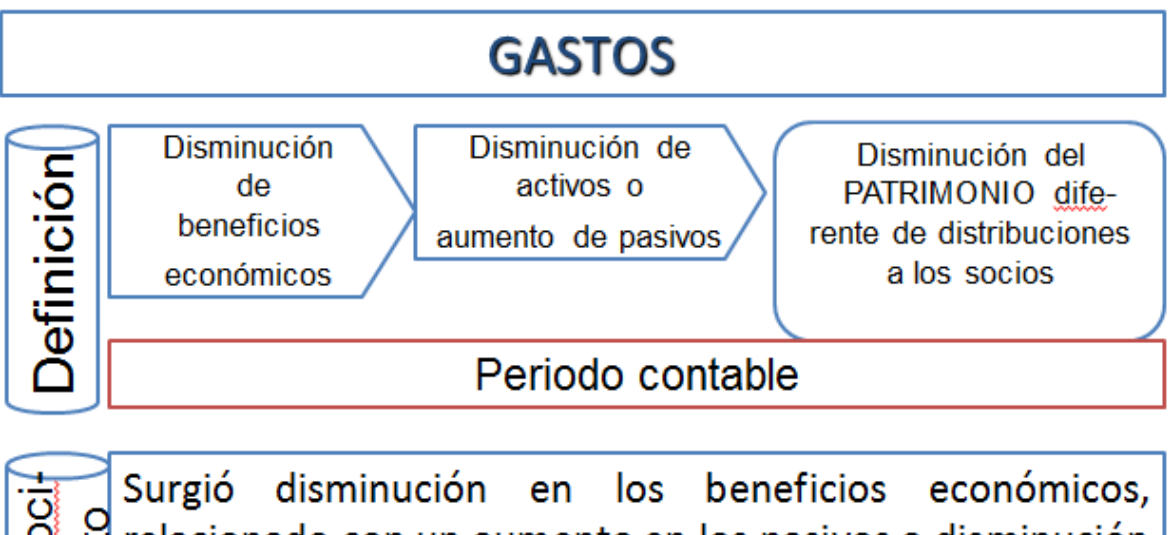

Reconoci Prelacionado con un aumento en los pasivos o disminución<br>La en los activos y<br>En castelaridades de la estacionada en disposición El gasto puede medirse con fiabilidad. Gastos = Gastos ordinarios + perdida

## **3.2 DISEÑO DEL MODELO COMPUTARIZADO PARA LA FORMULACIÓN DE LOS ESTADO FINANCIEROS**

Esquemáticamente un diseño de un sistema computarizado se presenta de la siguiente manera:

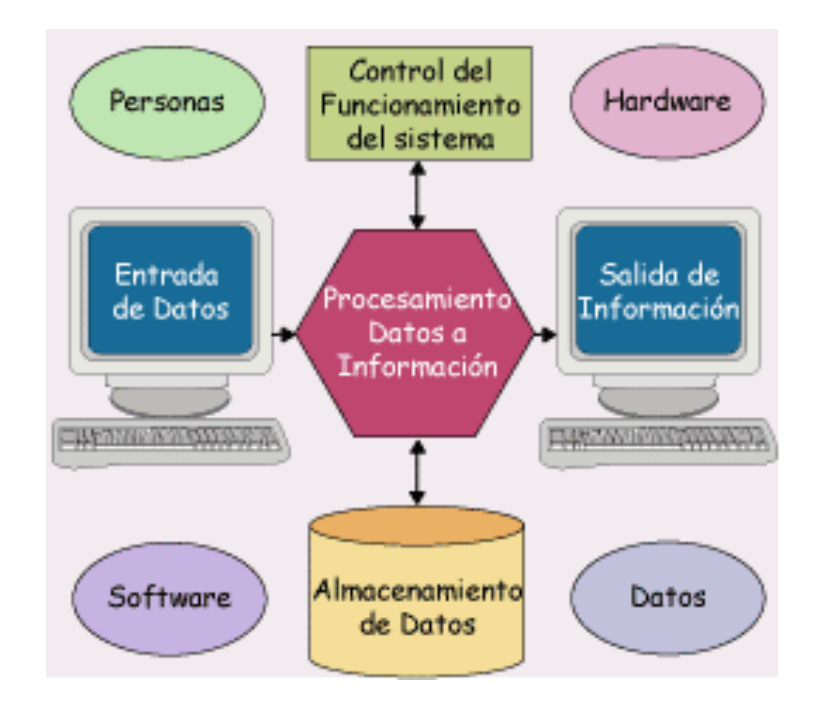

El diseño del sistema contable computarizado es importante porque alrededor de este giran los demás sistemas dentro la empresa, el objetivo más importante es el ordenamiento, que nada este desubicado y que exista una relación con los procesos contables, porque un hecho contable controlado es camino de una información que permite el real objetivo de la contabilidad, que es un instrumento vital para la toma de decisiones.

### **Descripción del esquema**

1. La entrada de datos para el contador está representado por los documentos contables, que a su vez representan transacciones o hechos económicos que han acontecido en la empresa. Los documentos que son admitidos como documentos contables tienen que representar valores monetarios sin cuyo prerrequisito no se podría contabilizarlos, esto se hace obedeciendo al Principio de la Partida Doble.

- 2. Los documentos contables son procesados a través del software, pero para que esto se dé, el contador tiene que haber aplicado sus conocimientos contables en cada documento, entiéndase conocimientos como el conjunto de teorías, leyes, paradigmas, principios y normas contables.
- 3. Al momento de procesar los datos, el sistema se asiste con una base de datos que contienen datos previamente almacenados, tales como las tablas del plan de cuentas, la relación de clientes y proveedores, los nombre de las entidades bancarias con las que la empresa mantiene operaciones, tipos de documentos, tipos de asientos, formatos o reportes contables, tasas de impuestos.
- 4. El hardware es el soporte físico que permita que el software contable se instale, así como los periféricos de uso, tales como la impresora, el monitor, teclado, mouse, scanner, etc.
- 5. La salida de información es el resultado de los procesos, estos pueden tener la forma de reportes analíticos tales como Estados de cuentas corrientes de clientes, proveedores, flujo de caja, conciliaciones bancarias, voucher; y también están incluidos los Estados Financieros.

Para elaborar el diseño computarizado, previamente se tomará en cuenta lo siguiente:

### **3.2.1 Estructura de un sistema de información contable**

Un sistema de información contable debe considerarse como un sistema de información especializado, ofreciendo así control, compatibilidad, flexibilidad y una relación aceptable de [costo](http://www.monografias.com/trabajos7/coad/coad.shtml#costo) / beneficio. El diseño de un sistema de información computarizado de cualquier empresa independientemente del sistema contable que utilice, debe considerar su ejecución en tres pasos básicos tomando en cuenta su relación con las actividades financieras; los datos se deben registrar, clasificar y resumir, sin embargo el proceso contable involucra la [comunicación](http://www.monografias.com/trabajos12/fundteo/fundteo.shtml) a quienes estén interesados y la [interpretación](http://www.monografias.com/trabajos37/interpretacion/interpretacion.shtml) de la información contable para ayudar en la toma de decisiones comerciales.

- **Registro de la actividad financiera**: en un sistema contable se debe llevar un [registro](http://www.monografias.com/trabajos7/regi/regi.shtml) sistemático de la actividad comercial diaria en términos económicos. En [una empresa](http://www.monografias.com/trabajos11/empre/empre.shtml) se llevan a cabo todo tipo de transacciones que se pueden expresar en términos monetarios y que se deben registrar en los [libros](http://www.monografias.com/trabajos16/contabilidad-mercantil/contabilidad-mercantil.shtml#libros) de contabilidad. Una transacción se refiere a una [acción](http://www.monografias.com/trabajos35/categoria-accion/categoria-accion.shtml) terminada más que a una posible acción a futuro. Ciertamente, no todos los [eventos](http://www.monografias.com/trabajos13/gaita/gaita.shtml) comerciales se pueden medir y describir objetivamente en términos monetarios.
- **Clasificación de la información**: un registro completo de todas las actividades comerciales implica comúnmente un gran [volumen](http://www.monografias.com/trabajos5/volfi/volfi.shtml) de datos, demasiado grande y diverso para que pueda ser útil para las personas encargadas de tomar decisiones. Por tanto, la información de debe clasificar en [grupos](http://www.monografias.com/trabajos11/grupo/grupo.shtml) o categorías. Se deben agrupar aquellas transacciones a través de las cuales se recibe o paga [dinero.](http://www.monografias.com/trabajos16/marx-y-dinero/marx-y-dinero.shtml)
- **Resumen de la información**: para que la información contable utilizada por quienes toman decisiones, esta debe ser resumida. Por ejemplo, una relación completa de las transacciones de [venta](http://www.monografias.com/trabajos12/curclin/curclin.shtml) de una empresa como Plaza Vea sería demasiado larga para que cualquier [persona](http://www.monografias.com/trabajos7/perde/perde.shtml) se dedicara a leerla. Los empleados responsables de comprar mercaderías necesitan la información de las [ventas](http://www.monografias.com/trabajos12/evintven/evintven.shtml) resumidas por [producto.](http://www.monografias.com/trabajos12/elproduc/elproduc.shtml) Los gerentes de [almacén](http://www.monografias.com/trabajos12/alma/alma.shtml) necesitaran la información de ventas resumida por departamento, mientras que la alta [gerencia](http://www.monografias.com/trabajos3/gerenylider/gerenylider.shtml) necesitará la información de ventas resumida por almacén.

Estos tres pasos que se han descrito: registro, clasificación y resumen constituyen los [medios](http://www.monografias.com/trabajos14/medios-comunicacion/medios-comunicacion.shtml) que se utilizan para crear la información contable. Sin embargo, el proceso contable incluye algo más que la creación de información, también involucra [la comunicación](http://www.monografias.com/trabajos/lacomunica/lacomunica.shtml) de esta información a quienes estén interesados y la interpretación de la información contable para ayudar en la toma de decisiones comerciales. Un sistema contable debe proporcionar información a los gerentes y también a varios usuarios externos que tienen [interés](http://www.monografias.com/trabajos7/tain/tain.shtml) en las actividades financieras de la empresa.

#### **Características de un sistema de información contable**

Un sistema de información bien diseñado ofrece control, compatibilidad, flexibilidad y una relación aceptable de costo / beneficio.

Control: un buen sistema de contabilidad le da a la [administración](http://www.monografias.com/trabajos36/administracion-y-gerencia/administracion-y-gerencia.shtml) control sobre las operaciones de la empresa. Los controles internos son los [métodos](http://www.monografias.com/trabajos11/metods/metods.shtml) y [procedimientos](http://www.monografias.com/trabajos13/mapro/mapro.shtml) que usa un negocio para autorizar las operaciones, proteger sus [activos](http://www.monografias.com/trabajos11/contabm/contabm.shtml) y asegurar la exactitud de sus registros contables.

Compatibilidad: un sistema de información cumple con la pauta de compatibilidad cuando opera sin [problemas](http://www.monografias.com/trabajos15/calidad-serv/calidad-serv.shtml#PLANT) con la [estructura,](http://www.monografias.com/trabajos15/todorov/todorov.shtml#INTRO) el [personal,](http://www.monografias.com/trabajos11/fuper/fuper.shtml) y las características especiales de un negocio en particular.

Flexibilidad: El sistema diseñado debe de tener la característica de que sea ajustable en el tiempo según los nuevos requerimientos que surjan.

Relación costo/beneficio: Todo desarrollo de sistemas tiene que ser ponderado en función al beneficio que preste para que se justifique su costo.

### **CUALIDADES DE UN SISTEMA DE INFORMACIÓN CONTABLE**

Para [poder](http://www.monografias.com/trabajos35/el-poder/el-poder.shtml) satisfacer adecuadamente sus objetivos, la información contable debe ser comprensible, útil y en ciertos casos se requiere que además la información sea comparable.

- La información es comprensible cuando es clara y fácil de comprender.
- La información es útil cuando es pertinente y confiable.
- La información es pertinente cuando es predictiva y oportuna.

La información es confiable cuando es neutral, verificable y en la medida en la cual represente fielmente los hechos económicos.

# **Importancia de la contabilidad en función de los usuarios de la información.**

La contabilidad es de gran importancia porque todas las empresas tienen la necesidad de llevar un control de sus negociaciones mercantiles y financieras.

Así obtendrá mayor [productividad](http://www.monografias.com/trabajos6/prod/prod.shtml) y aprovechamiento de su [patrimonio.](http://www.monografias.com/trabajos14/patrimonio/patrimonio.shtml) Por otra parte, los [servicios](http://www.monografias.com/trabajos14/verific-servicios/verific-servicios.shtml) aportados por la contabilidad son imprescindibles para obtener información de [carácter](http://www.monografias.com/trabajos34/el-caracter/el-caracter.shtml) legal. La gente que participa en el mundo de los negocios: propietarios, gerentes, banqueros, corredores de bolsa, inversionistas utilizan los términos y los conceptos contables para describir los [recursos](http://www.monografias.com/trabajos4/refrec/refrec.shtml) y las actividades de todo negocio, sea grande o pequeño. Aunque la contabilidad ha logrado su progreso más notable en el campo de los negocios, la función contable es vital en todas las unidades de nuestra [sociedad.](http://www.monografias.com/trabajos35/sociedad/sociedad.shtml) Una persona debe explicar sus [ingresos](http://www.monografias.com/trabajos7/cofi/cofi.shtml) y presentar una declaración de renta. A menudo, una persona debe proporcionar información contable personal para poder comprar un automóvil o una casa, recibir una beca, obtener una tarjeta de [crédito](http://www.monografias.com/trabajos15/financiamiento/financiamiento.shtml) o conseguir un préstamo bancario. Las grandes compañías por acciones son responsables ante sus accionistas, ante las agencias gubernamentales y ante el público. El [gobierno,](http://www.monografias.com/trabajos4/derpub/derpub.shtml) los estados, las ciudades y los centros educativos, deben utilizar la contabilidad como base para controlar sus recursos y medir sus logros. La contabilidad es igualmente esencial para la operación exitosa de un negocio, una [universidad,](http://www.monografias.com/trabajos13/admuniv/admuniv.shtml) una [comunidad,](http://www.monografias.com/trabajos910/comunidades-de-hombres/comunidades-de-hombres.shtml) un programa social o una ciudad. Todos los ciudadanos necesitan cierto conocimiento de contabilidad si desean actuar en forma inteligente y aceptar retos que les impone la sociedad.

Las personas que reciben los informes contables se denominan usuarios de la información contable. Un [gerente](http://www.monografias.com/trabajos3/gerenylider/gerenylider.shtml) comercial u otra persona que esté en posición de tomar decisiones y que carezca de conocimientos de contabilidad, probablemente no apreciara hasta qué punto la información contable se basa en estimativos más que en mediciones precisas y exactas.

### **Objetivos de un sistema de información contable**

La información contable debe servir fundamentalmente para: Conocer y demostrar los recursos controlados por un ente económico, las [obligaciones](http://www.monografias.com/trabajos14/obligaciones/obligaciones.shtml) que tenga de transferir recursos a otros entes, los cambios que hubieren experimentado tales recursos y el resultado obtenido en el periodo.

- Apoyar a los administradores en la [planeación,](http://www.monografias.com/trabajos7/plane/plane.shtml) organización y dirección de los negocios.
- Tomar decisiones en [materia](http://www.monografias.com/trabajos10/lamateri/lamateri.shtml) de [inversiones](http://www.monografias.com/trabajos12/cntbtres/cntbtres.shtml) y crédito.
- Evaluar la [gestión](http://www.monografias.com/trabajos15/sistemas-control/sistemas-control.shtml) de los administradores del ente económico.
- Ejercer control sobre las operaciones del ente económico.
- Fundamentar la determinación de cargas tributarias, [precios](http://www.monografias.com/trabajos16/fijacion-precios/fijacion-precios.shtml#ANTECED) y tarifas.
- Ayudar a la conformación de la información [estadística](http://www.monografias.com/trabajos15/estadistica/estadistica.shtml) nacional.
- Contribuir a la [evaluación](http://www.monografias.com/trabajos11/conce/conce.shtml) del beneficio o impacto social que la actividad económica representa para la comunidad.

### **Para qué sirve el sistema de información contable**

El sistema información contable tiene como base a un conjunto de datos a los que se les proporciona una interpretación con un sentido particular, por lo que debe cumplir con normatividad y reglamentos para que sea útil, confiable y oportuna. .

**a) Utilidad.-** Una de las características de la información contable es la de adecuarse al propósito del usuario. La utilidad de dicha información estará en función de su contenido y de su oportunidad.

**.** Contenido.- La información contable debe tener la capacidad de representar simbólicamente la organización y su [evolución,](http://www.monografias.com/trabajos16/teoria-sintetica-darwin/teoria-sintetica-darwin.shtml) su estado en diferentes estadios temporales, así como los resultados de su operación, por la relevancia, veracidad y comparabilidad, de la información.

**.** Oportunidad.- La información contable debe llegar oportunamente a manos del usuario, para que sea usada en una adecuada toma de decisiones para la organización.

**b) Confiabilidad.-** El proceso de cuantificación contable, o sea la operación del sistema debe ser estable, objetivo y verificable.

Estabilidad.- Nos indica que su operación no cambia con el [tiempo](http://www.monografias.com/trabajos901/evolucion-historica-concepciones-tiempo/evolucion-historica-concepciones-tiempo.shtml) y que la información que produce ha sido obtenida aplicando siempre las mismas reglas para la captación de los datos, su cuantificación y su presentación.

- Objetividad.- Al operar el sistema, de una manera imparcial y al mismo tiempo satisfacer la característica de veracidad en la información que el usuario requiere, cumple con la objetividad necesaria.
- Verificabilidad.- Cualquier operación del sistema puede ser comprobada por una repetición y/o la aplicación de pruebas pertinentes.

**c) Provisionalidad.-** Significa que la información contable no representa hechos totalmente acabados ni terminados. Esta característica, más que una cualidad deseable, es una limitación a la precisión de la información.

### **Utilización de un sistema de información contable**

La contabilidad va más allá del proceso de creación de registros e informes. El objetivo final de la contabilidad es la utilización de esta información, su análisis e interpretación. Los contadores se preocupan de comprender el significado de las cantidades que obtienen. Buscan la relación que existe entre los eventos comerciales y los resultados financieros; estudian el efecto de diferentes alternativas, por ejemplo la compra o el arriendo de un nuevo edificio; y buscan las tendencias significativas que sugieren lo que puede ocurrir en el futuro. Si los gerentes, inversionistas, acreedores o empleados van a darle un uso eficaz a la información contable, también deben tener un conocimiento acerca de cómo obtuvieron esas cifras y lo que ellas significan. Una parte importante de esta comprensión es el reconocimiento claro de las limitaciones de los informes de contabilidad. Un gerente comercial u otra persona que esté en posición de tomar decisiones y que carezca de conocimientos de contabilidad, probablemente no apreciara hasta qué punto la información contable se basa en estimativos más que en mediciones precisas y exactas.

#### **3.2. 2 PROCEDIMIENTOS PARA INSTALAR UN SISTEMA DE CONTABILIDAD**

Mi experiencia personal proviene de las aulas universitarias en donde los profesores de la especialidad de informática me despertaron, primero la curiosidad por este mundo nuevo, el de la tecnología, y posteriormente su vinculación a la contabilidad a través del software contable, y de esta manera contribuir con futuras investigaciones sobre esta especialidad.

Uno de los docentes me permitió practicar precisamente con el software contable Autocont, el mismo que he explorado sus bondades y que estoy haciendo la propuesta en el presente trabajo de investigación para solucionar el problema hallado.

En un primer momento practiqué con el sistema contable SISCONT, pero tiene ciertas limitaciones, como por ejemplo de que no permite diseñar asientos contables de acuerdo a la necesidad del usuario, pues ya viene con 3 modelos de asientos, uno para compras, otro para ventas y otro para gastos, lo que lo limita mucho porque sólo se puede establecer un tipo de asiento de compra.

El otro inconveniente es que no ofrece la herramienta del drill down, es decir que estando un usuario en el Estado de situación financiera, pueda directamente regresar a la cuenta del libro mayor y de ahí regresar al asiento del libro Diario, lo que limita la capacidad de analizar las cuentas con fluidez, Estos dos inconvenientes no lo tiene el sistema AUTOCONT.

Otra limitación hallada en el SISCONT es que la exportación de sus reportes sólo pueden exportarse a la hoja de cálculo Excel, en cambio el AUTOCONT exporta a Excel, Word, HTML, TXT, PDF

Lo recomendable para iniciar la instalación del sistema debe de ser el cumplir con los siguientes requisitos:

- Tener conocimiento de la empresa (por medio de [entrevistas,](http://www.monografias.com/trabajos12/recoldat/recoldat.shtml#entrev) visitas, etc.)
- Preparar una lista de chequeo.
- Elaborar informes
- Preparar Catalogo de Cuentas y Manual de Procedimiento
- Diseñar [formularios](http://www.monografias.com/trabajos10/disfo/disfo.shtml) o reportes para todas las operaciones.
- Preparar los libros

**Tener conocimiento de la empresa:** Es necesario que el diseñador del sistema se involucre en el contenido de la empresa y sus procesos a fin de establecer adecuadamente los reportes que se requieran preparar.

**Lista de chequeo:** es un formulario que posee todos los datos de una empresa relativos a: su razón social, ubicación [física,](http://www.monografias.com/Fisica/index.shtml) giro del negocio, cantidad de empleados, equipos, [capital,](http://www.monografias.com/trabajos13/capintel/capintel.shtml) etc. Es suministrada por la persona que va a instalar el sistema de contabilidad.

**Informes:** expresan la situación de la empresa.

### **Preparar Catalogo de Cuentas y Manual de Procedimiento**

**Catálogo de Cuentas:** contiene todas las cuentas que se estima serán necesarias al momento de instalar un sistema de contabilidad. Debe contener la suficiente flexibilidad para ir incorporando las cuentas que en el futuro deberán agregarse al sistema.

Objetivos:

- Permitir que distintos empleados puedan mantener [registros](http://www.monografias.com/trabajos7/regi/regi.shtml) coherentes con la implementación de un catálogo de cuenta similar.
- Facilitar [el trabajo](http://www.monografias.com/trabajos/fintrabajo/fintrabajo.shtml) contable sobre todo cuando se trata de consolidad cifras financieras.
- Facilitar y satisfacer la necesidad de [registro](http://www.monografias.com/trabajos7/regi/regi.shtml) diario de las operaciones de una empresa o entidad.

**Manual de [procedimiento:](http://www.monografias.com/trabajos13/mapro/mapro.shtml)** es la guía que explica cómo podemos utilizar el catalogo. Nos indica cuales son las cuentas deudoras o acreedoras.

### **Diseñar [formularios](http://www.monografias.com/trabajos10/disfo/disfo.shtml) o reportes para todas las operaciones.**

Son todas las formas impresas con la finalidad de recaudar información en las diferentes áreas de una empresa. Constituyen un elemento que siempre y cuando esté autorizado (firmado) podrá servir como comprobante para garantizar una operación.

Los comprobantes son formularios que cumplen una destacada [misión](http://www.monografias.com/trabajos7/gepla/gepla.shtml) en el mecanismo funcional del régimen contable, como elementos de registración, información y control (facturas, recibos, etc.)

Toda operación debe ser respaldada por un comprobante o formulario que permita su apropiada contabilización y que sirva para conocer los diferentes datos.

Requisitos de todo formulario:

- Numeración
- Que contenga todo los datos necesarios para facilitar el control.
- Redacción clara, sin errores.
- Además del original, emitir las copias necesarias
- Poseer firmas

### **Preparar los libros**

Los libros de contabilidad son aquellos en los que se anotan de manera definitiva las informaciones que aportan los formularios. Libros don se asientan las operaciones de la empresa con el fin de cumplir las [obligaciones](http://www.monografias.com/trabajos14/obligaciones/obligaciones.shtml) que impone la [ley](http://www.monografias.com/trabajos4/leyes/leyes.shtml) a este respecto y lograr la información o los datos necesarios para conocer su situación y resultados mediante balances y estados demostrativos de ganancias y pérdidas.

Los Diarios: en los cuales se registran cronológicamente las informaciones, esto es, el registro diario de las operaciones. Son conocidos también como libros de entra original.

El mayor general: aquel que recoge las informaciones que previamente se anotan en el diario. Es conocido como [libro](http://www.monografias.com/trabajos13/librylec/librylec.shtml) de segundas entradas. Es el libro oficial, ya que sirve de fuente de información para conformar los estados financieros.

Existen otros libros como por ejemplo el de [inventario](http://www.monografias.com/trabajos11/conin/conin.shtml) que contiene una relación detallada de las existencias finales listas para las ventas valoradas al costo.

El departamento de contabilidad es el centro de la empresa donde se clasifican, se registran e interpretan toda la información financiera, que mediante el mecanismo de control interno serán recibidas.

# **Descripción del diseño del modelo computarizado para elaborar los formatos del estado de situación financiera y estado de resultados**

### Descripción de los menús.

**Tablas**, permite registrar los parámetros contables y de los de terceros así como las diversas tablas de condiciones de pago. Etc.

**Registro de asientos**, sirve para registrar compras, ventas, otros tipos de asientos

**Informes contables**, permite generar los reportes de libros contables

**Informes financieros**, se visualizan varios tipos de reportes gerenciales

**SUNAT**, permite exportar información al PDT y formatos de libros exigidos por SUNAT

**Utilitarios**, es usado para configurar usuarios

**Ayuda**, permite actualizar versiones y establecer la licencia

**Ventanas,** guarda diversas ventanas abiertas, para una consulta posterior.

### Iconos de acceso rápido

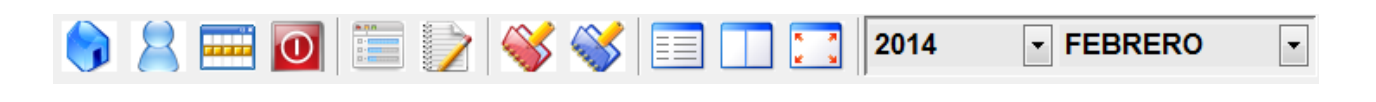

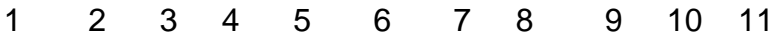

- 1. Permite ingresar a una empresa o crear, o borrar ruta de empresas
- 2. Sirve para cambiar usuario
- *3.* Este botón permite cambiar el mes de trabajo de la contabilidad e ingresar el tipo de cambio.
- 4. Se usa para salir del sistema contable
- 5. Visualiza el plan de cuentas
- 6. Registro de asientos contables
- 7. Operaciones de registro de compras y gastos
- 8. Operaciones de registro de ventas
- 9. Libro Diario
- 10. Libro Mayor
- 11. Balance General y Ganancias y Pérdidas

Hecho esta explicación, procedo a describir las tres fases en las que se ha dividido la descripción del sistema contable AUTOCONT:

### **a- CREAR**

- a.1 Personalizar la base de datos
- a.2 Crear los parámetros de la empresa

### **b- IMPLEMENTAR**

b.1 Personalizar las tablas

b.2 Enlazar las cuentas con los formatos de los EEFF y preparar la creación de centro de costos por área de negocios y preparación del formato de control presupuestal.

### **c- PROCESAR**

- c.1 Los asientos contables
- c.2 Elaborar los reportes

### **a- CREACION DE LA EMPRESA**

### **a.1 PERSONALIZAR LA BASE DE DATOS**

# **DEFINICIÓN DE RUTA**

Este procedimiento tiene los siguientes pasos:

- Botón SELECCIÓN DE EMPRESA
- Presionar el botón "Crear Empresa" **Crear Empresa** y completar los datos que se indican.

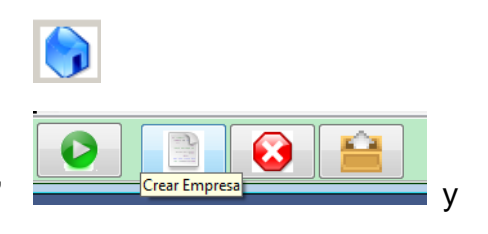

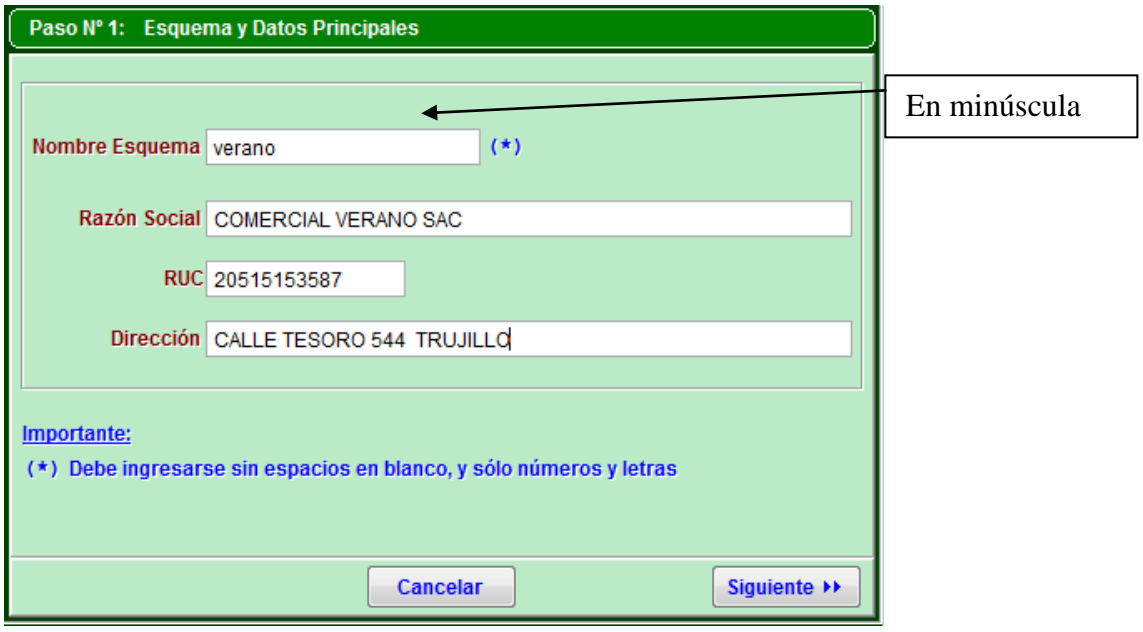

- Presionar el botón "siguiente"
- Al aparecer la siguiente ventana, se selecciona la empresa que nos servirá como modelo para copiar las tablas principales en forma automática. Para ello hacer doble clic sobre el campo en donde está la palabra modelo y se verá un listado de empresa, de donde elegiremos la empresa que nos servirá como modelo.

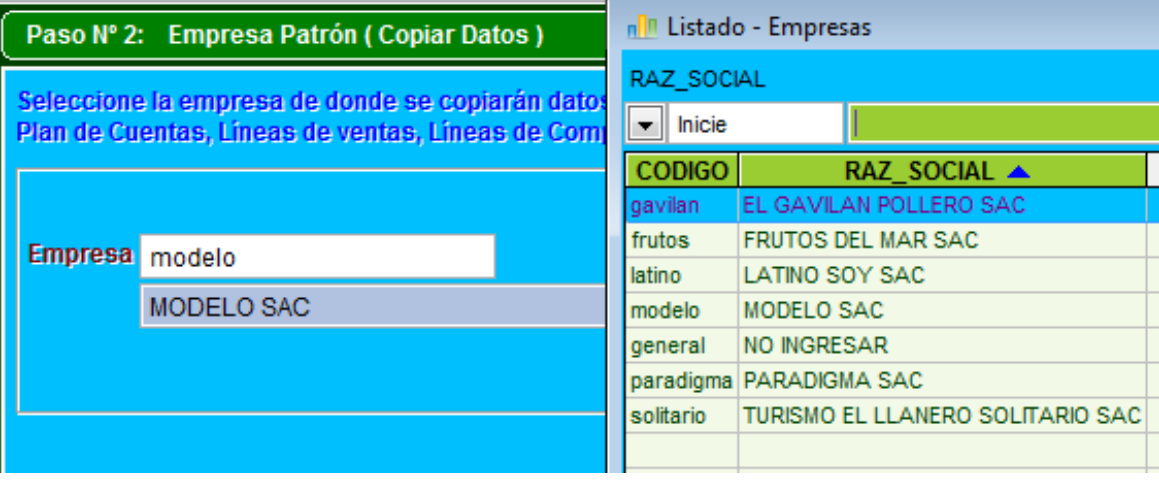

- En el siguiente paso, se selecciona todas las tablas o parte de ellas para que el sistema copie los datos y los pase a la empresa nueva.

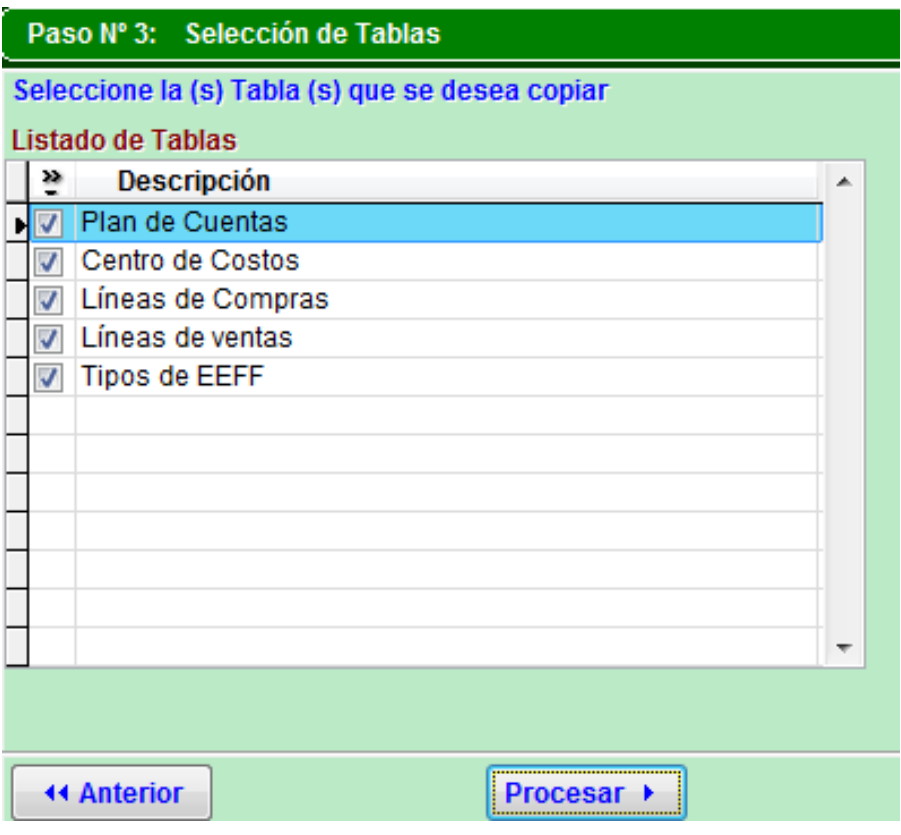

### **Comentario:**

Si no se desea copiar alguna de las tablas, por ejemplo los centros de costos de la empresa modelo, porque la estructura de los centros de costos para la nueva empresa son distintos, entonces, desactive dicha tabla dando un clic con el mouse en la opción correspondiente.

Por último presionar el botón procesar y el AUTOCONT habrá cumplido con crear la empresa nueva:

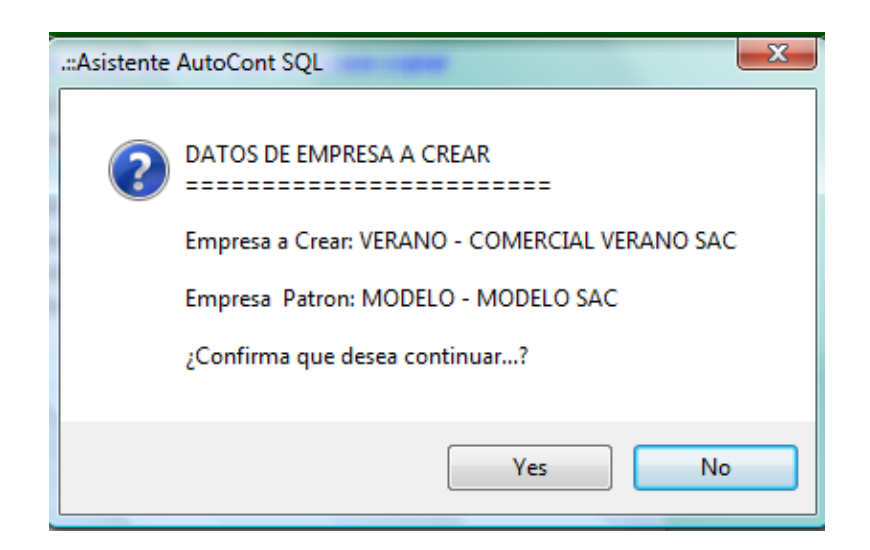

### **a.2 CREAR LOS PARAMETROS**

El procedimiento tiene los siguientes pasos:

- Ir al menú UTILITARIOS/DATOS GENERALES
- Ingresar los datos que solicita el sistema:

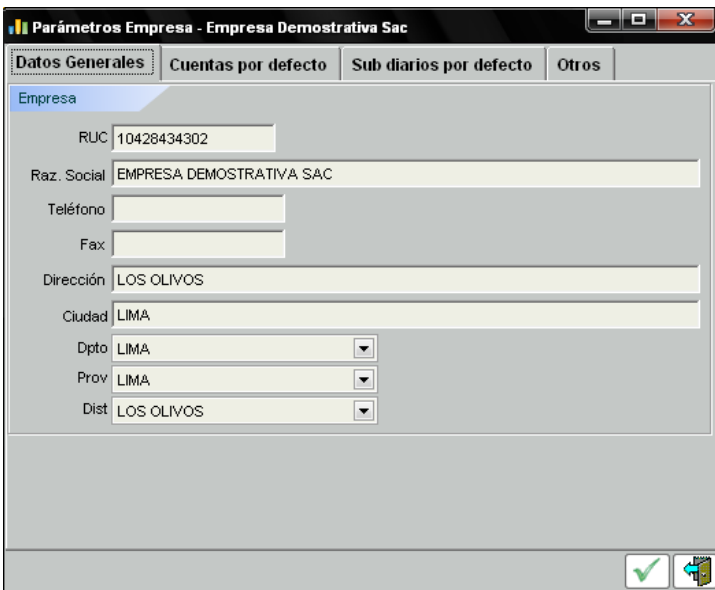

- Luego ir a la pestaña de CUENTAS POR DEFECTO e ingresar las cuentas que afectan a los impuestos relacionados con las ventas o las compras y las cuentas que tratan el ajuste por diferencia de cambio.

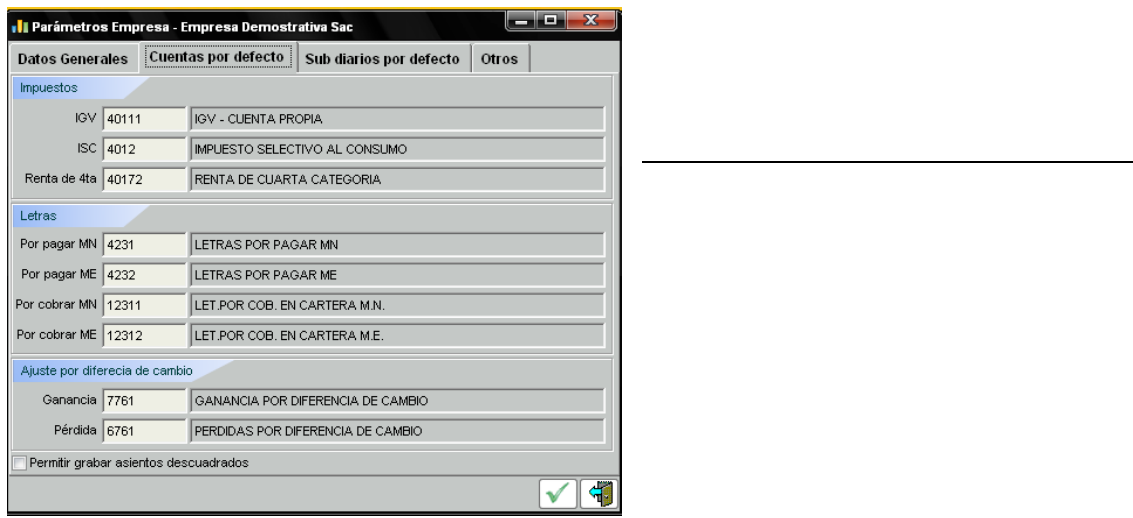

- Enseguida ir a la pestaña SUB DIARIOS POR DEFECTO, aquí anotar los sub diarios correspondientes a las operaciones

señaladas, de compras, ventas, honorarios, pagos, cobros, letras por pagar y cobrar y liquidación de documentos.

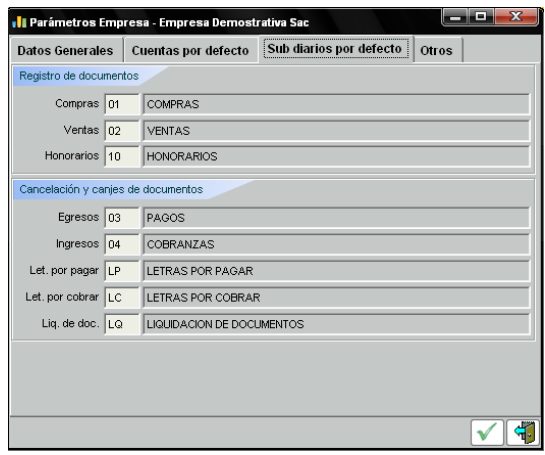

Por último presionar el botón **V** para grabar.

## **PARAMETROS DE CUARTA CATEGORIA**

Estos parámetros son necesarios para automatizar los procesos que estén relacionados con los honorarios profesionales en cuanto a su provisión del gasto y su posterior cancelación.

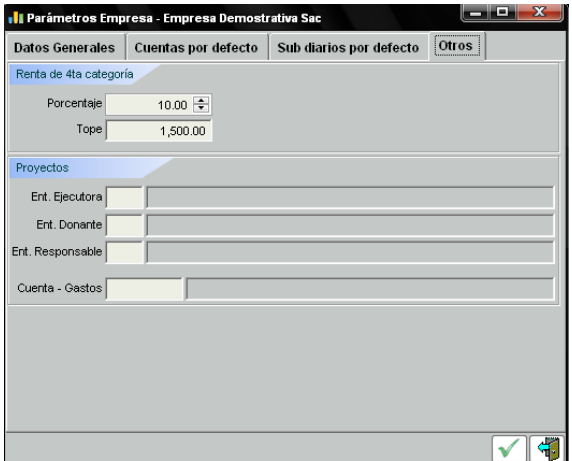

Presionar la pestaña OTROS, aquí se puede cambiar el porcentaje del Imp. Renta de 4ta. Categoría y el límite mínimo para la retención.

Paso A - En la parte inferior se ingresan datos en los campos que están relacionados con la elaboración de los asientos por proyectos, de ser requeridos.

Por último presionar el botón  $\nabla$  para grabar.

Paso B – Debemos crear las plantillas de asientos para contabilizar la provisión de honorarios profesionales, por ejemplo podemos crear honorarios para:

Contadores 6321101

Abogados 6321102

Ingenieros 6321103

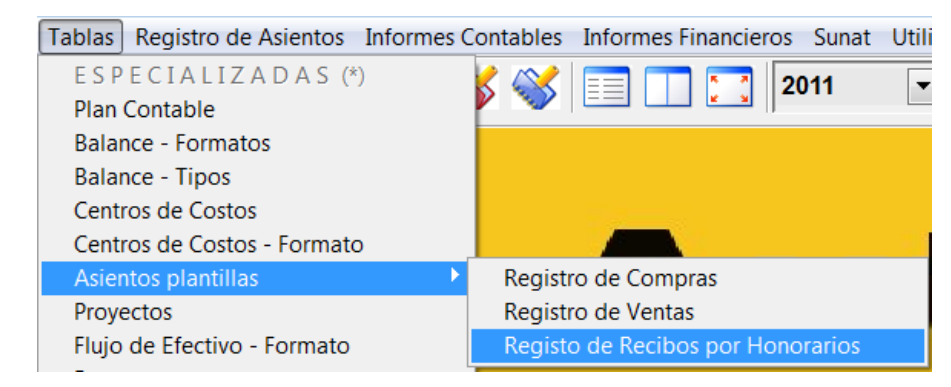

Para ello iniciamos la secuencia de menús TABLAS/ASIENTOS PLANTILLAS / REGISTRO DE RECIBOS POR HONORARIOS

Ver el ejemplo siguiente,

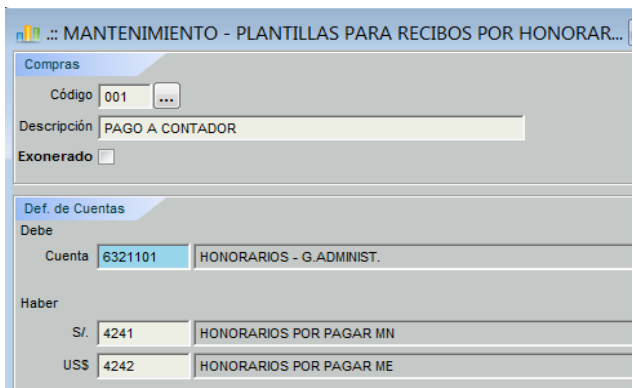

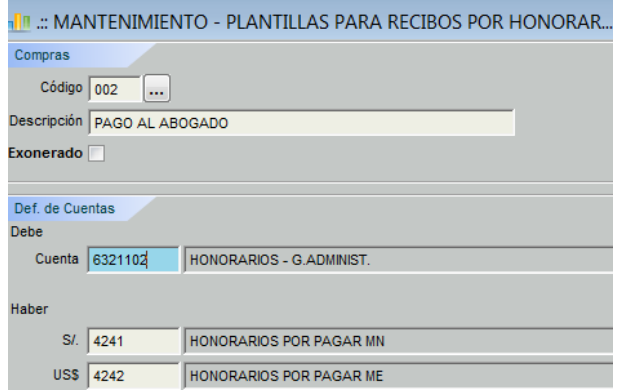

### **Parámetros del sistema**

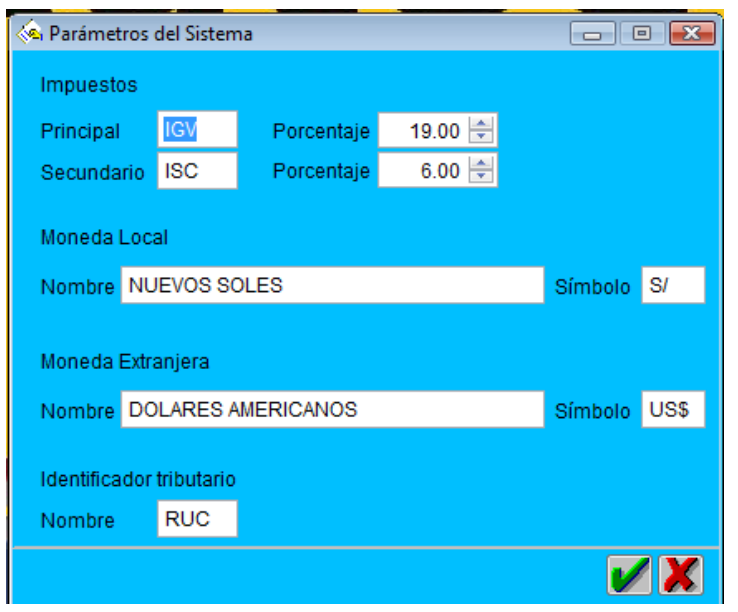

# **UTILITARIOS/PARAMETROS DEL SISTEMA**

En él están definidos ciertos datos necesarios para que sea operativo el sistema de contabilidad, y como se puede observar, los campos contienen variables que se pueden modificar en tanto sea necesario dichos cambios para las

operaciones contables.

Tomar en cuenta que efectuado un cambio este no es retroactivo, es decir que solo tiene efecto para las operaciones futuras, no para las anteriores.

# **CREACIÓN DE USUARIOS Y CONTRASEÑAS**

La ventana es la que a continuación se muestra:

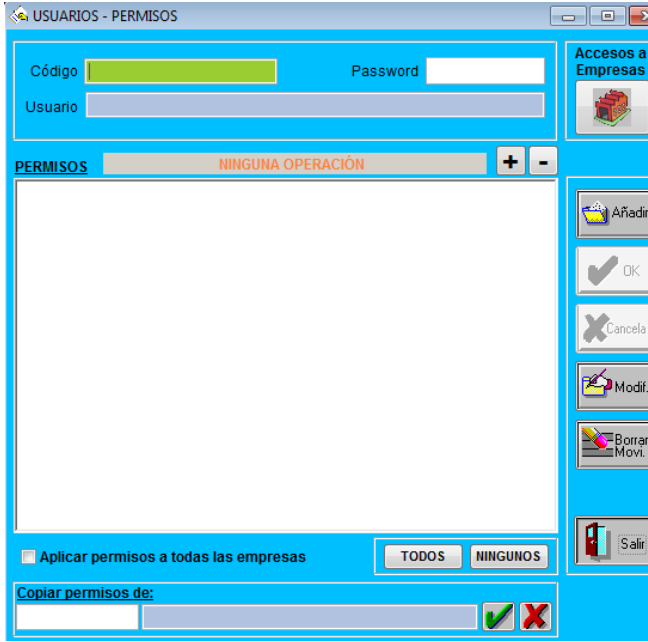

Los comandos para ingresar son: Utilitarios/Usuario y Configuración de accesos. Pasos: **a-** BOTON **AÑADIR**

Pueden ser solo letras o números

- **Usuarios**: Colocamos el nombre del usuario.

- **Password:** le designamos una contraseña a este usuario.

# **b- DESIGNACIÓN DE LA FUNCIÓN O LA HABILITACIÓN DE LOS MENÚS**

**PERMISOS** 

- Clic en el botón rojo con el signo **+** para desplazar todo el menú y opciones del sistema. Seleccionamos a cuales tendrá acceso el usuario a crear.

Si damos clic en opciones  $\sqrt{\Box^{\Box \text{ Opciones}}},$  sin desplazar todos los menús, habilitaremos todos.

- si deseamos que estas opciones sean igual para todas las empresas le damos clic en aplicar permisos para todas las empresas o en la opción todos.

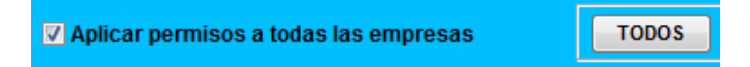

# **c- MODO DE SELECCIONAR LOS ACCESOS**

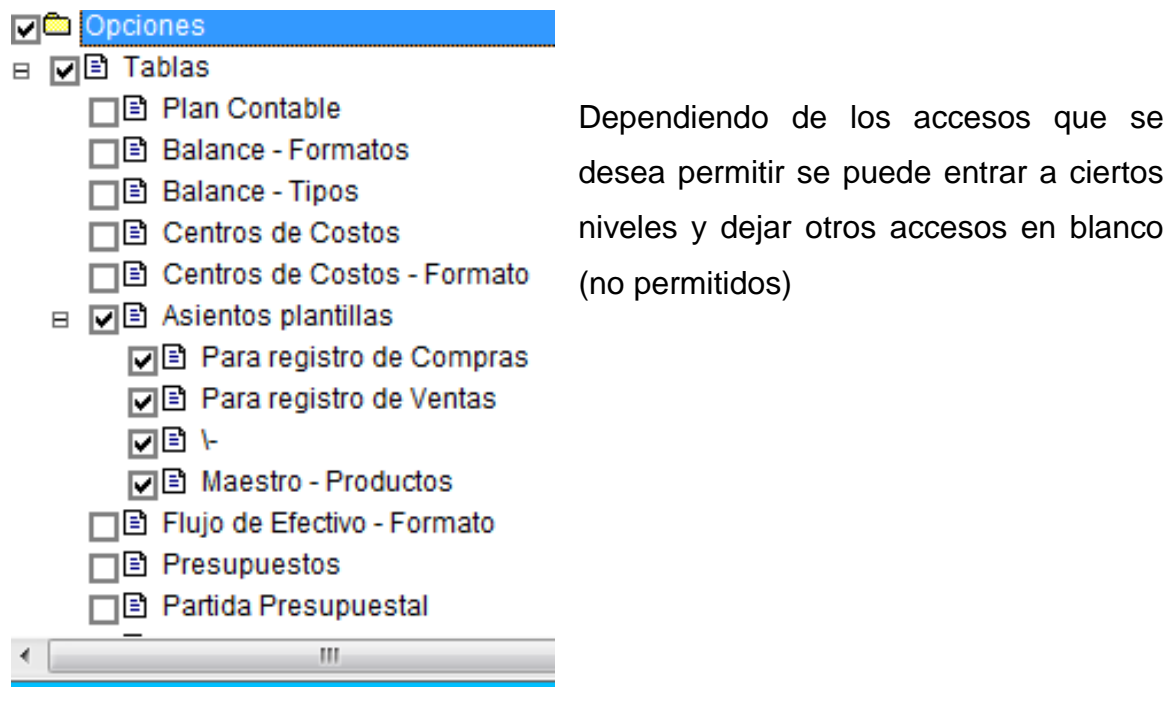

Para dar acceso a todos los menús también se puede presionar el botón TODOS.

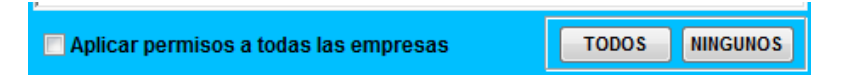

## **d- DESIGNACIÓN DEL PASSWORD PARA LAS EMPRESAS.**

Para asignar a qué empresas tendrá acceso el usuario presionar el botón acceso a las empresas. Luego seleccionaremos las empresas a las que el usuario tendrá acceso.

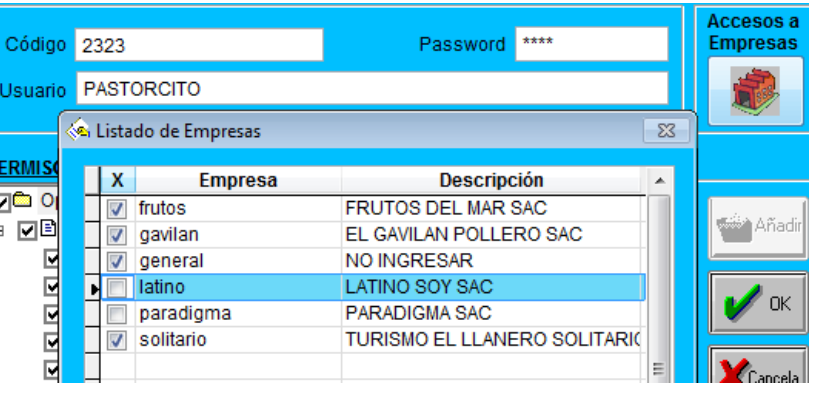

- Por ultimo damos ok.

### **e- ACCESO A NUEVAS EMPRESAS**

De crearse nuevas empresas, tendremos que designarle qué usuarios tendrán acceso a ellas, puesto que como es nueva no la tendrán en su lista de acceso con el visto bueno, es decir tendremos que entrar en **ACCESO A EMPRESAS** y seleccionarla para darle el permiso de acceso.

## **f- MODIFICACIÓN DE PERMISOS.**

Para esta opción se tiene que usar el password del ADMINISTRADOR, luego

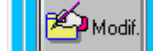

entramos al botón  $\Box$ , se selecciona el usuario a modificar, y se

procede a modificar los permisos ampliándolos o suprimiéndolos.

## **OPERACIONES EN EFECTIVO**

Tablas/Plan Contable

- Configurar en ANALISIS con la opción CUENTA DE BANCO

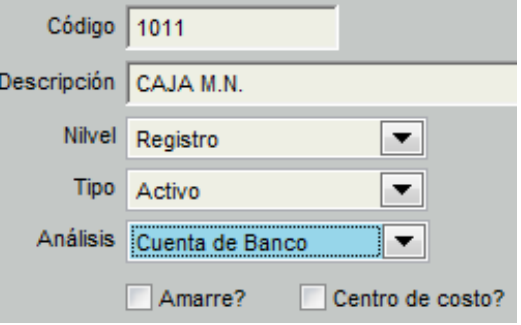

- Ingresar al menú TABLAS/BANCOS/ MANTENIMIENTO DE BANCOS y configurar la Caja Principal siguiendo el modelo que se muestra a continuación: an e mantenimiento - BANCOS =

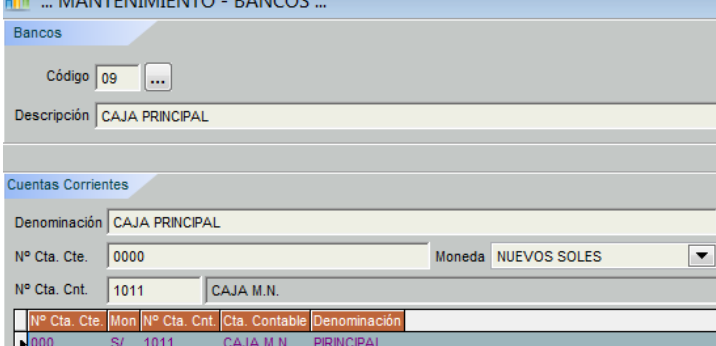

- De tal modo que cuando se prepare un asiento por cobro o pago al contado, el sistema permitirá registrar el efectivo ingresado o pagado. Tal como se observa en la imagen siguiente:

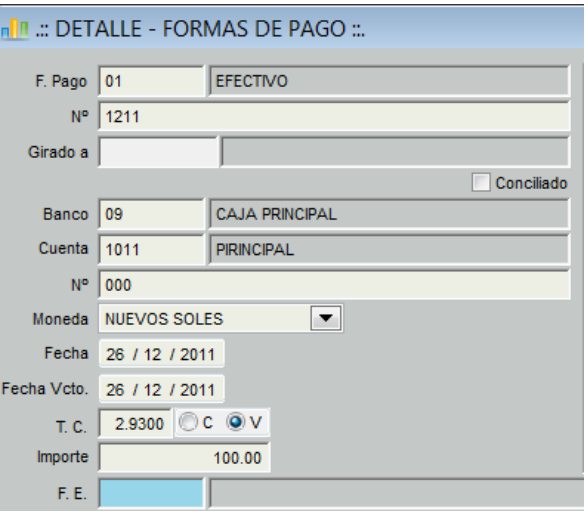

# **3.3 PROCEDIMIENTO DE IMPLEMENTACIÓN**

La implementación es una de las fases más importantes, pues en ella el Contador Público debe de aportar su conocimiento contable a fin de configurar el sistema contable computarizado de la manera adecuada.

La Implementación tiene dos etapas:

- **a.1 Personalizar la base de datos**
- **a.2 Enlazar el plan de cuentas**

# **a.1 PERSONALIZACIÓN DE LA BASE DE DATOS**

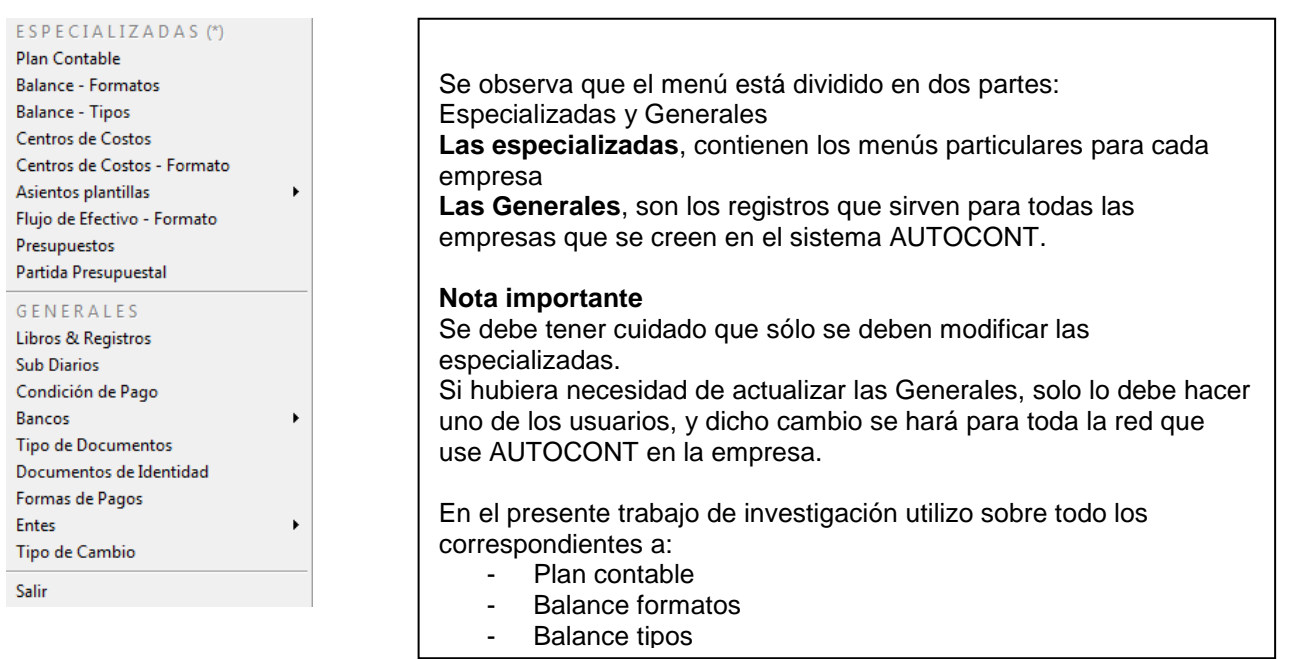

### **- Plan contable**

El procedimiento empieza por ir al menú TABLAS GENERALES/ PLAN CONTABLE

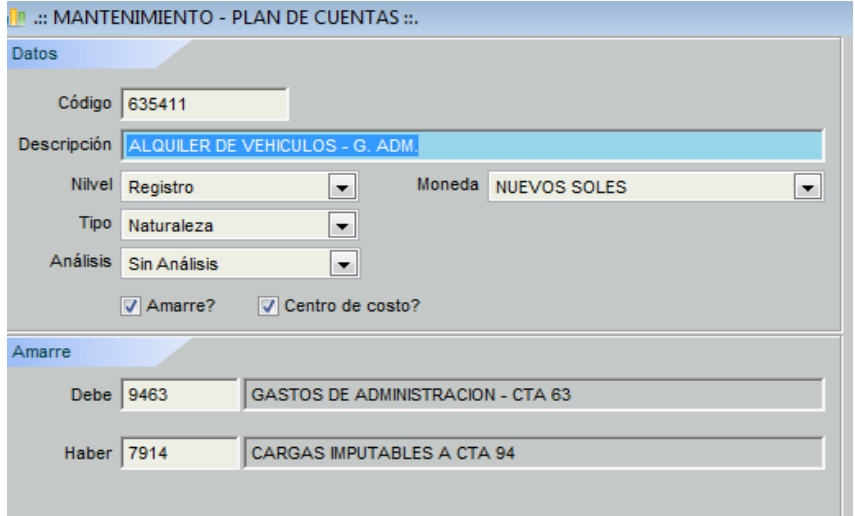

Para ingresar una cuenta o modificarla se tiene que tomar en cuenta las siguientes indicaciones:

### **Nivel de cuenta**

- O Principal: Nivel 1 dos dígitos
- Sub Cuenta: Nivel 2 tres ó más dígitos  $\circ$
- Registro: Nivel 3 cuatro ó más dígitos

Una nota especial merece la creación de las cuentas corrientes bancarias

Observe que debe anotarse adicionalmente el código interno registrado para dicho ente. Este código proviene del menú BANCOS,

Además deberá ingresarse el código de la cuenta corriente otorgada por dicho banco y el tipo de moneda.

Esta exigencia ha surgido para guardar concordancia con las NICs, además por la ley

Descripción BANCO CONTINENTAL M.N. **Nivel** Registro  $\overline{\phantom{a}}$ Tipo Activo  $\boxed{\blacksquare}$ Análisis Cuenta de Banco  $\overline{\phantom{a}}$ Amarre? Centro de costo? Cuentas - Amarre -**Debe** Haber Banco 02 BANCO CONTINENTAL Nº Cuenta 09898787 Moneda NUEVOS SOLES  $\blacktriangledown$ 

Código 104121

específica que controla el manejo de fondos en el país.

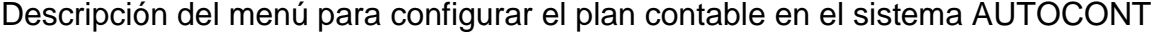

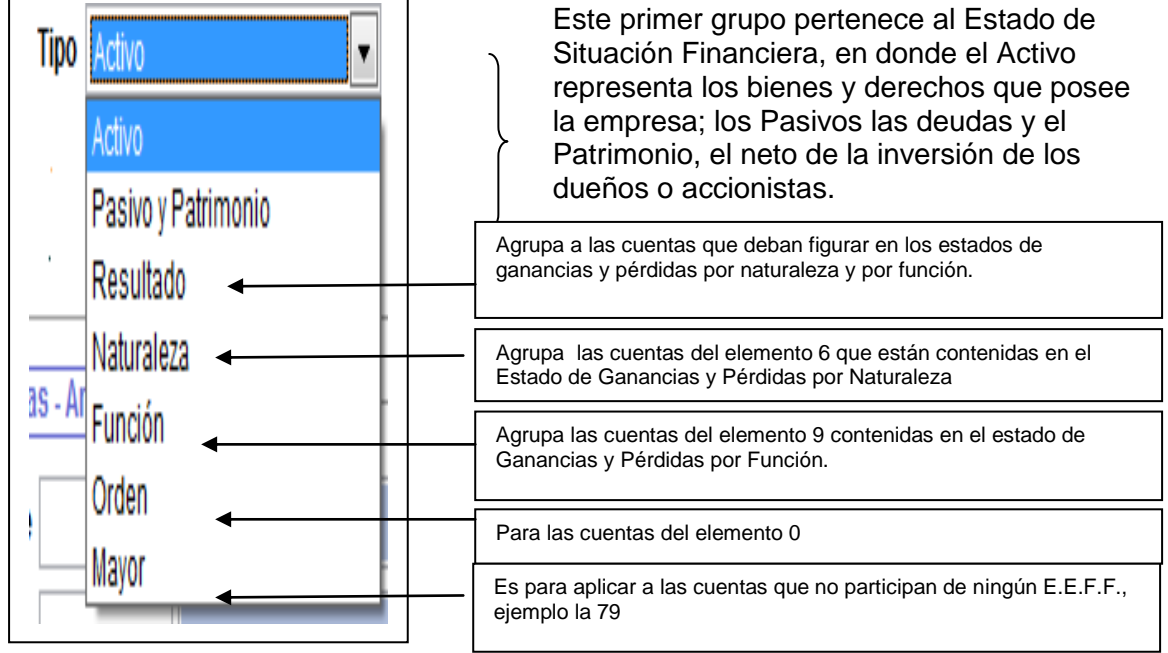

### **Análisis**

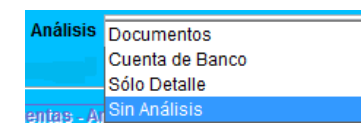

Por documento: se utiliza para las cuentas contables que registran cuentas corrientes; por ejemplo la 12, 13, 14,16, 17, 41, 42,43, 44, 46 y 47

Cta de Banco: Nos permite registrar la información en el libro Bancos.

Solo Detalle : Se utiliza para las cuentas en las que se deba hacer una

anotación de referencia.

Sin análisis : Para las cuentas con información básica.

#### **Cuentas para destino al Debe y al Haber**

Se utiliza para hacer los asientos de destino del elemento 6, por ejemplo: Las compras: se cargan en el asiento por destino a una cuenta del elemento 2 Los gastos: se carga en el destino a una cuenta del elemento 9

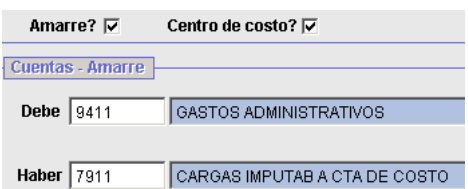

### **LIBROS Y REGISTROS**

Se crearan en este menú los libros que se usan por normas tributarias o por necesidades de la empresa.

### **SUB DIARIOS**

Son tipos de diarios especializados según la conveniencia del usuario, por ejemplo se puede crear:

**VIATICOS** GASTOS DE VIAJE PRESTAMOS

En fin podemos crear diarios según la necesidad de la empresa. Entonces cuando se desee analizar los asientos de viáticos, sólo se tendrá que ir al menú de

informes contables y abrir la opción de Diario por orígenes y pedir por Origen Viáticos.

### **Importante tomar en cuenta:**

Mínimo debe crearse los sub diarios:

- 01 Compras
- 02 Ventas
- 03 Pagos
- 04 Cobranza
- 05 Diario
- 97 Destinos Automáticos
- 98 Ajuste por diferencia de cambio

### **Explicación de los subdiarios**

Los sub diarios de compras, ventas, cobranzas y pagos se explican su uso por sí solos por la denominación que tienen.

### **Sub diario**

Es utilizado para agrupar los asientos que no se preparen en forma automática.

### **Sub diario de Destinos Automáticos**

En él se agruparan los asientos de destino que genera el AUTOCONT

### **Sub diario de diferencia de cambio**

Sirve para que el sistema registre las operaciones de:

- De pérdidas por diferencia de cambio por las cancelaciones y por los saldos.
- De ganancias por diferencia de cambio por las cancelaciones y por los saldos.

### **TIPOS DE ESTADOS FINANCIEROS**

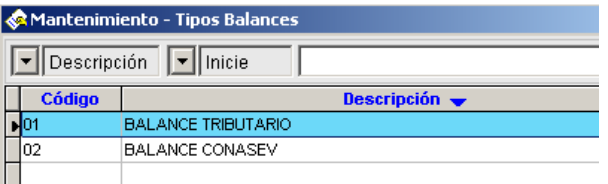

En el AUTOCONT se pueden crear varios formatos de EE.F.F. Según la necesidad de la empresa o las exigencias de elaborar E.E.F.F. para la casa matriz que puede estar en Canadá, en cuyo caso el formato puede ser elaborado en inglés o francés. Por ejemplo muestro a continuación un formato de Balance para Canadá redactado en inglés:

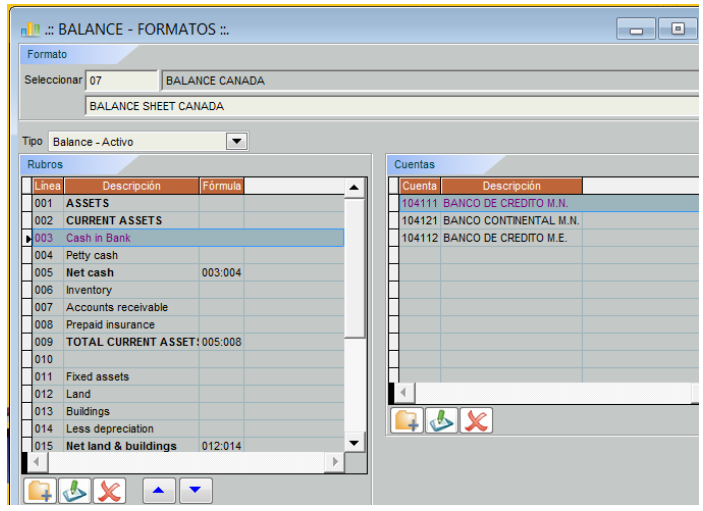

Después de haber creado el formato, el AUTOCONT mostrará todos los días dicho balance en el idioma diseñado, pero con importes generados por la empresa que opera en el Perú.

#### **BALANCE SHEET CANADA**

(EXPRESADO EN DOLARES AMERICANOS)

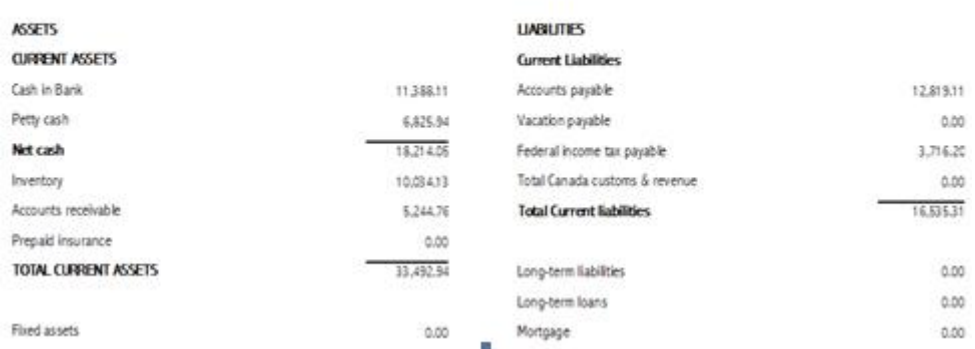

### **BANCOS**

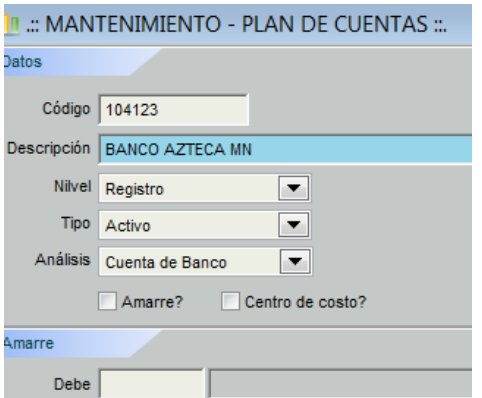

Paso 1- Crear la cuenta contable, por ejemplo 104123 Banco Azteca MN

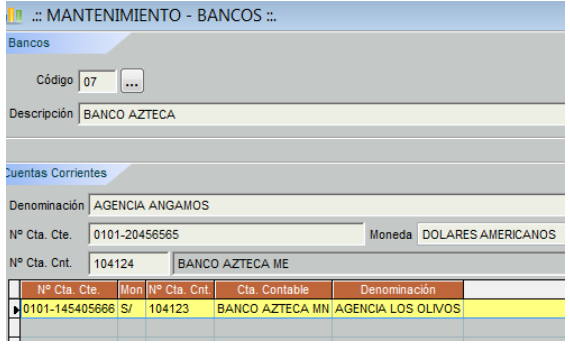

Paso 2- Agregue las entidades bancarias con las que se va a operar, por ejemplo creamos el Banco Azteca. Completar los datos que se indican en la imagen adjunta y luego presionar el ícono que está ubicado en el

extremo derecho central de dicha ventana

3- Observar que automáticamente en el plan contable, se ha creado en la parte inferior de dicha ventana, el nombre del ente Banco Azteca y su código de cuenta corriente.

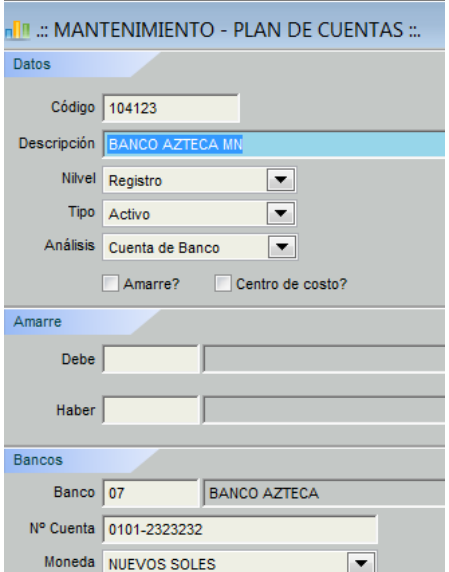

### **CONDICIONES DE PAGO**

### TABLAS/CONDICIONES DE PAGO

Al ingresar observamos la ventana que se muestra al lado del texto.

A continuación presionamos la carpeta amarilla que nos permite crear una nueva condición de pago, tal como se presenta en la ventana siguiente:

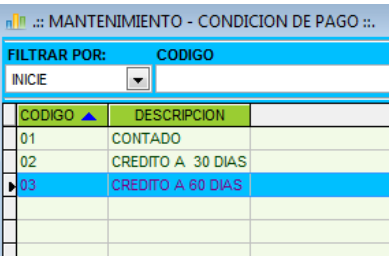

Completar los datos de la descripción de la condición de pago, por ejemplo crédito a 70 días y posteriormente anotamos el número 70 en el campo destinado para ello.

### **TIPO DE DOCUMENTOS**

 $0 \div$ 

Cond. Pago

Descripción **|** dias venc

Código  $04$  ...

Aquí se registran los documentos de la ley de comprobantes de pago, y otros documentos que la empresa desee utilizar para sus fines internos, tales como: planilla de cobranzas, boletos de aviación, pólizas de consumo, hojas de control de producción, etc., en cuyo caso los códigos que se crean no son numéricos sino alfabéticos.

### **PROVEEDORES/CLIENTES**

Se ingresa al menú MAESTRO/CLIENTES, si deseamos crear registro de clientes, o al menú MAESTRO/PROVEEDORES, si deseamos lo indicado.

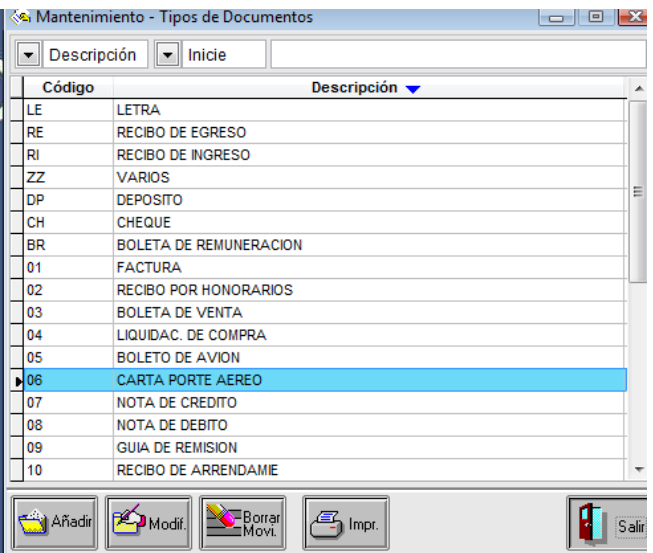

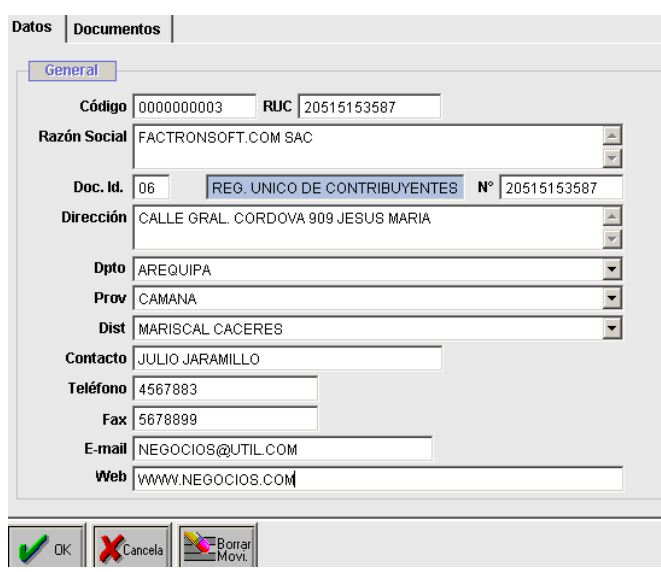

Se registran aquí los datos principales de las personas naturales o jurídicas a quienes se va a llevar su cuenta corriente.

El código y el RUC, se utilizará el código en forma distinta a la identificación tributaria para definir a una misma persona natural o jurídica que a la vez, por ejemplo, pueda ser cliente y proveedor, en cuyo caso se le dará un código por cada familia en donde pertenezca.

Desde este menú podemos tener un listado de los documentos a cargo de cada uno de los clientes o proveedores, para ello presionaremos la pestaña DOCUMENTOS y el AUTOCONT mostrara la pantalla siguiente con el contenido de los documentos del cliente o del proveedor.

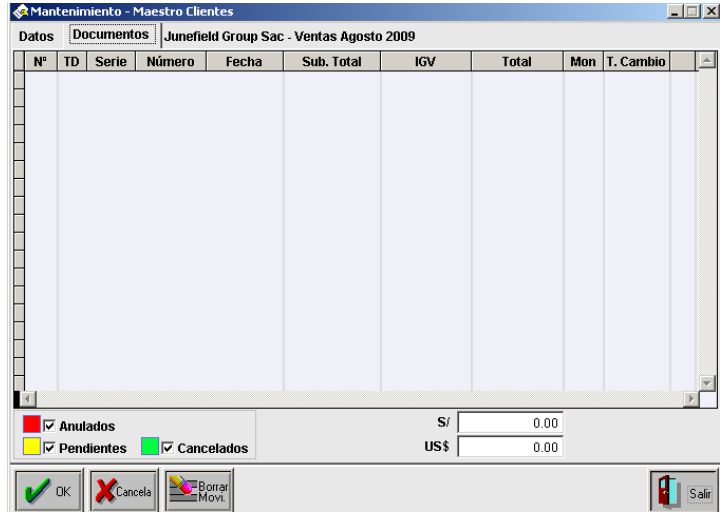

### **TIPO DE CAMBIO**

En esta tabla se ingresará el tipo de cambio diario; para ello se ingresara al menú TABLAS/TIPO DE CAMBIO Para ingresar el tipo de cambio de compra y de ventas, se presiona el botón editar que aparece en la imagen. Luego se procede a ingresar el tipo de cambio en los días elegidos.

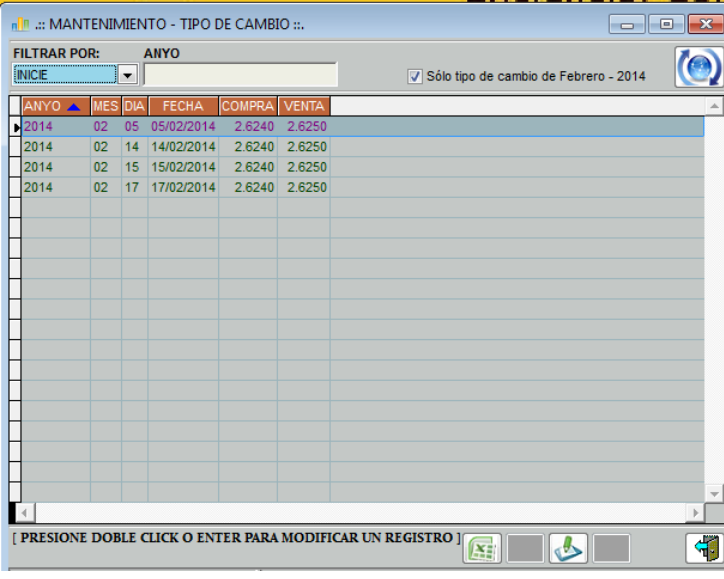

Posteriormente se presiona el botón de guardar.

### **ASIENTOS PLANTILLAS**

Para elaborar asientos modelos que servirán para todos los procesos en los que se deba utilizar las mismas cuentas, se tiene dos opciones:

- Registro de compras, que sirve para crear asientos automáticos que están vinculados con el Registro de compras (a causa del IGV)
- Registro de ventas, que se utiliza para elaborar asientos automáticos de ventas.

Por ejemplo:

Para elaborar un asiento automático que permita registrar las compras de mercaderías, se irá al menú de Tablas/Registro de compras y obtendremos la siguiente ventana:

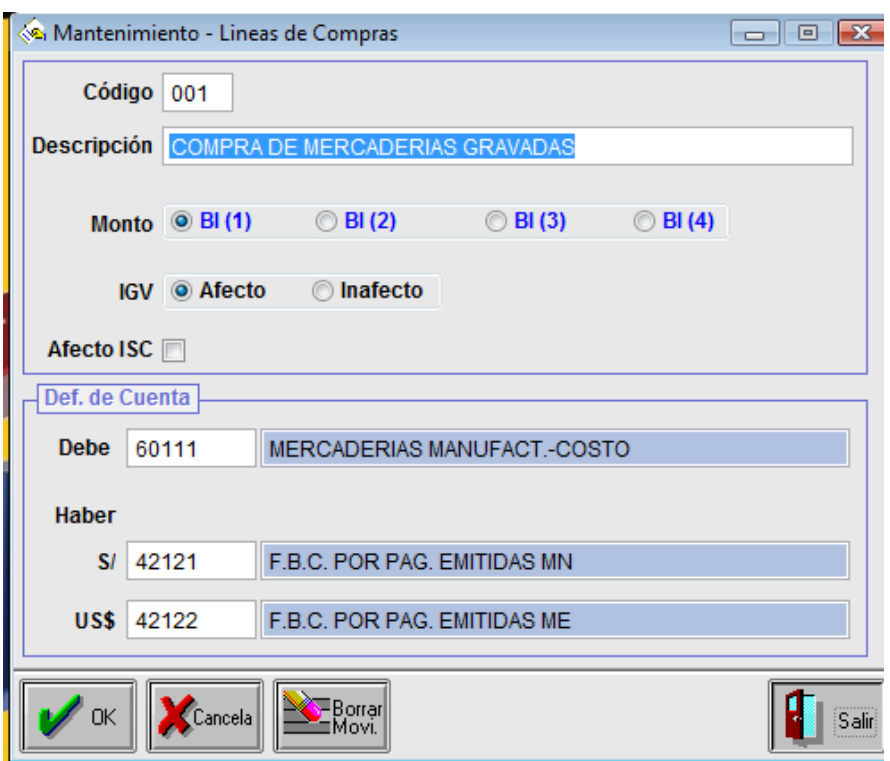

Donde observamos:

- Código es el número de asiento modelo que el AUTOCONT lo define automáticamente
- Descripción, es el nombre específico que daremos a este modelo de asiento
- Luego, marcaremos lo que corresponda al IGV
En la parte inferior de dicha ventana se debe de escribir la cuenta del debe bien sea de compras o de gastos y las cuentas del haber del pasivo, tal como se observa en la imagen.

El procedimiento para crear un asiento es similar, solo va a cambiar la cuenta 60 por una cuenta de la clase 6 que represente gastos.

## **Las ventajas de utilizar este procedimiento son las siguientes:**

- Primera ventaja: Economizamos tiempo de digitación, porque en lugar de digitar por ejemplo, cargar a la 60111, cargar a la 40111, abonar a la 42111; solo basta elegir el modelo de asiento e ingresar los datos de la factura, boleta u otro tipo de comprobante de pago y presionar el botón de guardar para que el asiento sea registrado en los libros contables respectivos.
- Segunda ventaja: Que se puede encargar a una persona no contable o con escasos conocimientos de contabilidad para que le apoye registrando asientos repetitivos.

## **a.2 ENLACE DEL PLAN DE CUENTAS**

## TABLAS GENERALES/BALANCE-FORMATOS

Esto consiste en vincular el plan contable con los diversos menús que permiten crear reportes de tipo gerencial.

Estos enlaces los dividimos en enlace con los formatos:

- a. Del Estado de Situación Financiera y Estado de Resultados
- b. Del Estado Financiero de Flujo de efectivo
- c. De los centros de costos de gestión
- d. Del formato de presupuestos

# **a- Enlace con los formatos de los Estado de Situación Financiera y Resultados**

El propósito de este procedimiento es enlazar cada cuenta del plan contable con su respectivo rubro de los Estados Financieros.

Por ejemplo, todas las cuentas que pertenece a la cuenta principal 10 deben enlazarse con el rubro Efectivo y equivalente de efectivo del Estado de Situación Financiera; la 12 con el rubro de cuentas por cobrar comerciales, etc.

Para mayor ilustración ver la imagen siguiente:

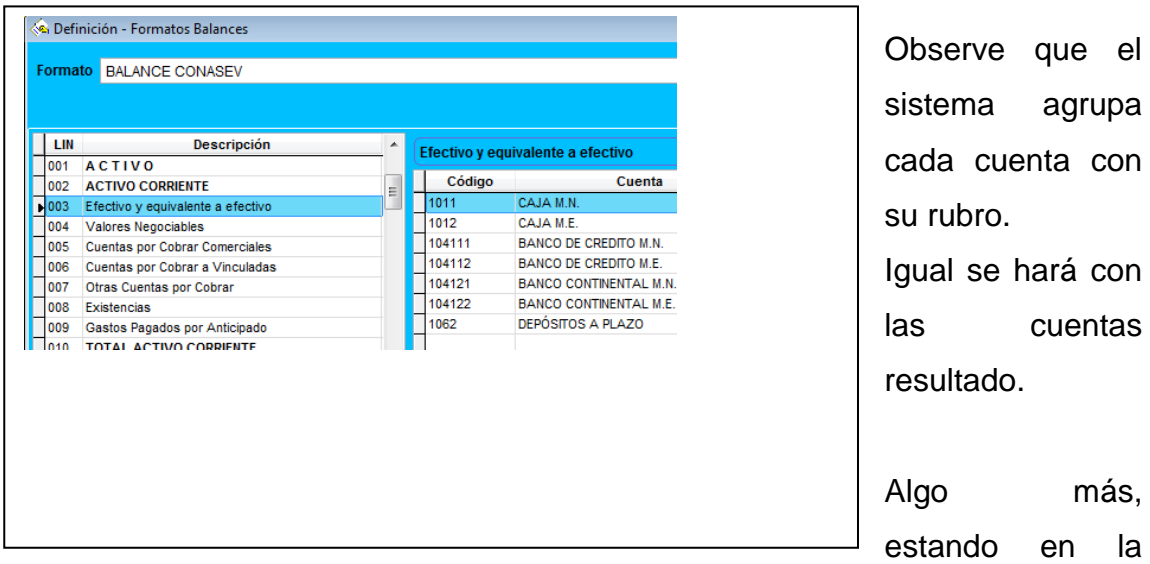

pantalla de formatos de Enlace, podemos crear el procedimiento especial para las cuentas que pueden tener saldo acreedor.

#### EXPLICO:

Normalmente cada cuenta tiene un saldo, puede ser deudor o solo acreedor, por ejemplo Caja solo puede tener saldo DEUDOR o NULO

#### **CASOS ESPECIALES**

#### **Las cuentas de bancos**

Existen algunas cuentas que pueden tener saldo deudor, Acreedor o Nulo, una de ellas son las cuentas de BANCOS, derivadas de la sub cuenta 104, esto conlleva que cuando tiene saldo deudor debe figurar en el Estado Financiero de Balance General, en el grupo del ACTIVO y si tiene saldo acreedor, dicha cuenta debe agruparse en el PASIVO bajo el rubro de SOBREGIROS BANCARIOS.

#### PROCEDIMIENTO PARA ENLAZARLA CON SOBREGIROS BANCARIOS:

1- Presionar la pestaña "Balance Pasivo" y hacer clic sobre el icono , veremos la siguiente ventana:

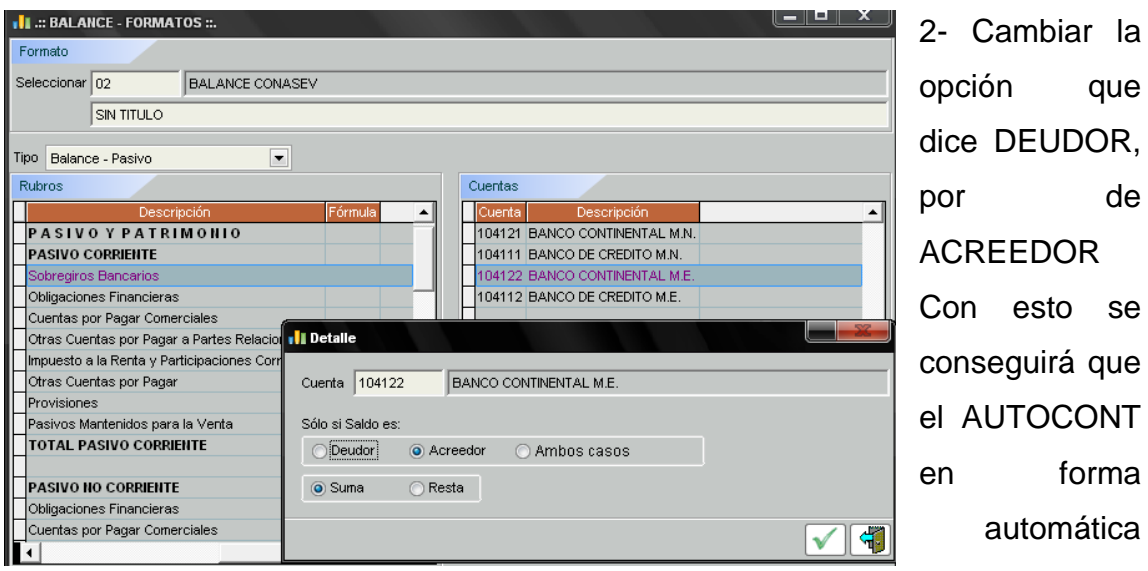

cada mes redistribuya los saldos de las diversas cuentas de bancos, considerando que si tiene algún saldo acreedor, lo envíe al Pasivo automáticamente.

#### **La cuenta variación de existencias**

Esta cuenta va enlazada en el Estado de Ganancias y Pérdidas por Naturaleza con el rubro del mismo nombre.

El procedimiento es el siguiente:

saldo deudor y se presentará sumando si tiene saldo acreedor.

Se hace doble clic sobre el rubro Variación de mercaderías

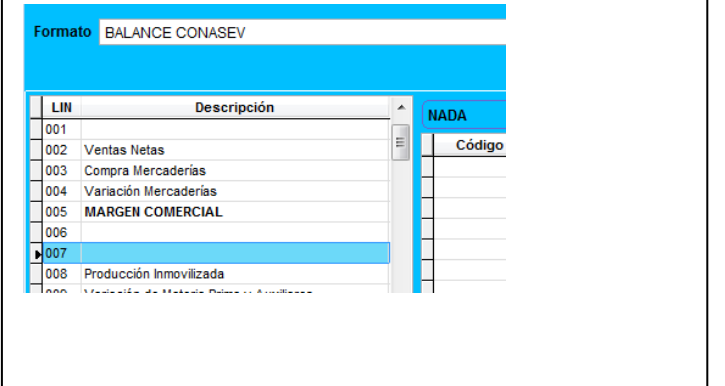

Entonces aparece la ventana que se observa a la derecha, y se registra los campos tal como se muestran en dicha ventana.

Esta adecuación permitirá al sistema AUTOCONT asignar automáticamente la función de resta o suma según el saldo que acredite la cuenta en el mayor.

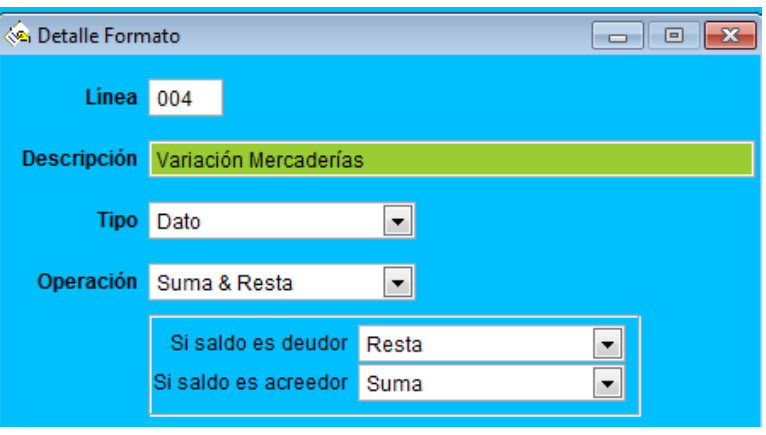

#### **Caso de las cuentas de valuación**

Recordemos que dichas cuentas no son activos, más bien afectan al activo que las da origen, restándolo, de acuerdo a la exigencia de la Norma de la SMV antes CONASEV.

Así tenemos: (\*)

- 19 Estimación de cuentas de cobranza dudosa
- 29 Desvalorización de existencias
- 39 Depreciación, amortización y agotamiento acumulado

Ahora les mostraremos cómo se implementa dicha exigencia contable en la presentación del Estado de situación financiera

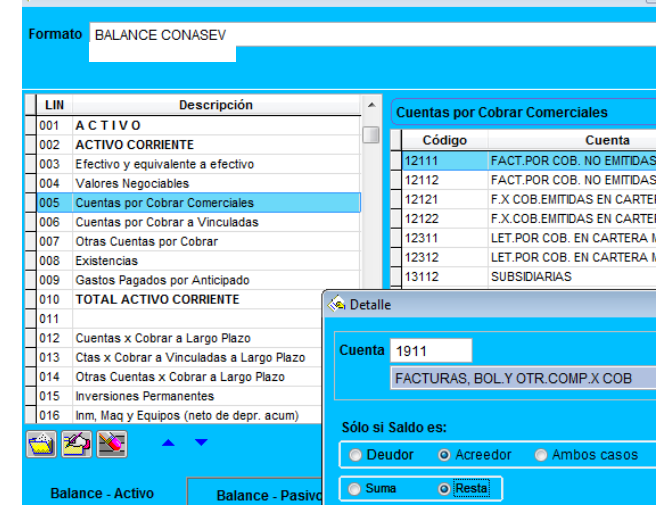

#### Paso 1

Nos situamos en el rubro del Estado de situación financiera que vamos a aplicar la cuenta de valuación, por ejemplo en el rubro **Cuentas por cobrar comerciales** y buscamos con el botón de la carpeta amarilla que está en el lado derecho de la ventana para abrir la ventana del plan de cuentas y buscamos la cuenta que deseamos incluirla en el rubro **Cuentas por cobrar comerciales**.

#### Paso 2

Teniendo a la vista la mini ventana de la cuenta 1911 como se puede apreciar en la imagen que se observa, usted va a encontrar 5 opciones:

- **o** Deudor **o** Acreedor **o** Ambos casos
- **o** Suma **o** Resta

Usted va a activar las opciones ACREEDOR y RESTA

La explicación de esta acción es la siguiente:

Una cuenta de valuación en su estado normal siempre va a estar con saldo acreedor en el balance de comprobación.

Y para la presentación en el Estado de situación financiera según la norma de la SMV y la NIC1, ésta (la cuenta de valuación) se debe presentar restando al activo que la da origen.

#### **b- Estados de Flujo de Efectivo**

A continuación les presentamos los códigos que identifican a cada contenido por actividad, y así será más fácil destinar las operaciones de efectivo a los diferentes rubros de dicho Estado Financiero.

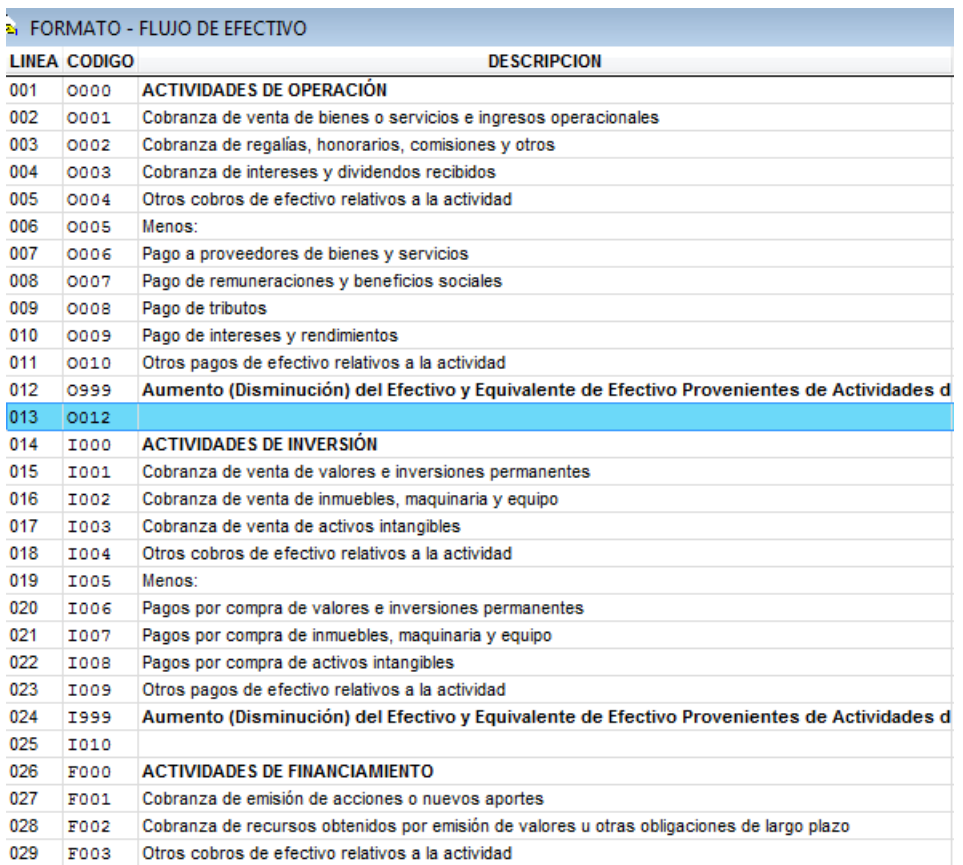

Por ejemplo, al ingresar al menú COBRANZAS lo primero que debe hacerse es ubicar el cliente a cobrar, luego se selecciona el documento motivo de la cobranza y posteriormente se debe abrir la ventana que permite definir la forma de pago, tal como se observa en la siguiente imagen y se presiona el ícono que se señala dentro del campo F.E. (flujo de efectivo):

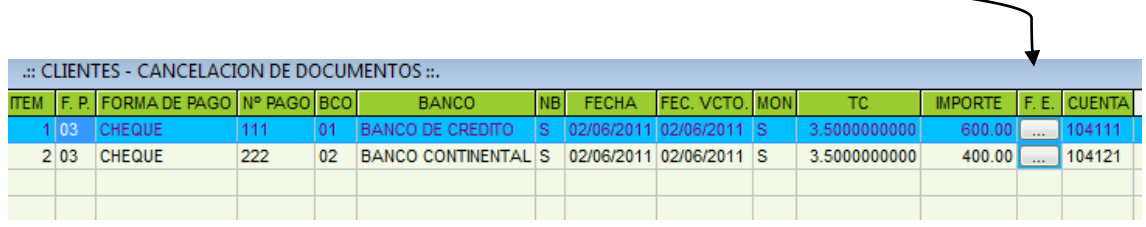

#### Luego aparecerá la ventana:

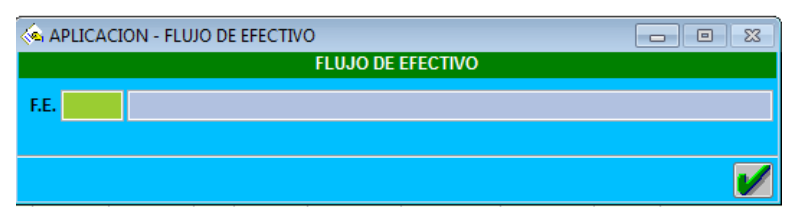

En el campo F.E. puede ingresar el código de la actividad, por ejemplo O006 y el sistema seleccionará el rubro Pago a proveedores de bienes y servicios.

Ojo, tomar nota que es la letra O y luego dos ceros.

La otra manera es escribir sobre el campo F.E. la primera letra de dicho rubro. Por ejemplo siguiendo el ejemplo anterior, puedo escribir la letra P y presiono ENTER, entonces el sistema me presenta todas actividades cuya primera letra de la palabra empiecen con P.

#### **c- Enlace con los centro de costos de gestión**

La finalidad de este reporte es poder resolver la siguiente pregunta:

¿Cuánto estamos ganando o perdiendo por cada área de negocio?

Por ejemplo:

- Si la empresa se dedica a obras civiles, la gerencia necesita conocer cuánto está rindiendo cada proyecto;

- Si se dedica a la exportación de productos agrarios, la gerencia necesita conocer cuál de los productos es el que le rinde mejores ganancias, o en cuál está perdiendo dinero, o cuál mercado es el que le rinde mejores beneficios.

#### Procedimiento:

**c.1** Se crearan los centros de costos para que el AUTOCONT emita reportes de resultados económicos por cada línea de ventas, contratos, proyectos, alianza estratégica, ruta de transporte, etc.

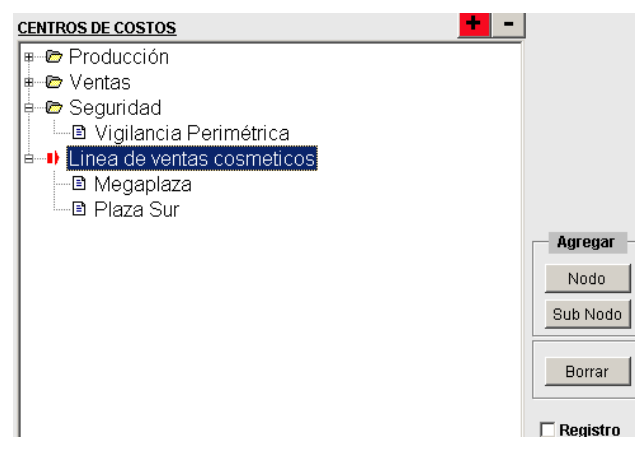

Si se desea agregar un centro de costos, presionar el botón NODO, si se desea agregar un sub centro de costos, presionar SUB NODO y si el nivel creado debe de ser el que muestre el reporte analítico, entonces

presionar la opción REGISTRO.

**c.2** Luego de crear la estructura de los centros de costos, se debe de crear los formatos, es decir el contenido que se le dará al reporte del centro de costos, cuyo procedimiento es como sigue:

Menús tablas/centro de costos-formatos.

Hecho lo indicado se debe de buscar el centro de costos sobre el que se desea crear el formato,

para ello se debe elegir el centro de costos de la cabecera de la ventana.

**c.3** Posteriormente podemos emplear el botón de agregar **y** y emperezaremos a crear el contenido que puede ser:

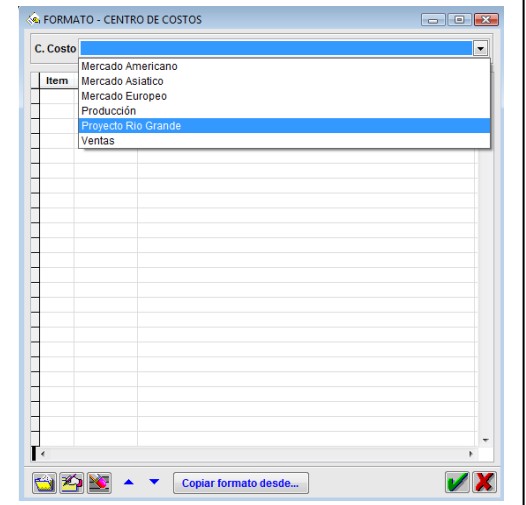

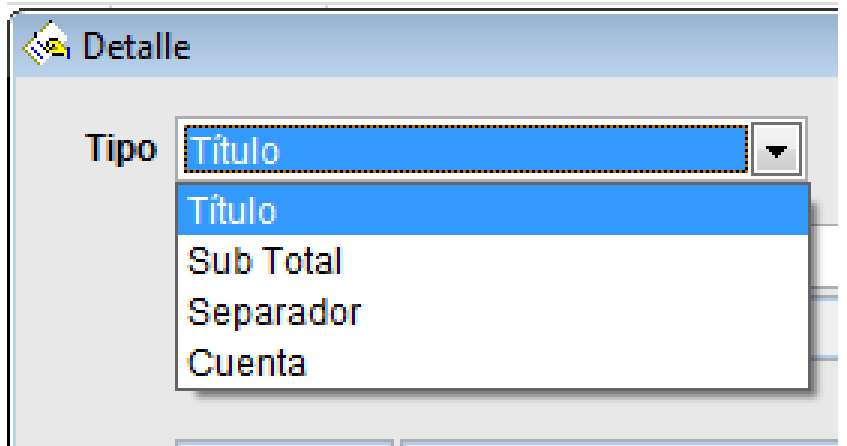

El botón **in** nos permite crear un ítem

El botón **ló**nos permite editar el ítem y el botón  $\blacktriangle$  eliminarlo

Los botones  $L_{\mathbb{Z}}$  nos permiten trasladar el ítem seleccionado en el orden deseado.

Haciendo clic en Copiar formato desde... podemos copiar el formato de otro centro de costo

Los ítems a crear pueden ser de 4 tipos: éstos pueden ser de 4 tipos:

**Título**, como su nombre lo indica, en el ejemplo lo ubicamos en los ítems 1 y 6

Subtotal, tal como en los ítems 4, 19 y 21, nos permite ingresar los ítems que deseamos calcular.

**Separador**, espacio en blanco

**Cuenta**, aquí seleccionamos las cuentas que integrarán nuestro centro de costo

De lo contrario podemos utilizar un formato ya creado anteriormente, esto se consigue de la siguiente manera:

Presionar el botón

Copiar formato desde...

Como consecuencia se abre una ventana con los diversos centros de costos creados

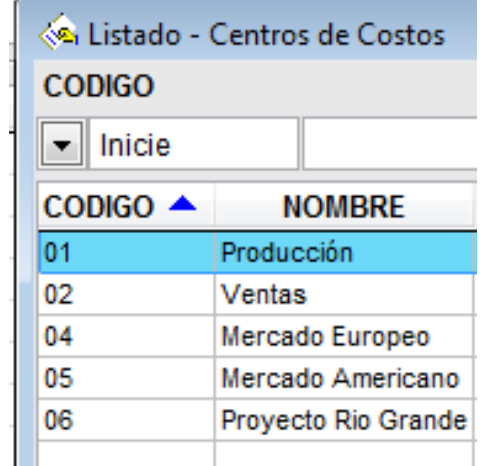

Y se elegirá el deseado.

Se debe tomar en cuenta que si agregamos o eliminamos líneas en el formato del centro de costos, se debe revisar las líneas que contienen fórmulas para poder actualizar los rangos a fin de no emitir resultados erróneos en el reporte final de centro de costos.

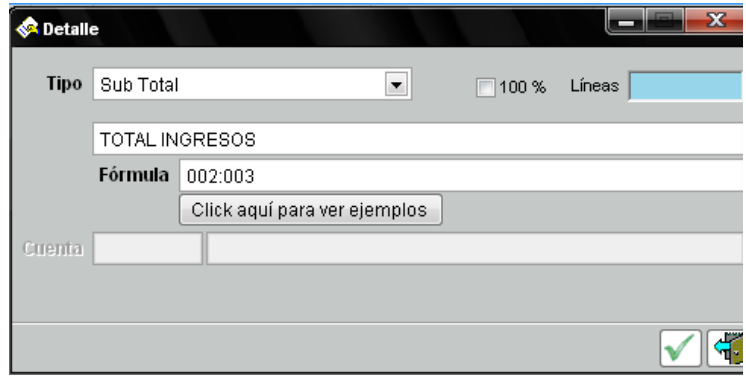

PROCEDIMIENTO PARA APLICAR LOS CENTRO DE COSTOS EN UN ASIENTO CONTABLE

**c.4** para aplicar un gasto o un ingreso al centro de costos:

Ubicar en el asiento contable el botón del C.C. (centro de costos)

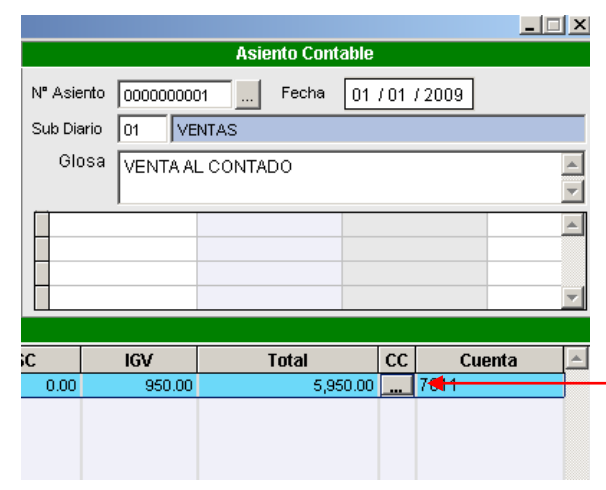

Luego clic a dicho botón y se abrirá una ventana, tal como la siguiente:

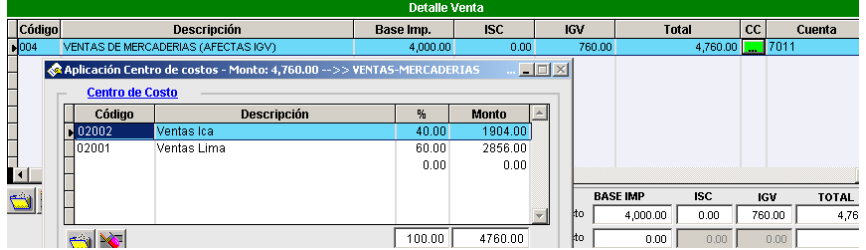

En la ventana de centro de costo se puede prorratear afectando el monto a diversos centros de costos.

En el ejemplo la venta se está afectando al centro de costos de ventas ICA 40% y ventas LIMA 60%.

También se puede ingresar montos arbitrarios y el AUTOCONT los convierte a porcentaje. Ejemplo S/. 3,000.00 para Ica y 1,760.00 para Lima, y como puede apreciar, el porcentaje sale de acuerdo al monto ingresado.

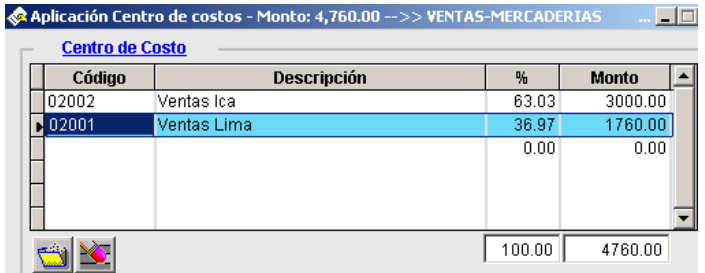

## Se observa el siguiente resultado obtenido:

**PARADIGMA SAC** 

#### RESULTADO OPERACIONAL - VENTAS SUR MEDIO

2051 51 53 587

ACUMULADO A JUNIO 2011 (EXPRESADO EN NUEVOS SOLES)

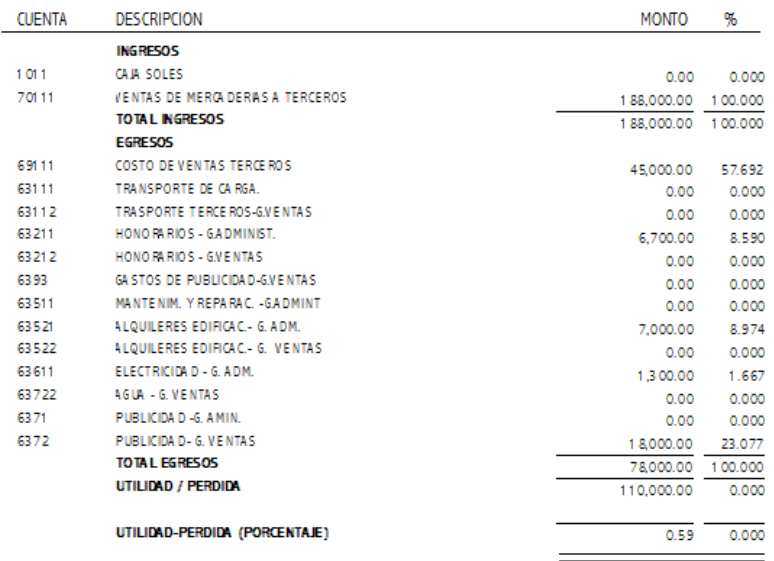

## **d- Creación de los presupuestos**

Se debe ingresar por el menú TABLAS/PRESUPUESTOS

apareciendo la siguiente ventana.

**d.1**- en dicha ventana se presiona el botón añadir y se procede a crear la denominación de la unidad sobre la que deseamos establecer un control presupuestal.

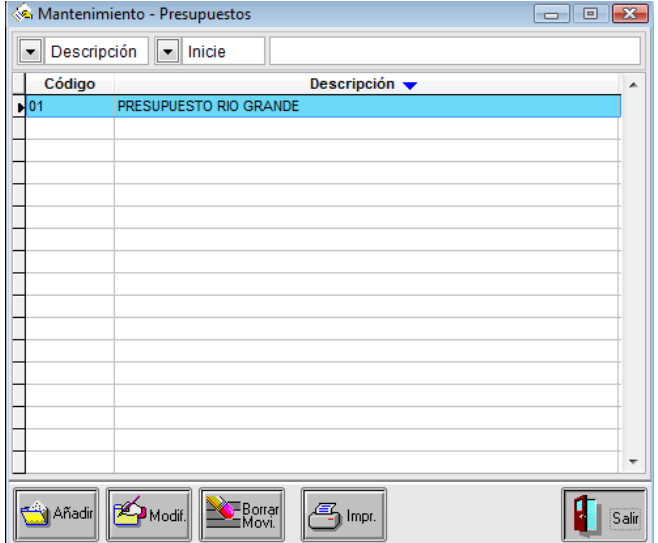

# **d.2** Se ingresa por el menú TABLAS/PRESUPUESTOS-FORMATOS

Hacer doble clic sobre el campo "Presupuesto"

- Presionar el botón **de la contrata de la contrata de la contrata** el presionar el botón de la contrata de la co
- Proceder a crear las partidas presupuestales con su Código, Descripción e importes
- Si las cifras se van a repetir para todo el periodo anual, se recomienda presionar la tecla  $\boxed{\text{Copiar}}$  y el monto ingresado se replicará para todos los meses.
- Por último presionar **V** para que el AUTOCONT lo guarde dicho formato.

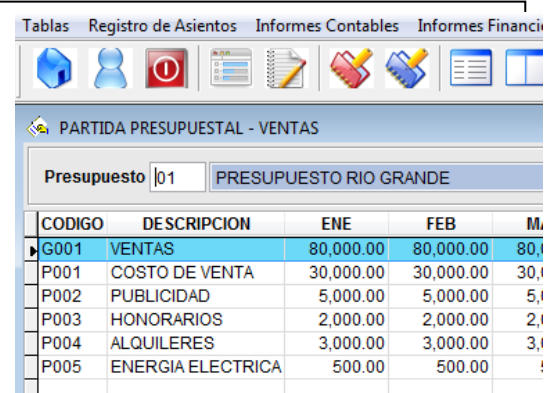

## **III PROCESAMIENTO DE DATOS CONTABLES.**

- El procesamiento de datos también consta de dos pasos:
- 3.1Ingreso de asientos contables
- 3.2Cierre de mes

## **3.1Ingreso de asientos contables**

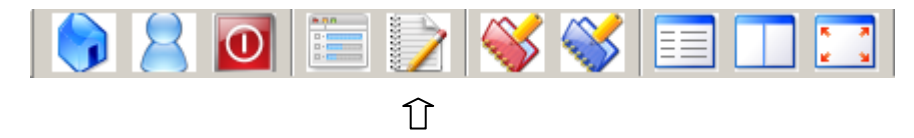

#### **Tenemos tres opciones para generar asientos:**

**a- Asiento de apertura**

#### **b- Asientos varios**

#### **c- Asientos automáticos**

#### **a- Asiento de apertura**

Primero:

Cambiar el mes de trabajo con el botón

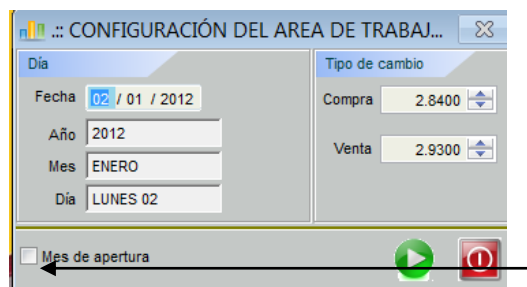

Luego se abre una nueva ventana conteniendo una opción que dice "mes de apertura" al hacer dic con el mouse, este activa la opción para crear el asiento de apertura.

Segundo:

Ir al menú Registro de asientos/Asiento de apertura y ejecutar los siguientes pasos:

Al abrirse la ventana, presionar el botón

Ingresar, luego, la glosa, ejemplo "Por el activo y patrimonio inicial"

Tercero:

Presionar el botón del lado izquierdo e ingresar las cuentas del debe y haber correspondiente, tal como se observa en la siguiente ventana:

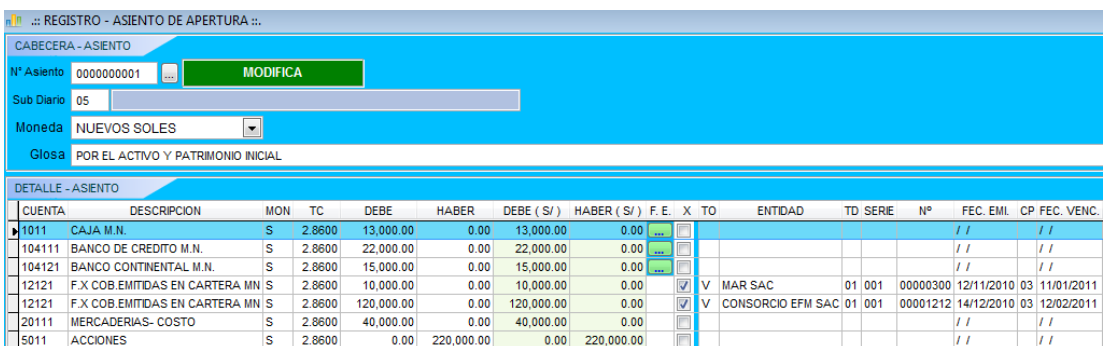

#### **b- Asientos varios**

Este proceso se inicia presionando el ícono de acceso a voucher, cuyo formato se muestra a continuación:

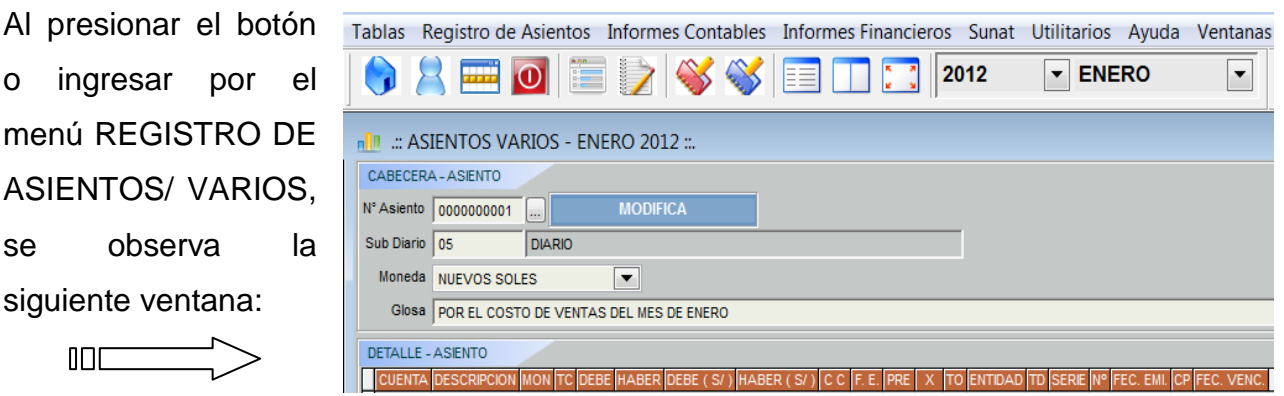

Luego:

- Completar la glosa, por ejemplo del costo de ventas.
- Presionar el icono AGREGAR y se ingresará a la ventana que se observa a continuación :

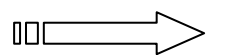

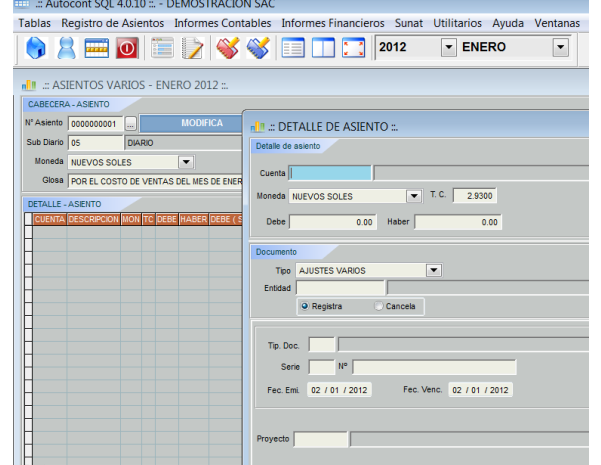

- Luego de terminar de ingresar las cuentas del Debe y del Haber, se podrá apreciar el siguiente resultado:

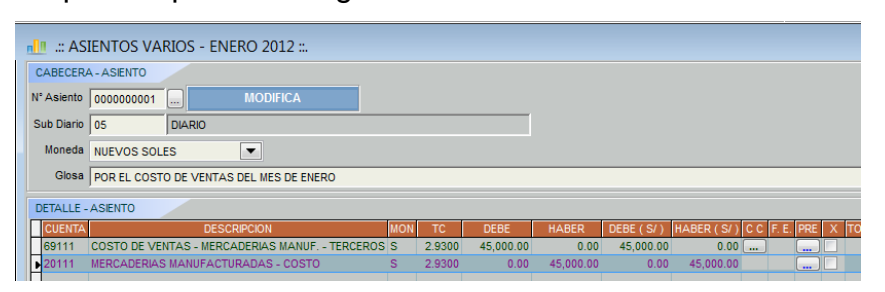

#### NOTA IMPORTANTE:

Sólo se habilitará el botón de los centros de costos si es que se está utilizando una cuenta 70 ó de gastos del elemento 6 y siempre y cuando se haya habilitado en el plan de cuentas para que tenga C.Costos.

## **c- Asientos Automáticos**

El sistema Autocont permite generar asientos automáticos dirigidos a los Registros de compras y ventas.

Se entiende que la opción del automático de compras no se refiere al uso solo de la cuenta 60 COMPRAS, sino toda operación que esté afecta al IGV.

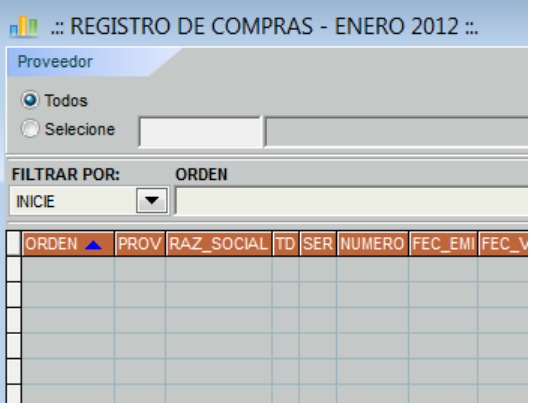

Procedimiento:

#### **Ir al menú Registro de asientos/Compras**

Entonces veremos la ventana que se observa a la derecha y presionaremos el

botón que nos permite crear la ventana para ingresar los datos que se piden a continuación, en donde se completarán los datos del nombre del proveedor, tipo de documento, serie y número de la factura o boleta, etc.

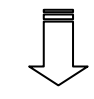

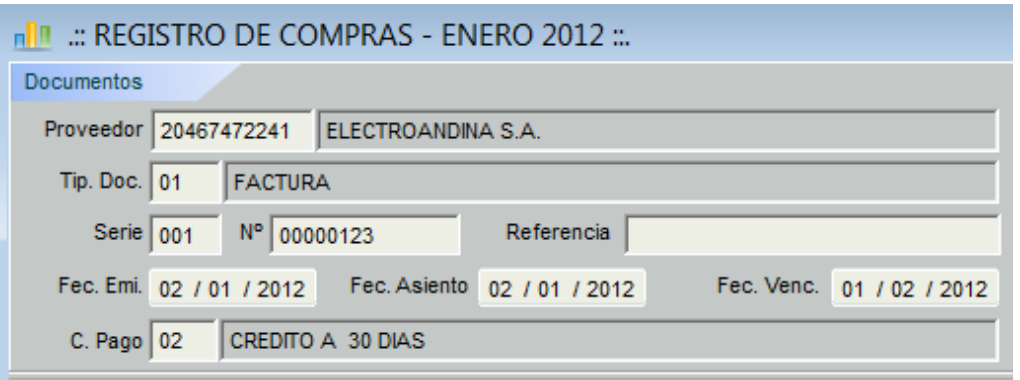

Luego se ha de presionar el botón para elegir al modelo de asiento que vamos a utilizar, por ejemplo la opción 001 COMPRA DE MERCADERIAS GRAVADAS

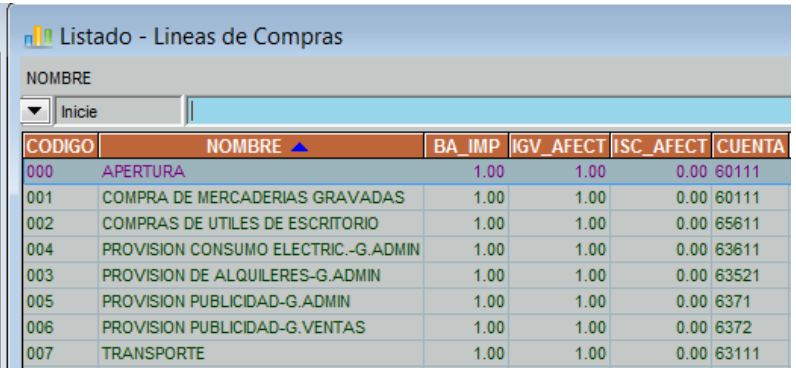

Hecho eso el sistema nos pedirá que ingresemos la base imponible, y hará el cálculo del IGV y el total, tal como se observa en la siguiente imagen.

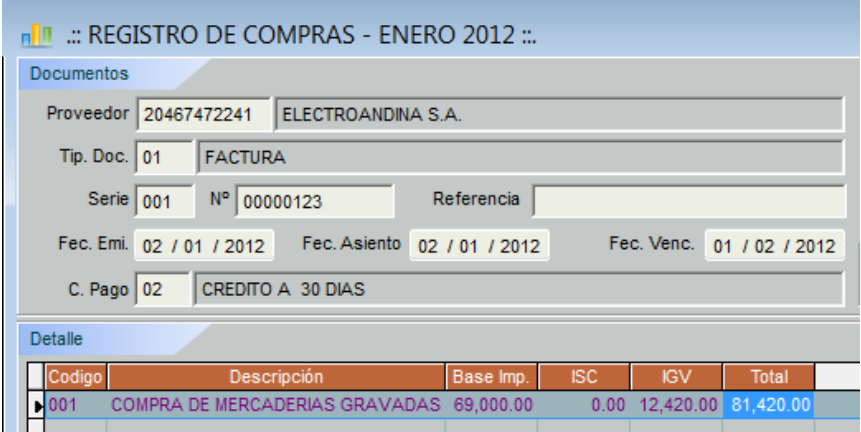

El sistema también puede hacer el cálculo en reversa, es decir usted puede ingresar el total, y el sistema cálculo el IGV y la base imponible.

## **CASOS ESPECIALES**

**A- Para procesar una cobranza**

REGISTRO DE ASIENTOS/CAJA Y BANCOS/INGRESOS

a.1 Presionar el botón AGREGAR

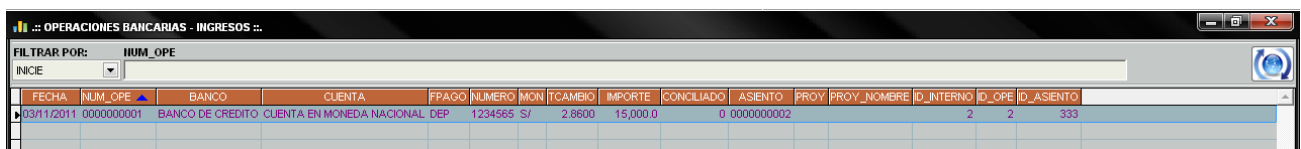

a.2 Elegir el cliente que va hacer la cancelación, haciendo clic en el botón agregar del lado derecho

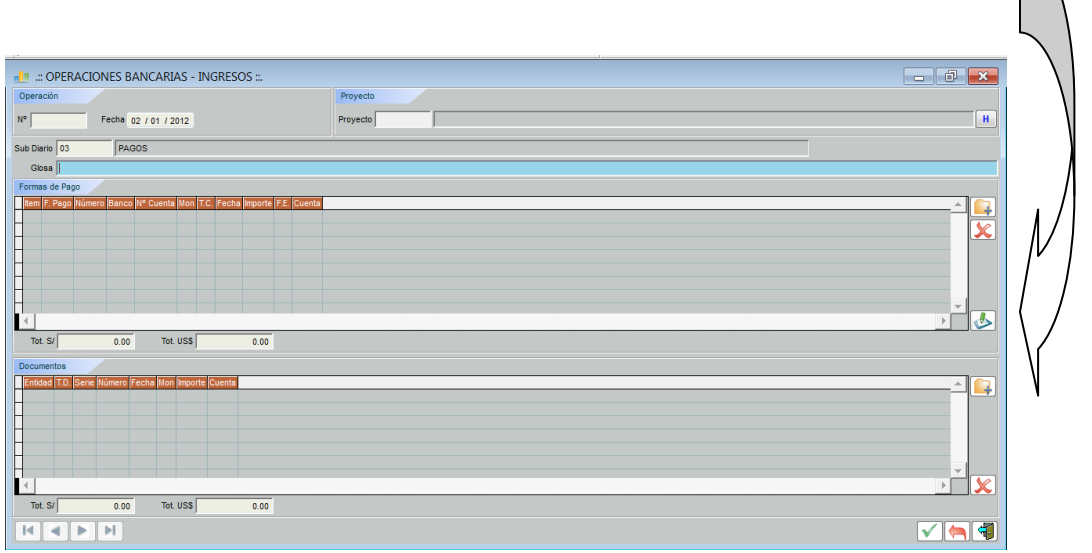

a.3 En la ventana DETALLE – DOCUMENTOS se ingresará el nombre del cliente, el importe a cancelar y seleccionar del listado de documentos a cancelar, el que corresponda y presionar el botón  $\nabla$ 

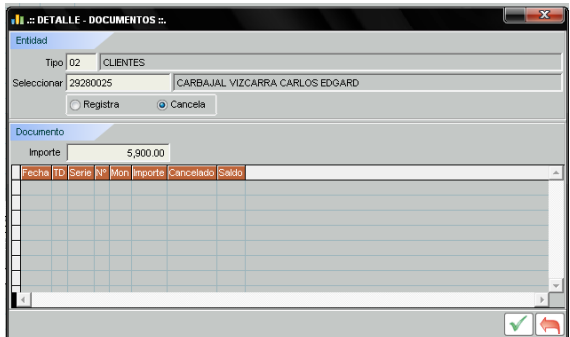

a.4 Luego se registra la forma de pago, luego se hace clic en el botón agregar y completamos los datos requeridos

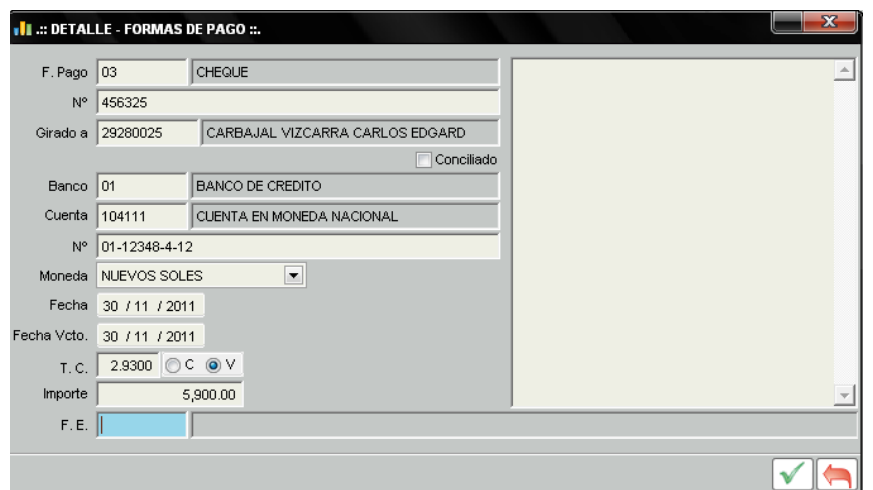

a.5 Proceder a guardar

#### **B- Para procesar un pago**

Ingresar mediante los menús REGISTRO DE ASIENTOS/CAJA YBANCOS/EGRESOS

b.1 Aparecerá la ventana para seleccionar todos los pagos anteriores o la de un proveedor en especial.

b.2 Luego presionar el botón agregar y tendremos disponible la ventana para agregar el proveedor a favor de quien vamos a registrar el pago.

b.3 Seleccionar el documento a pagar

b.4 Botón agregar para registrar la forma de pago

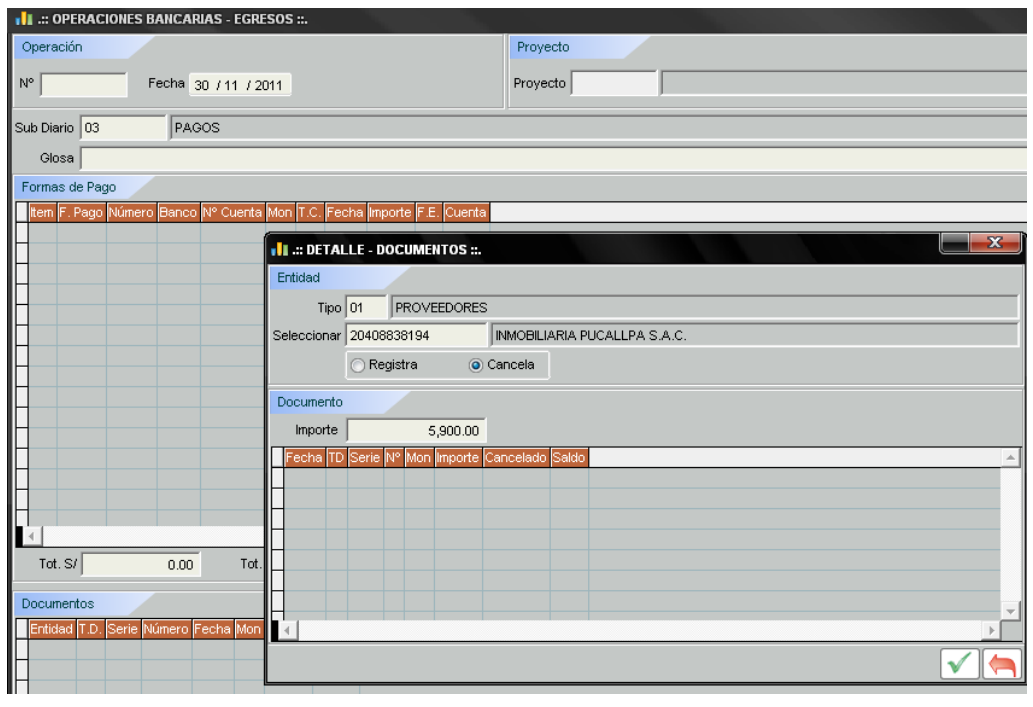

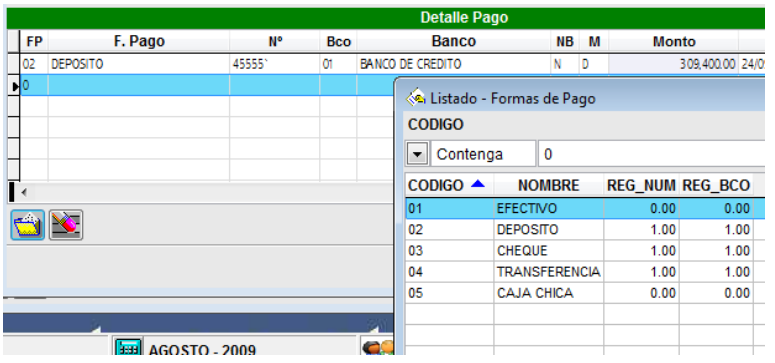

Estas formas de pago usted la puede ampliar en el menú TABLAS GENERALES/FORMAS DE PAGO.

## **C- HONORARIOS**

REGISTRO/RECIBO DE HONORARIOS

El primer paso es para provisionar las deudas por honorarios, cuyo procedimiento es el siguiente:

c.1 Ejecutar los menús arriba descritos

c.2 Al aparecer la ventana que se presenta a continuación, aparecerá una lista de todas las personas que han girado recibos de honorarios a cargo de la empresa.

c.3 Si deseamos los asientos hechos basta hacer doble clic sobre el registro respectivo y se podrá observar el asiento, tal como se muestra a continuación:

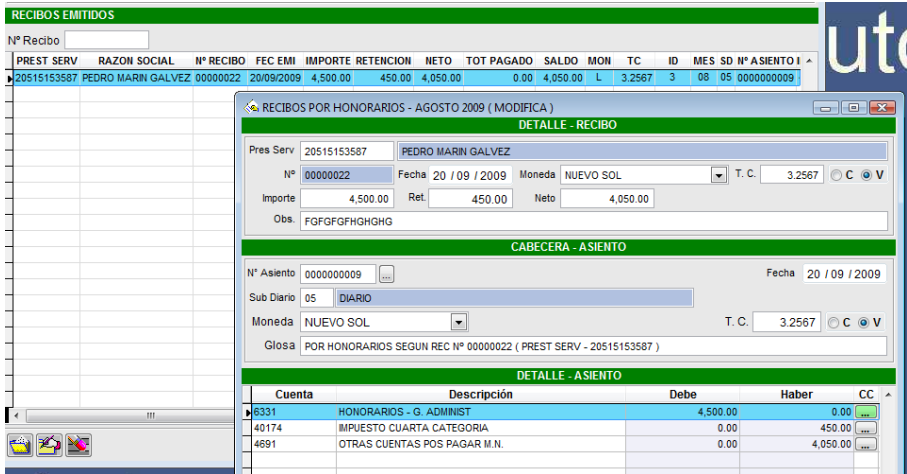

#### c.4 Presionar el botón agregar

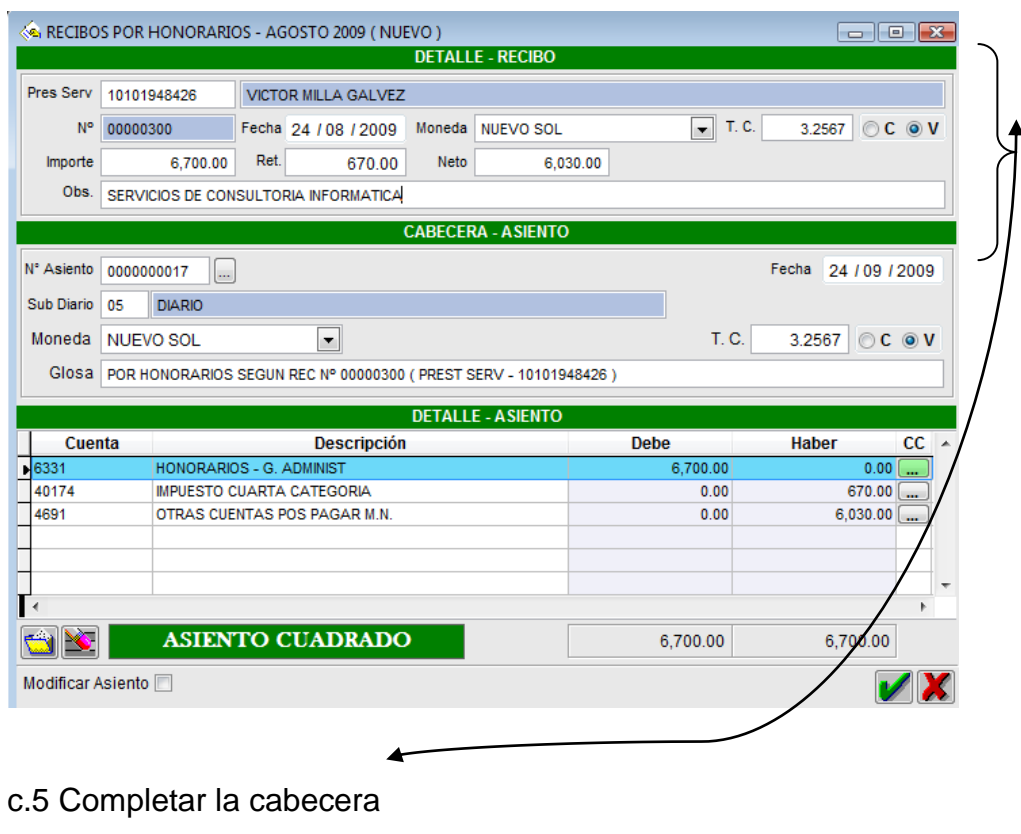

c.6 Botón verde de guardar

## **D- PAGO DE HONORARIOS**

REGISTRO DE ASIENTOS/PAGO DE RECIBO DE HONORARIOS

- d.1 Se opera igual que en el procedimiento de pagar a proveedores, al activar el menú descrito aparece la ventana respectiva y elegir si desea ver los pagos hechos anteriormente, de lo contrario presionar el botón amarillo de AGREGAR.
- d.2 Procedemos a elegir al prestador de servicios
- d.3 Luego veremos el contenido del registro de dicha persona y elegiremos el recibo a pagar

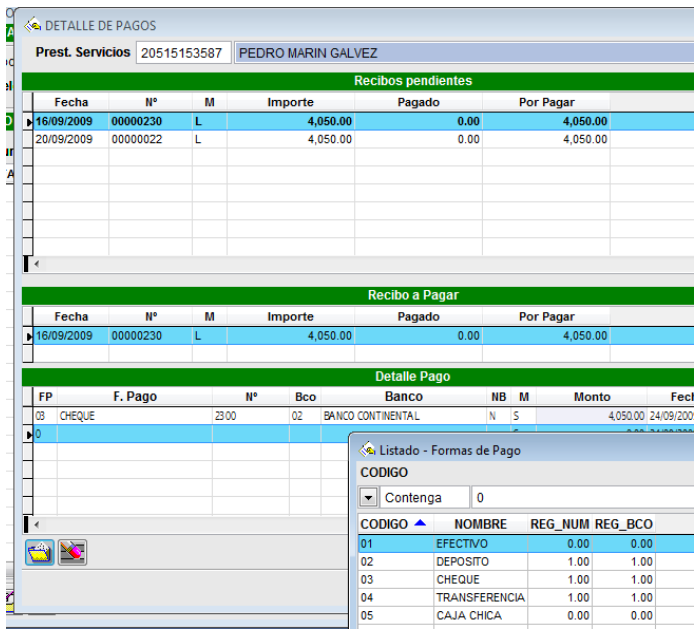

d.4 A continuación indicaremos la forma de pago y luego el botón guardar.

# **E- COMPRAS AL CONTADO CON ASIENTO AUTOMATICO DE PAGO POR CAJA**

## **Objetivo:**

Generar un segundo asiento con el propósito de cancelar la compra. REGISTRO DE ASIENTOS/COMPRAS

En esta ventana se completan los datos y tener cuidado de elegir la condición de pago **01 Contado**, de lo contrario no se activará el botón PAGAR que está ubicado a la derecha de dicha ventana.

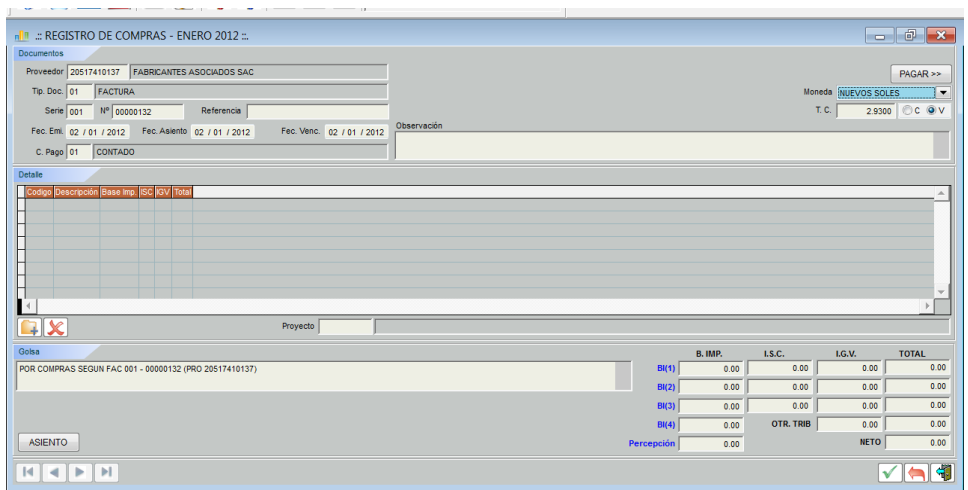

NOTA- antes de presionar el botón PAGAR, ingresar la operación mediante el botón AGREGAR, luego presione PAGAR y el sistema hará el asiento de cancelación de la factura automáticamente.

## **F- ANULAR ASIENTOS**

#### REGISTRO DE ASIENTOS/VARIOS

g.1 Elegir el asiento hecho por subdiario DIARIO y presionar el botón de ELIMINAR

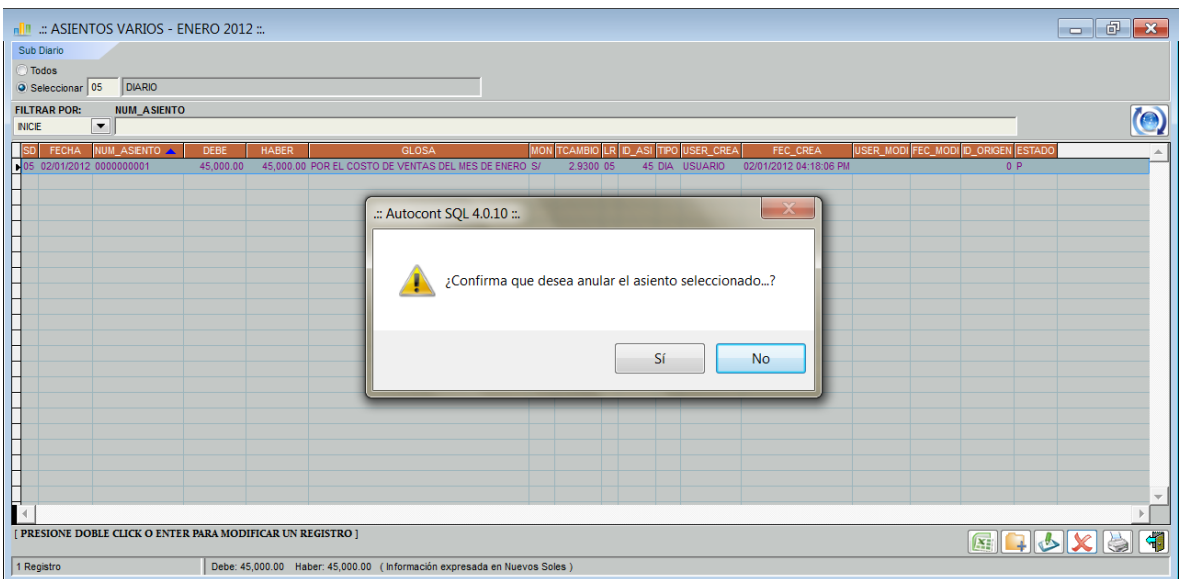

g.2 Aparecerá el mensaje con una ventana de advertencia, presione SI y quedará anulado dicho asiento. NO QUEDA ELIMINADO

g.3 Luego hacer doble clic sobre asiento que ha sido anulado para poder agregar a la glosa que dice "asiento anulado" , completando una frase que explique el motivo de la anulación.

#### **Diseño del modelo computarizado**

El procedimiento a seguir para configurar el formato del Estado de Situación Financiera a fin de elaborar :

1. Ingresar al menú Tablas y seleccionar el sub menú Balance- Tipos, tal como se ve en la imagen siguiente:

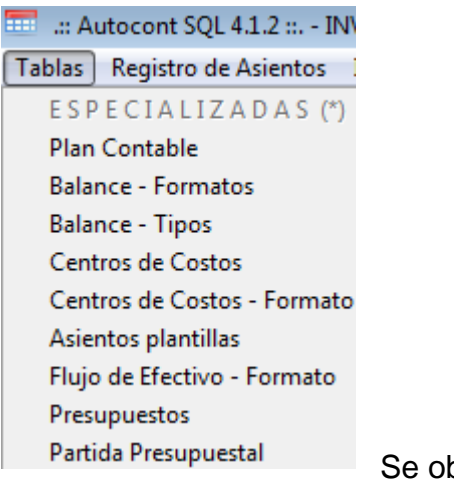

Se obtendrá la siguiente pantalla:

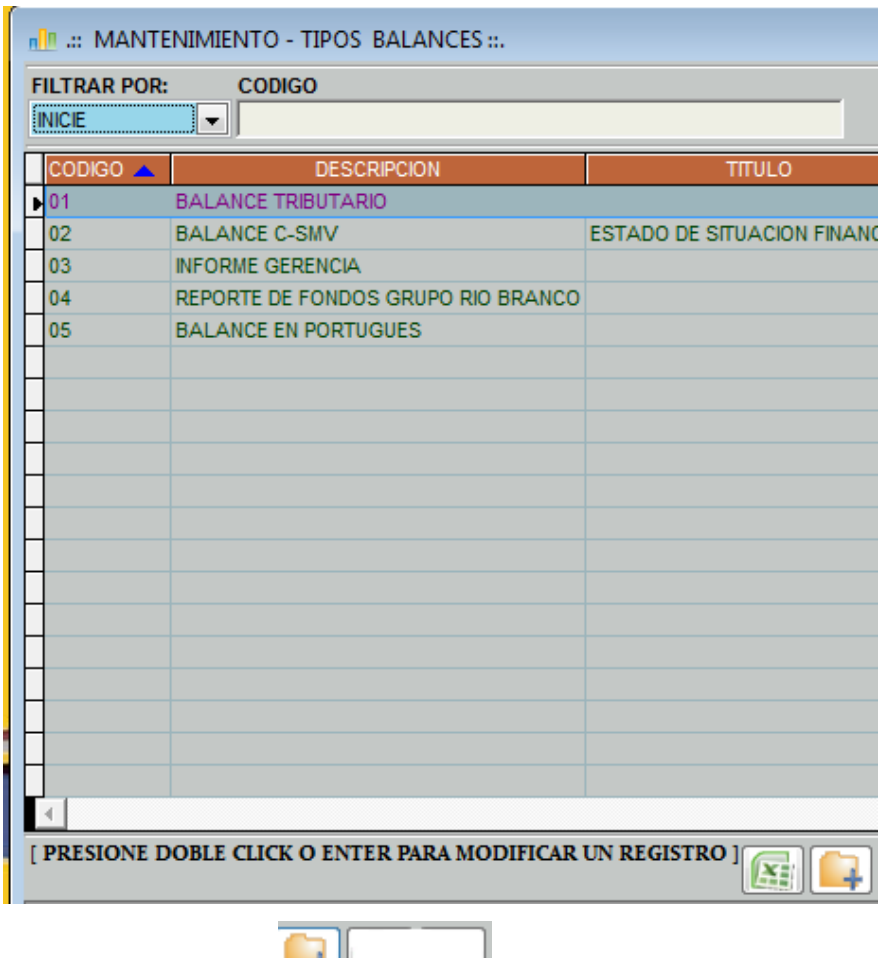

- 2. Presionar el ícono  $\sqrt{\frac{\text{Agregar}[\text{ALT} + \text{A}]}{\text{cuya}}}$  función es para poder agregar un nuevo tipo de formato.
- 3. Se debe completar los datos que se requieren en el campo denominado descripción, tal como lo muestro en la siguiente imagen.

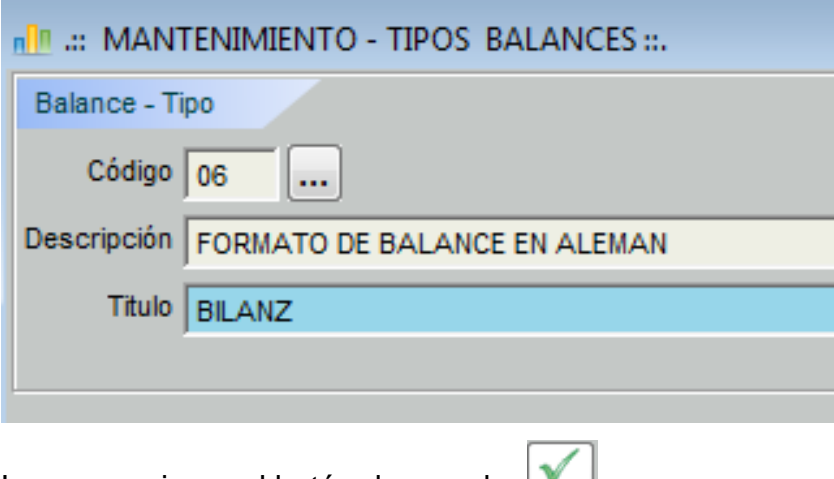

Luego presionar el botón de guardar

4. Ahora se debe ingresar a través del Menú principal TABLAS al submenú BALANCE-FORMATOS.

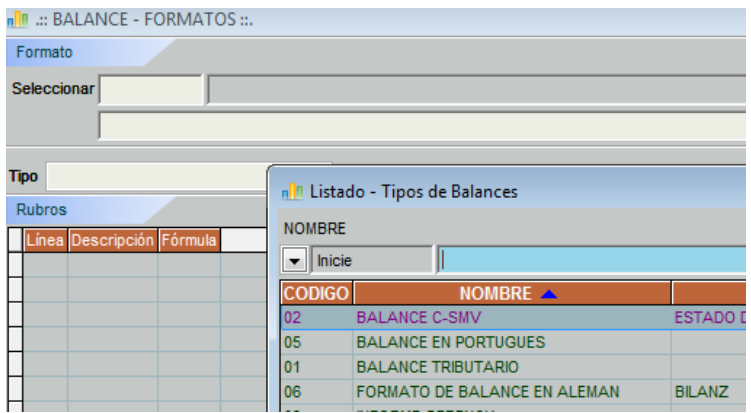

Y seleccionar el código 06 "Formato de Balance en alemán"

5. Para crear el formato empecemos por presionar el ícono Agregar [ALT + A] y obtendremos la sub ventana que se observa con la denominación "Detalle Formato" y elegir el Tipo "título" e ingresar en el campo *Descripción:* La denominación AKTIVA que equivale en español a ACTIVO.

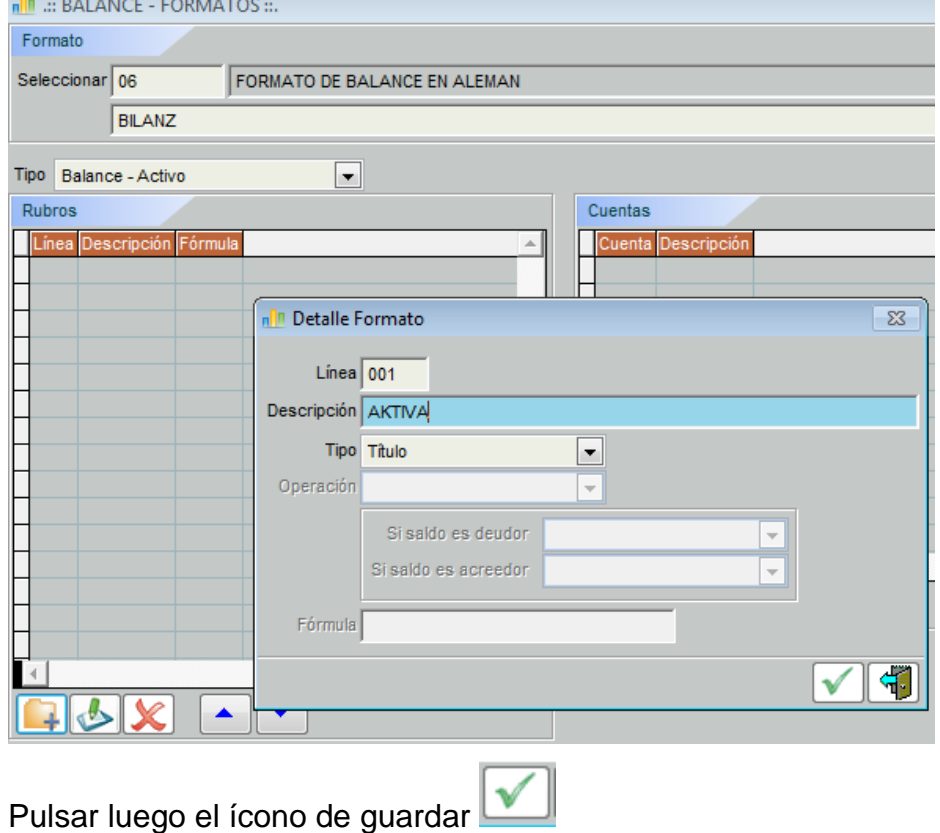

Así se habrá creado el primer elemento de dicha estructura

- 6. Con el mismo procedimiento descrito en el ítem 5 se siguen creando las etiquetas:
	- Anlagevermoogen
	- Inmmaterialle Vermogensgegenstadle
	- Software

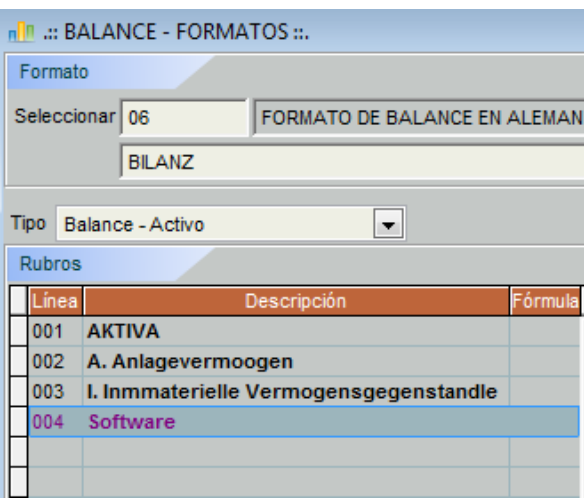

Se debe de tomar en cuenta que la última denominación corresponde a un rubro, es decir a una denominación que agrupa una o más cuenta, por lo tanto voy a proceder a vincular dicho rubro con la (s) cuenta (s) afines a dicha denominación.

7. Procedimiento para vincular un rubro con una cuenta:

Crear la denominación SOFTWARE con el Tipo DATO

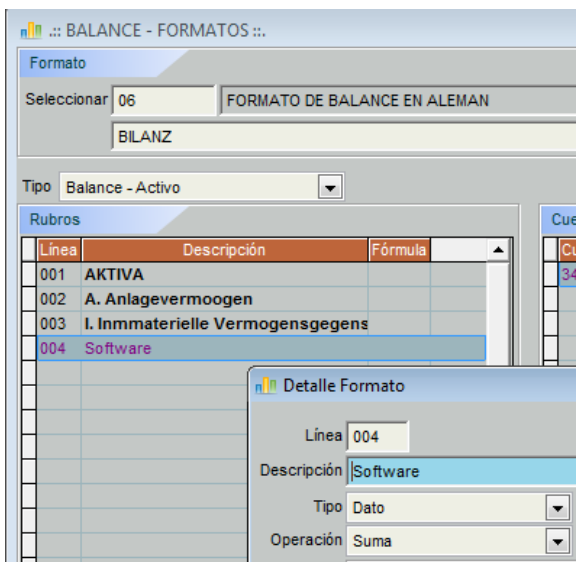

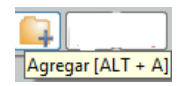

Luego presionar el ícono para que el sistema AUTOCONT permita la búsqueda de la cuenta 3441 Aplicaciones informáticas dentro del plan de cuentas y dar la orden para que se fije como una cuenta vinculada a la denominación SOFTWARE.

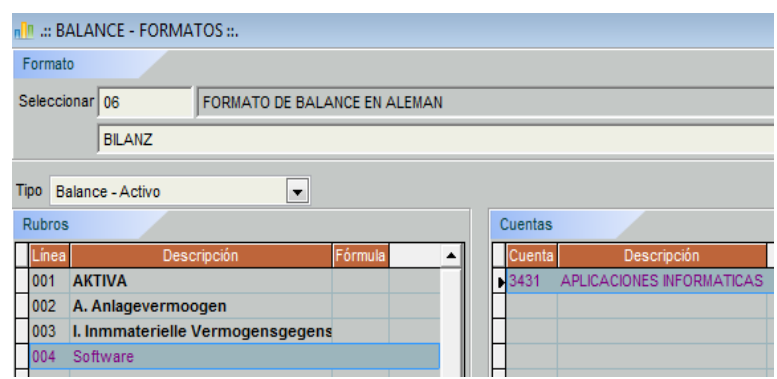

8. Cuando vamos a establecer un total o un subtotal, el procedimiento a realizar es el siguiente:

En la opción Tipo, se debe elegir la opción subtotal, como se muestra en la siguiente imagen y establecer la fórmula que debe de sumar, ejemplo desde la línea 004 hasta la línea 009 y grabar.

El resultado se observa a continuación.

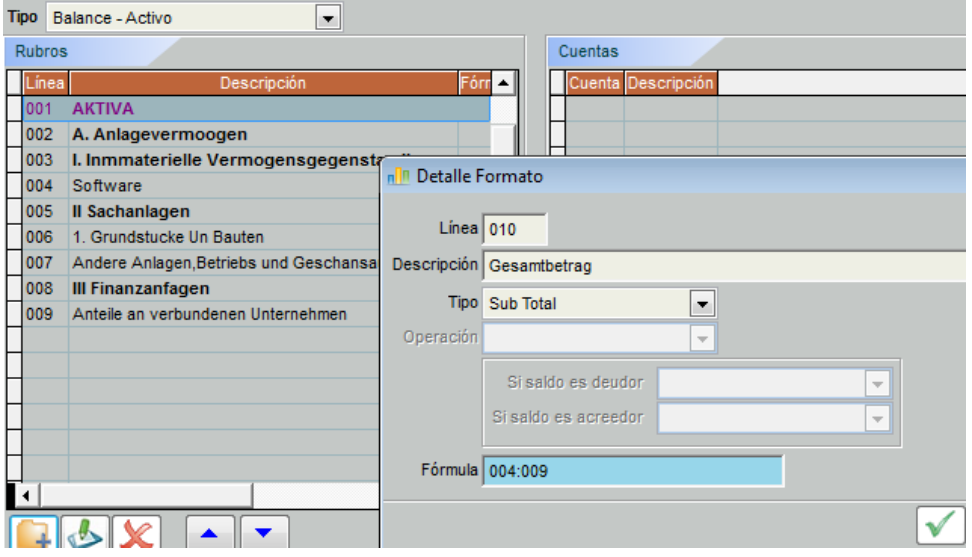

Para verificar el avance hecho, ingresamos al menú principal INFORMES CONTABLES y activamos el submenú.

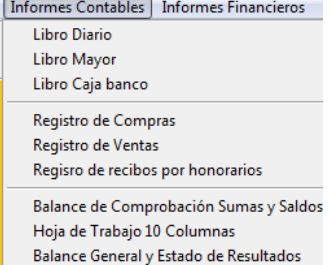

Y obtendremos como resultado el siguiente formato construido.

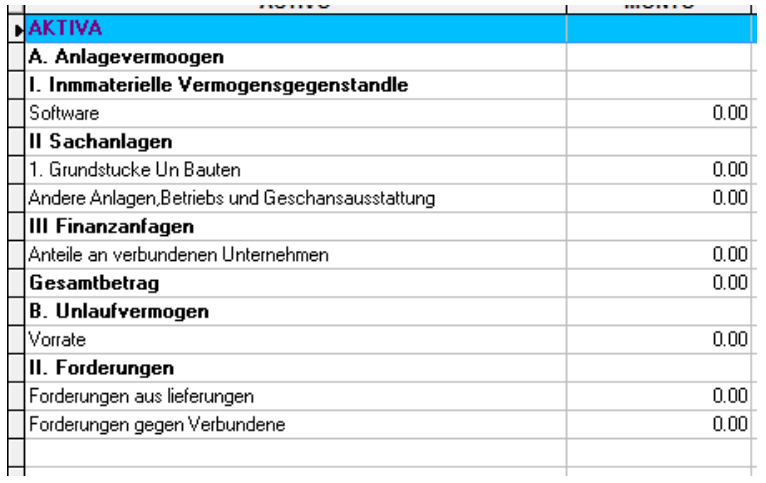

De igual manera se trabaja el formato del pasivo y patrimonio, que se construye de la siguiente manera:

1- Se ingresa a la opción de

Balance-formatos y luego acceder al combo **TIPO** y abrimos la opción: Balance-Pasivo.

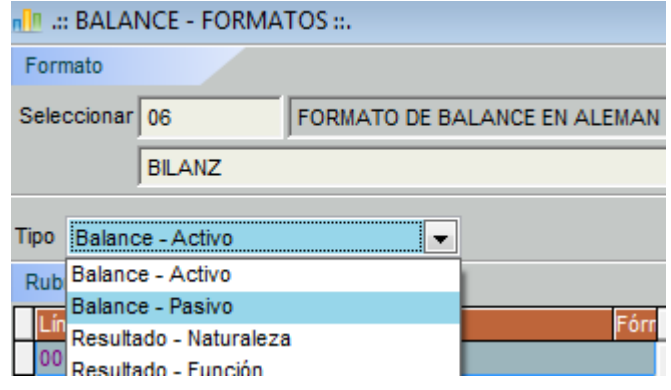

Luego se presiona el ícono que nos permite ir a crear una línea del formato, en este caso le damos el nombre PASSIVA y escogemos en el combo **TIPO** la opción "título" y presionamos el  $ficono$   $\sqrt{\ }$  para que el sistema grabe la configuración creada.

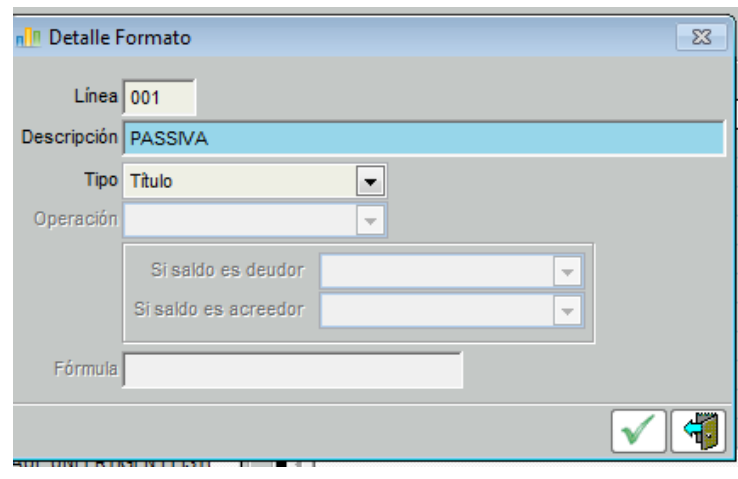

De igual manera seguiremos configurando el formato del Pasivo y Patrimonio.

Por ejemplo con el grupo del Patrimonio como se muestra a continuación:

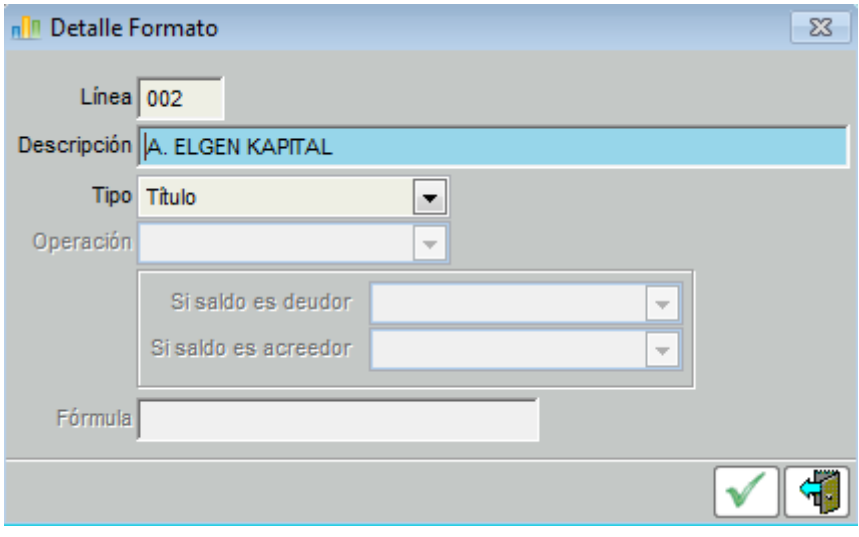

De tal manera que al terminar de configurar el Estado de situación financiera presenta la siguiente imagen.

#### CASSELA SAC

20546060013

AVDA, COLONIAL 5915 CALLAO

#### Finanzlage

AL 31/07/2014

EXPRESADO EN MILES DE NUEVOS SOLES

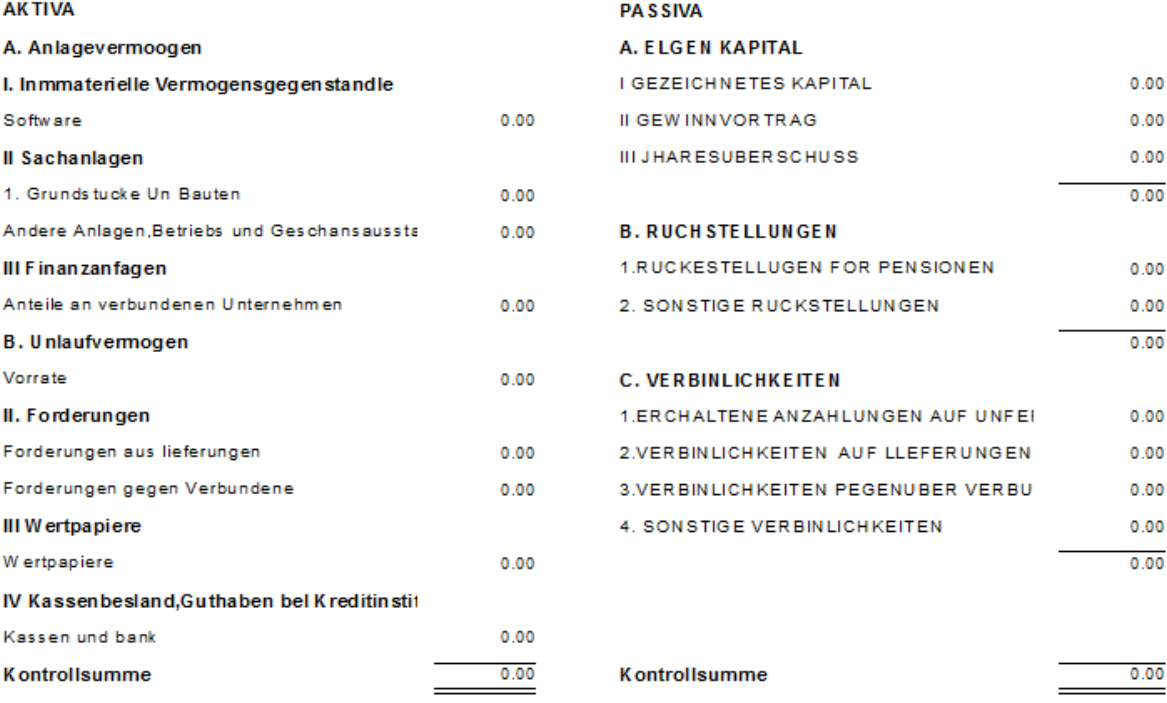

06/07/2014

16:11:52

**CAS** CASSELA SAC 20546060013 AV. COLONIAL 5915 CALLAO

## **Gewinn-und Verlustrechnung**

#### **AL 31/07/14**

**(Expresado en Nuevos Soles)** EXPRESADO EN MILES DE NUEVOS SOLES

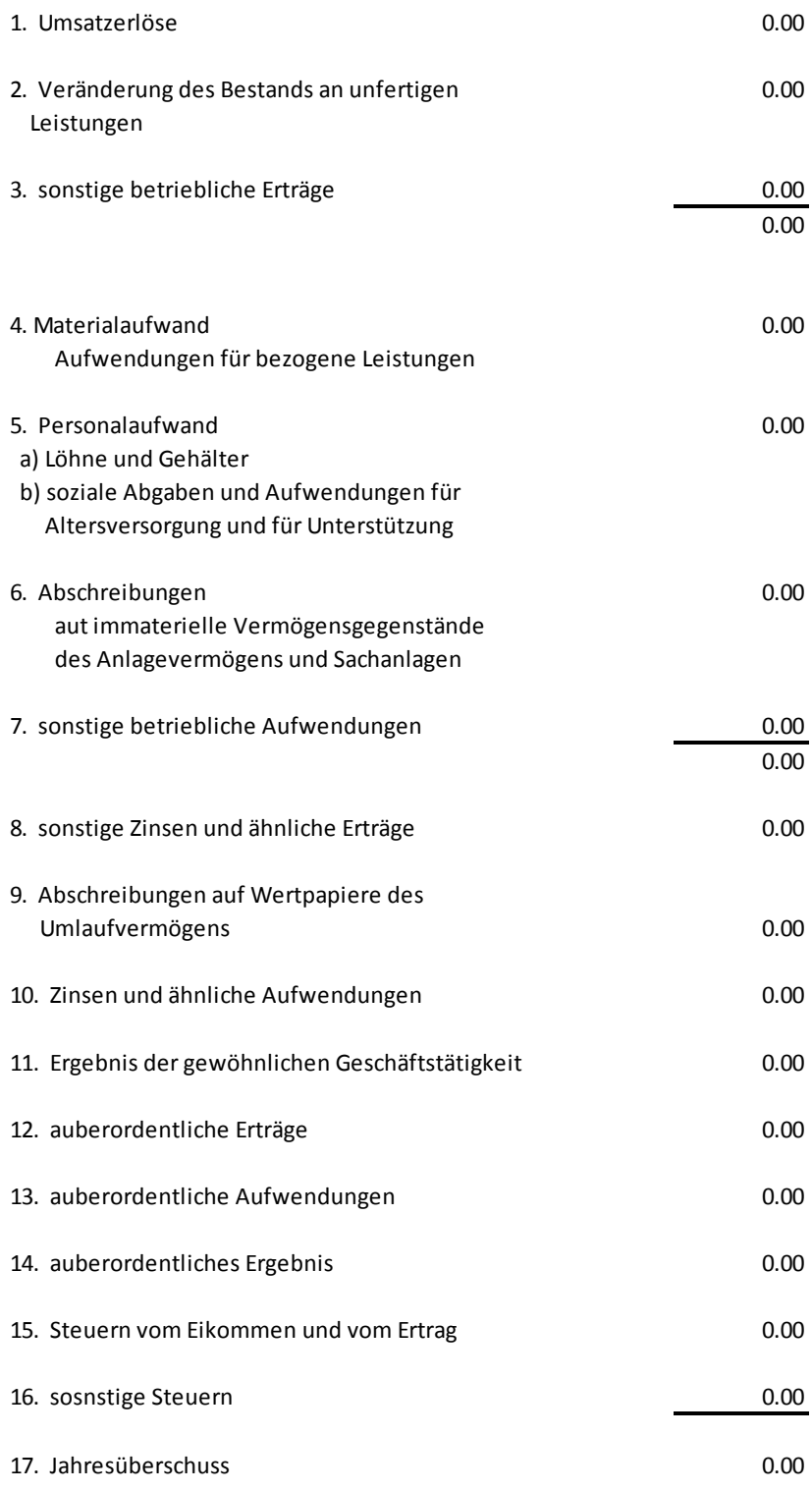

Presento a continuación los estados de cambios en el patrimonio y el estado de flujo de efectivo traducido al idioma alemán.

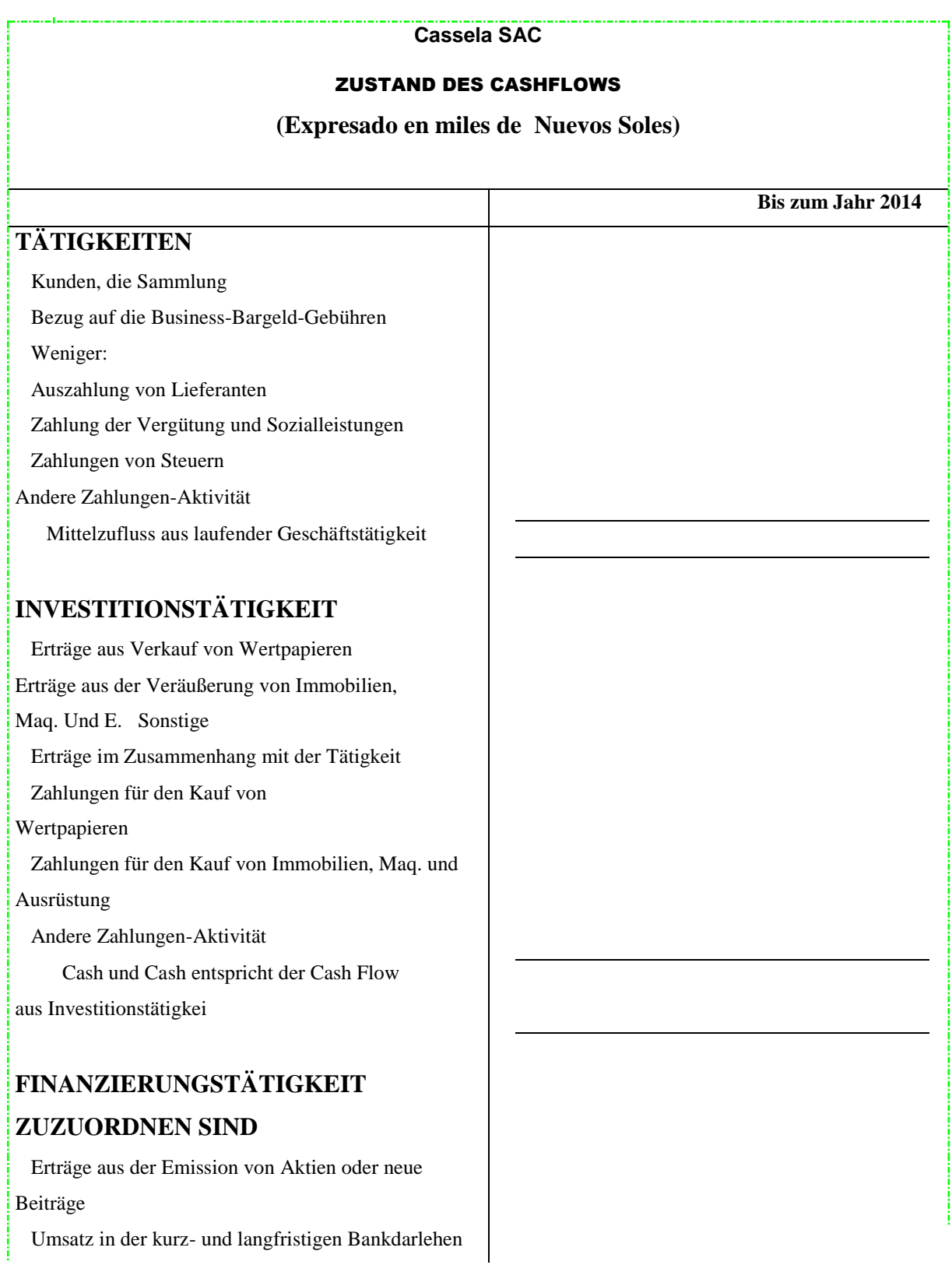

Übrige Geld im Vergleich zu der Aktivität Weniger:

 Amortisation des Darlehens erhalten Einlösung von Wertpapieren Emissionswerte Zahlung von Dividenden und andere Ausschüttungen Andere Zahlungen-Aktivität Cash und Cash entspricht der Cash Flow aus Investitionen

NET (Abnahme) Zunahme der liquiden Mittel

Kassenbestand zu Beginn des Jahres

Kassenbestand am Ende des Jahres

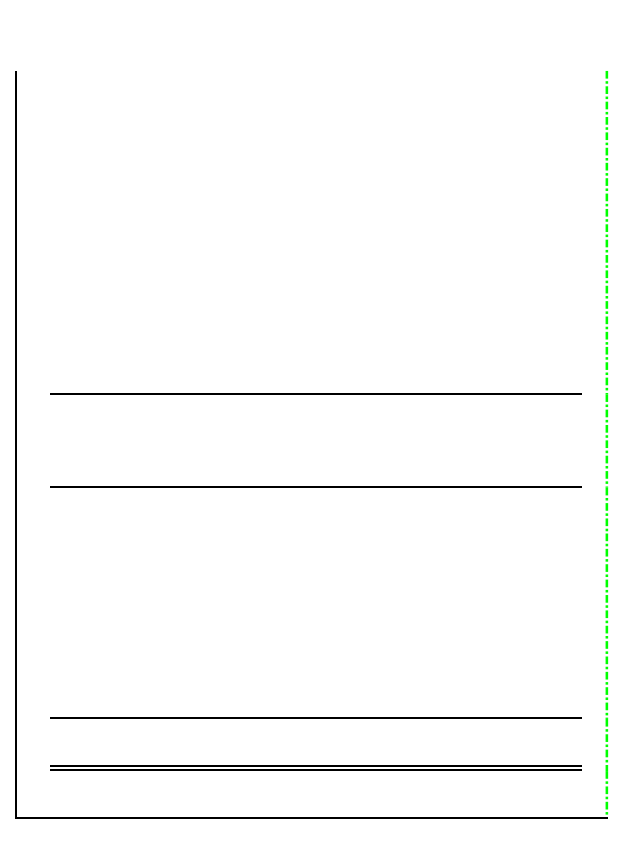

## CASSELA S.A. **STATUSÄNDERUNGEN IM EIGENKAPITA**

Für den Zeitraum 1. Januar bis 31. Dezember 2013 und 1. Januar bis 31. Dezember 2014

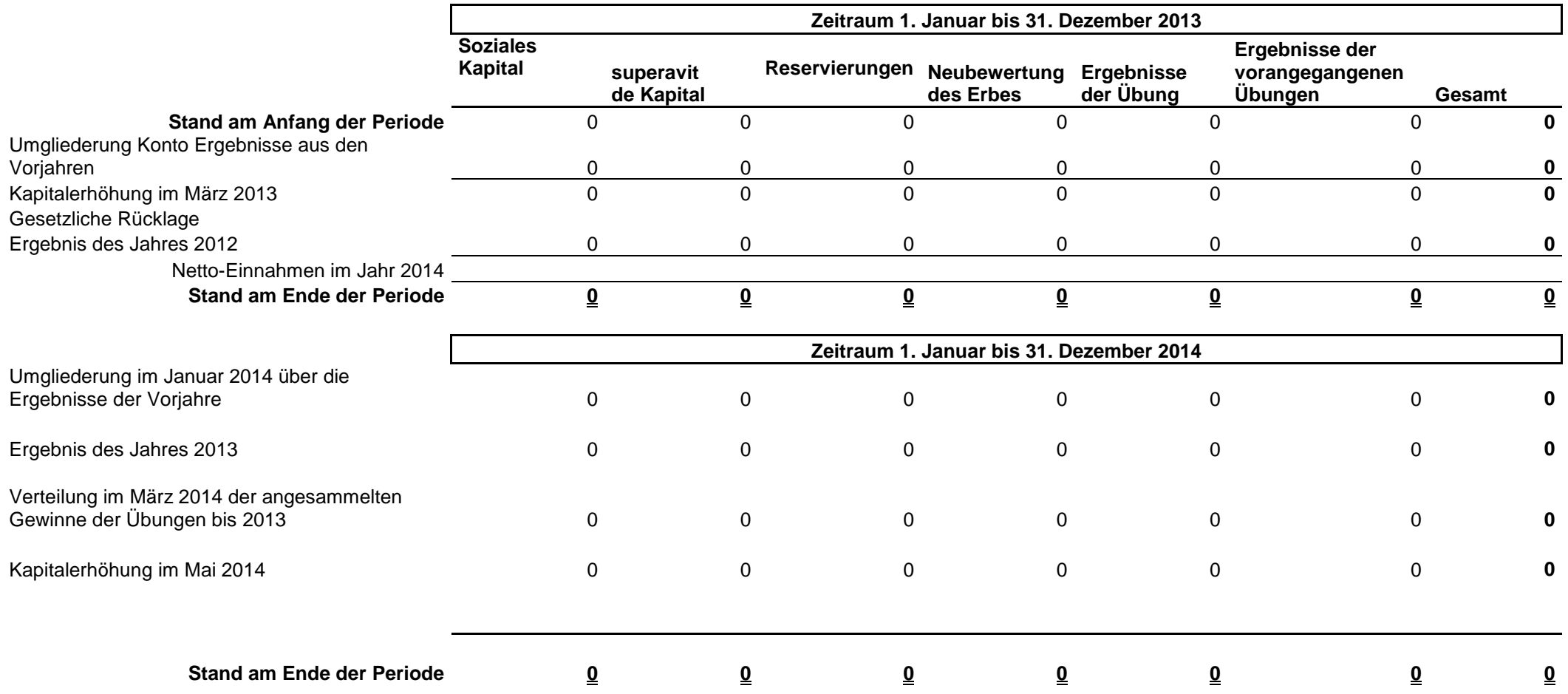

## **CONCLUSIONES**

Habiendo aplicado las observaciones respectivas en el transcurso de los meses dedicados a mis labores en la empresa, llego a las siguientes conclusiones:

- **1-** Que la deficiente información contable trae como consecuencia acciones incompletas a nivel gerencial, dado a que siendo la contabilidad una unidad de control, ésta no estaría cumpliendo óptimamente con dicha función.
- **2-** El que la gerencia no disponga de información oportuna, origina un costo muy significativo a la empresa; por lo que la gerencia está en constantes reclamos y deteriora las buenas relaciones con el Contador de la empresa.
- **3-** Como resultado de no cumplir con la entrega de la información a tiempo, dado a que los procesos manuales conllevan además de atraso eventuales riesgos de errores, que obligan a una revisión de los procesos contables. Todo esto contribuye a generar altos costos en los resultados esperados.
- **4-** El que el personal contable no tengan conocimientos suficientes en el uso de tecnología aplicada en el software contable, no está permitiendo incrementar la eficacia operativa de dicho personal y el aprovechamiento de las herramientas y configuraciones que los software contable permiten actualmente.
## **RECOMENDACIONES**

Ante lo manifestado anteriormente, producto de mis observaciones en el campo de la empresa, me permito recomendar lo siguiente:

- **1-** Que se tome la decisión de implementar una configuración apropiada del software contable que tenga como objetivo brindar información oportuna y relevante para la gerencia de la empresa.
- **2-** Que el Contador conjuntamente con la Gerencia elaboren un plan de trabajo tendiente a diseñar la información contable que la gerencia requiere para sus labores habituales y de esta manera contribuir con un clima de cordialidad en las relaciones humanas entre la Gerencia y el Contador de la empresa.
- **3-** Que el Contador diseñe información contable complementaria que permita a la Gerencia no sólo tener información oportuna sino útil para los constantes retos que la Gerencia tiene que enfrentar.
- **4-** Siendo la contabilidad un órgano de control y el único que puede dar información racional para medir la situación económica y financiera de la empresa; el personal contable debe de tener una capacitación constante vinculada a la tecnología aplicada al área de Contabilidad para así brindar un trabajo de calidad y por consecuencia útil a la gerencia y por ende a la empresa.

## **BIBLIOGRAFÍA**

- 1. **ARIAS FRATELLI,** Hernán, "Introducción a los sistemas de información gerencial " Editorial Babel ,Lima, 1998.
- 2. **ARIAS FRATELLI,** Hernán, " Contabilidad hacía el futuro" ,Editorial Universidad Inca Garcilaso de la Vega, Lima, 2002.
- 3. **CATACORA CARPIO,** Fernando, " Contabilidad, la base para la toma de decisiones " , Editorial Mc Graw Hill, Venezuela, 2000.
- 4. **CAÑIBANO,** Leandro, " Curso de Auditoria contable", Editorial Planeta,Barcelona ,España, 2002.
- 5. **CARHUACHIN Romero,** Saúl, Tesis : " Metodología contable para formular estados financieros de los países del Merco Sur ",Universidad de San Martín de Porres ,Facultad de Ciencias Contables y Financieras 2005.
- 6. **COLONIO Alva**, María Carmen ,Tesis :"Planteamiento Contable para mejorar la presentación de los Estados Financieros para la toma de decisiones" ,Universidad de San Martín de Porres ,Facultad de Ciencias Contables y Financieras 2008
- 7. **CHOLVIS,**Francisco, "Diccionario de Contabilidad" Editorial Ateneo, Bs. As. Argentina, 2007.
- 8. **FERRER QUEA,** Alejandro, " Análisis de Estados Financieros", Lima,Editorial ITAL, 2010.
- 9. **FLORES Soria,** "Estados Financieros" Editorial FECAT,Lima, 2001.
- 10. **GUDINO,** Coral, " Contabilidad ", Editorial Mc Graw Hill,México, 2009.
- 11. **HIDALGO Ortega,** Jesús, "Contabilidad computarizada" Editorial FECAT, 2002.
- 12. **HORNGREN,** Charles, "Introducción a la contabilidad administrativa " 2da edición, Editorial Prentice Hall, México, 2001.
- 13. **KHOLER,**Erick, "Diccionario de Contabilidad" 3ra. Edición Editorial Ateneo, Bs AS Argentina, 2001.
- 14. **MONTGOMERY** ,Robert, " Auditoría" Editorial Ciencia y Técnica ,México, 1987.
- 15. **RICALDI ZÁRATE,**Ricardo Hugo, " Formulación y análisis de estados financieros" ,Universidad Privada de los Andes, Huancayo,Editorial Universidad Privada de los Andes, 2010.
- 16. **SARAZU Fullnes**, Maritza. Tesis: Diseño de formulación de análisis de Estados Financieros para la empresa industrial Alba SAC. Universidad Alas Peruanas. 2009
- 17. **SOLANO Panduro,**Soledad, Tesis "El Control contable a través de un medio computarizado .Universidad Hermilio Valdizán, Facultad de Ciencias Contables, 2007.
- 18. **TELLEZ MALLADO,** Luis, " La contabilidad y la Informática", Revista del Contador,Lima,julio 1999
- 19. **URDAPILLETA ,**Luis, " El Aporte de la Informática a la planificación financiera", La Revista del Contador, agosto 1991.
- 20. **ZAMBRANO SAYAVERDE,** Abraham , Editorial San Marcos,Lima,1995.
- 21. **ZAPATA VERA,**Simón, "Diccionario de Finanzas y Contabilidad" Editorial Libre México, 2002.
- 22. **ZAVALA Leyva,** Martín, Tesis: Metodología de estados financieros para las Mypes. Universidad Nacional Mayor de San Marcos. Facultad de Ciencias Contables, 2006
- 23. **ZEBALLOS ZEBALLOS,** Erly, "Contabilidad General ", Editorial Praxis, México, 2003.